# **OPERATOR'S MANUAL**

# **MST 488-27 POWER MODULE CONTROLLER**

# **INTERACTIVE DIGITALLY CONTROLLED POWER MODULE SYSTEM**

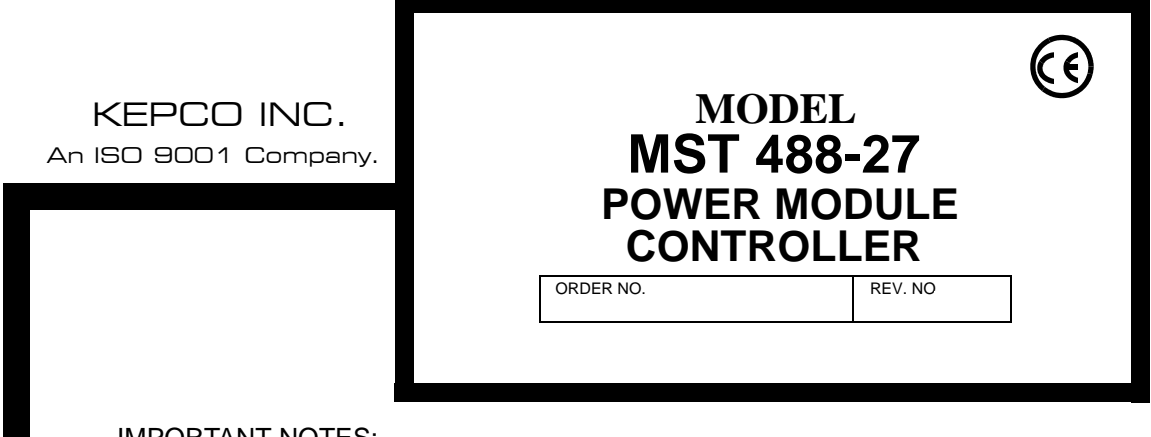

IMPORTANT NOTES:

1) This manual is valid for the following Model and associated serial numbers:

MODEL SERIAL NO. REV. NO.

- 2) A Change Page may be included at the end of the manual. All applicable changes and revision number changes are documented with reference to the equipment serial numbers. Before using this Instruction Manual, check your equipment serial number to identify your model. If in doubt, contact your nearest Kepco Representative, or the Kepco Documentation Office in New York, (718) 461-7000, requesting the correct revision for your particular model and serial number.
- 3) The contents of this manual are protected by copyright. Reproduction of any part can be made only with the specific written permission of Kepco, Inc.

Data subject to change without notice.

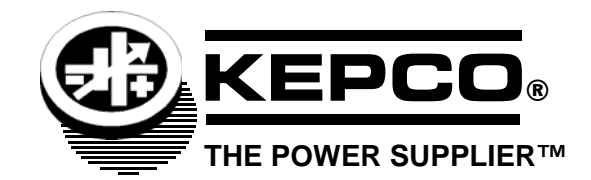

©2018, KEPCO, INC P/N 243-0880-19b

KEPCO, INC. ● 131-38 SANFORD AVENUE ● FLUSHING, NY. 11355 U.S.A. ● TEL (718) 461-7000 ● FAX (718) 767-1102 email: hq@kepcopower.com World Wide Web: http://www.kepcopower.com

# **Conditions of Conformance Programming Module**

When this product is used in applications governed by the requirements of the EEC, the following restrictions and conditions apply:

- 1. For European applications, requiring compliance to the Low Voltage Directive, 73/23/EEC, this power supply is considered a component product, designed for "built in" applications. Because it is incomplete in construction, the end product enclosure must provide for compliance to any remaining electrical safety requirements and act as a fire enclosure. (EN61010-1 Cl. 6, Cl. 7, Cl.8, Cl. 9 and EN61010- 1 annex F)
- 2. This power supply is designed for stationary installation either within an equipment rack or a KEPCO Rack Adapter RA 55 or CA 400.
- 3. This power supply is considered a Class 1 (earthed) product, and as such depends upon proper connection to protective earth for safety from electric shock. (EN61010-1 Cl. 6.5.4)
- 4. This power supply is intended for use as part of equipment meant for test, measurement and laboratory use, and is designed to operate from single phase, three wire power systems. This equipment must be installed in a specifically designed KEPCO rack adapter and within a suitably wired equipment rack, utilizing a three wire (grounded) mains connection. See wiring section of this manual for complete electrical wiring instructions. (EN61010-1 Cl. 6.5.4 and Cl.6.10.1)
- 5. This power supply has secondary output circuits that are considered SELV.
- 6. This power supply employs a supplementary circuit protector in the form of a fuse mounted within its enclosure. The fuse protects the power supply itself from damage in the event of a fault condition. For complete circuit protection of the end product, as well as the building wiring, it is required that a primary circuit protection device be fitted to the branch circuit wiring. (EN61010-1 Cl. 9.6.2)
- 7. Hazardous voltages are present within this power supply during normal operation. All operator adjustments to the product are made via externally accessible switches, controls and signal lines as specified within the product operating instructions. There are no user or operator serviceable parts within the product enclosure. Refer all servicing to qualified and trained Kepco service technicians.

# **SAFETY INSTRUCTIONS**

# **1. Installation, Operation and Service Precautions**

This product is designed for use in accordance with EN 61010-1 and UL 3101 for Installation Category 2, Pollution Degree 2. Hazardous voltages are present within this product during normal operation. The product should never be operated with the cover removed unless equivalent protection of the operator from accidental contact with hazardous internal voltages is provided.

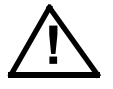

There are no operator serviceable parts or adjustments within the product enclosure. Refer all servicing to trained service technician.

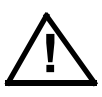

Source power must be removed from the product prior to performing any servicing.

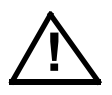

This product is designed for use with nominal a-c mains voltages indicated on the rating nameplate.

# **2. Grounding**

This product is a Class 1 device which utilizes protective earthing to ensure operator safety.

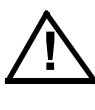

The PROTECTIVE EARTHING CONDUCTOR TERMINAL must be properly connected prior to application of source power to the product (see instructions on installation herein) in order to ensure safety from electric shock.

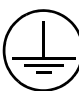

PROTECTIVE EARTHING CONDUCTOR TERMINAL - This symbol indicates the point on the product to which the protective earthing conductor must be attached.

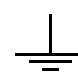

EARTH (GROUND) TERMINAL - This symbol is used to indicate a point which is connected to the PROTECTIVE EARTHING TERMINAL. The component installer/ assembler must ensure that this point is connected to the PROTECTIVE EARTH-ING TERMINAL.

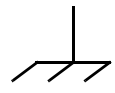

CHASSIS TERMINAL -This symbol indicates frame (chassis) connection, which is supplied as a point of convenience for performance purposes (see instructions on grounding herein). This is not to be confused with the protective earthing point, and may not be used in place of it.

# **3. Electric Shock Hazards**

This product outputs hazardous voltage and energy levels as a function of normal operation. Operators must be trained in its use and exercise caution as well as common sense during use to prevent accidental shock.

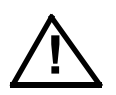

This symbol appears adjacent to any external terminals at which hazardous voltage levels as high as 500V d-c may exist in the course of normal or single fault conditions.

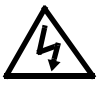

This symbol appears adjacent to any external terminals at which hazardous voltage levels in excess of 500V d-c may exist in the course of normal or single fault conditions.

# **TABLE OF CONTENTS**

# **SECTION**

#### PAGE

# **SECTION 1 - INTRODUCTION**

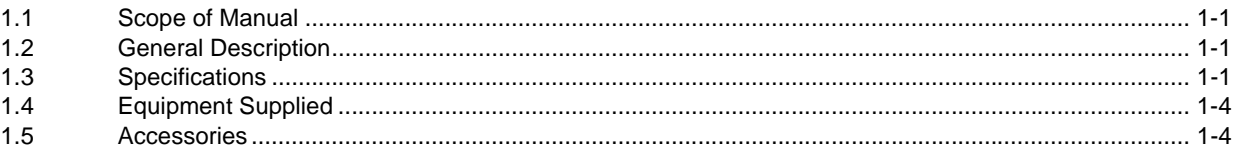

# **SECTION 2 - INSTALLATION**

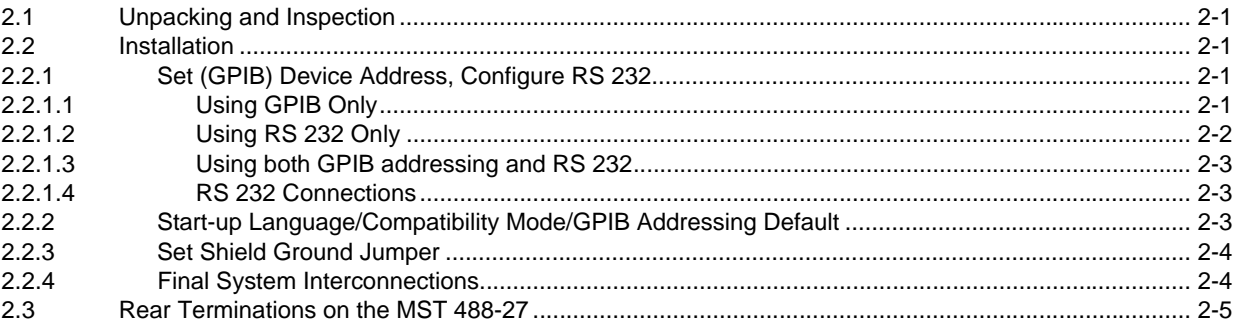

# **SECTION 3 - OPERATION**

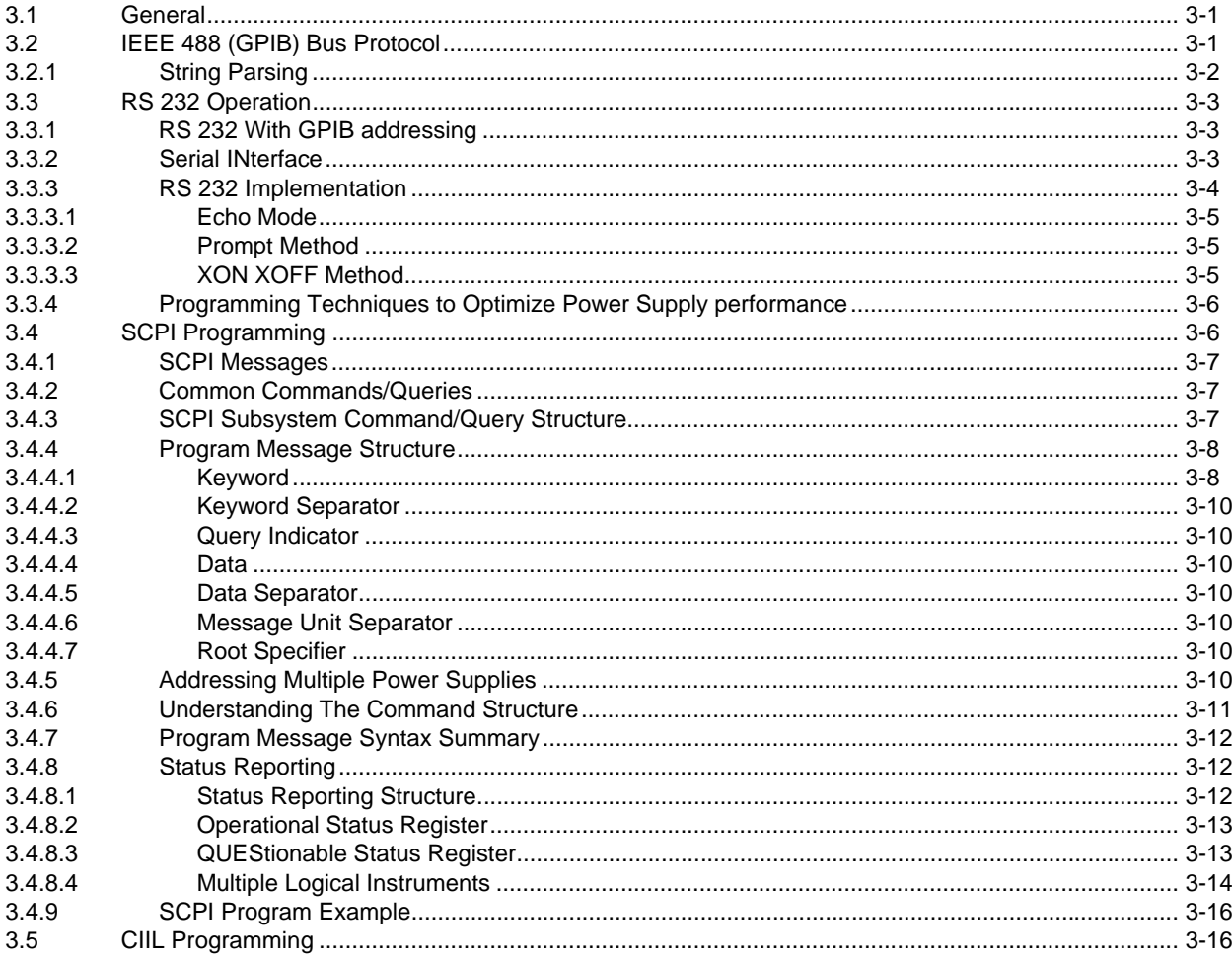

# **TABLE OF CONTENTS**

### **SECTION**

# APPENDIX A - IEEE 488.2 COMMAND/QUERY DEFINITIONS

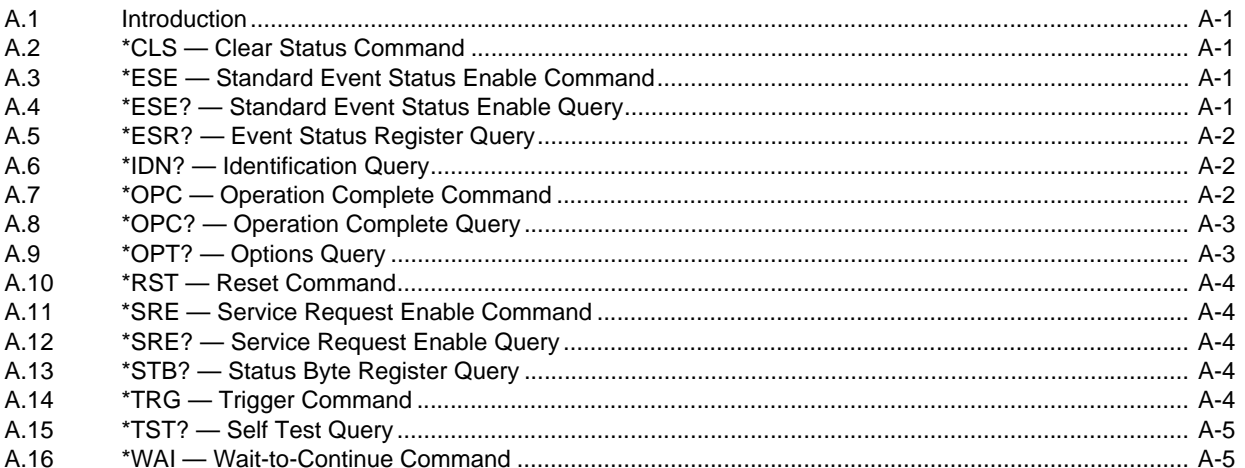

# APPENDIX B - SCPI COMMAND/QUERY DEFINITIONS

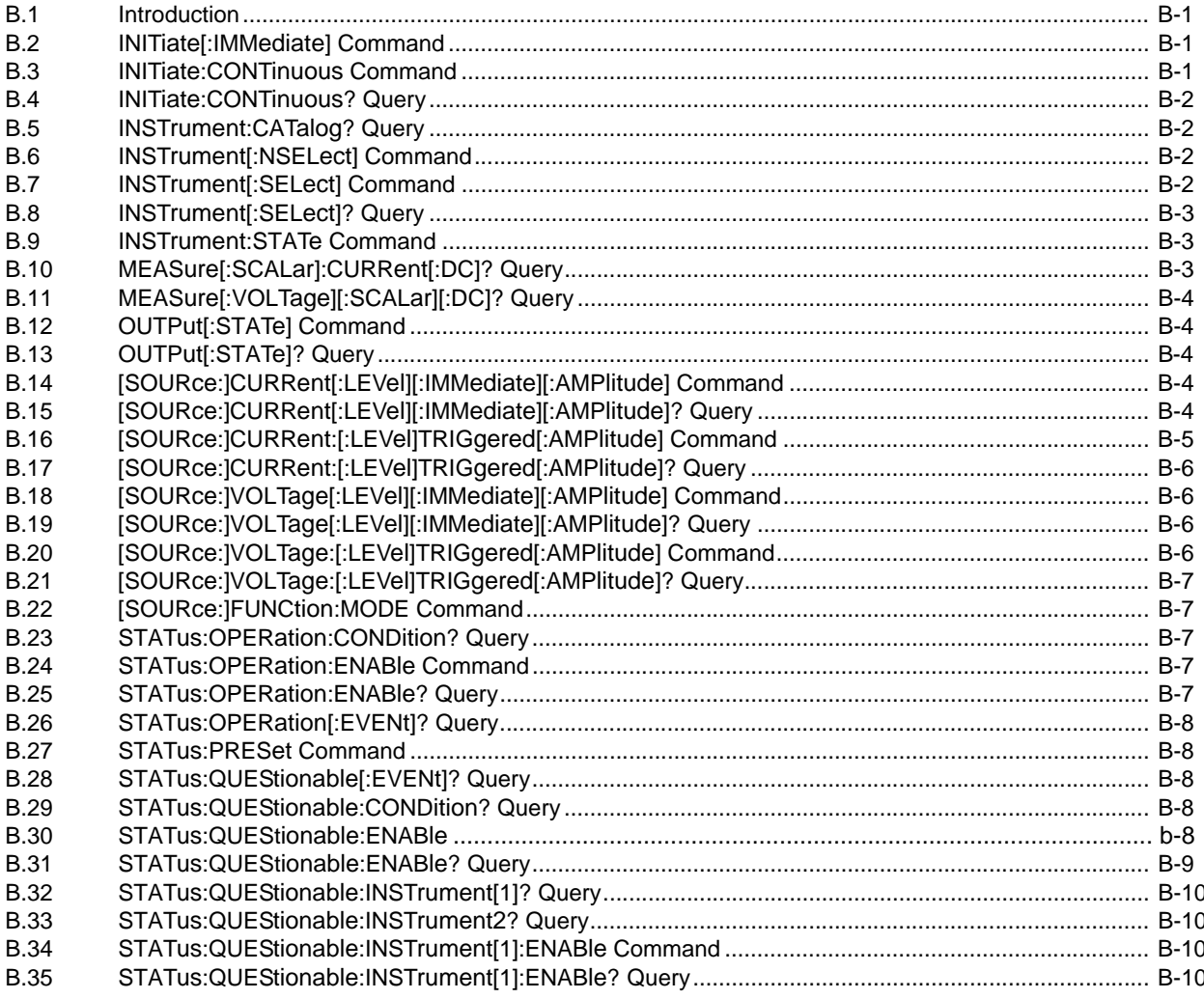

# **TABLE OF CONTENTS**

#### **SECTION PAGE**

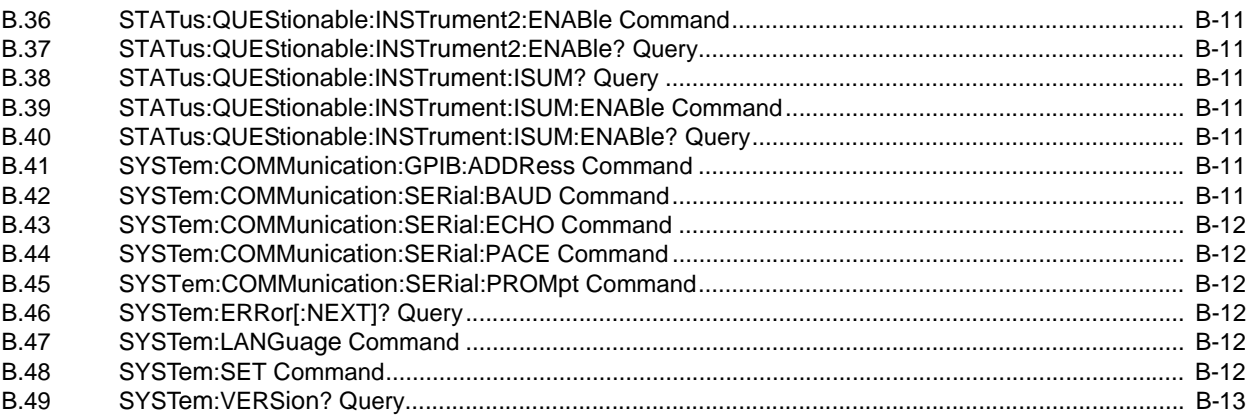

# **APPENDIX C - [CIIL COMMAND DEFINITIONS](#page-58-0)**

# **LIST OF FIGURES**

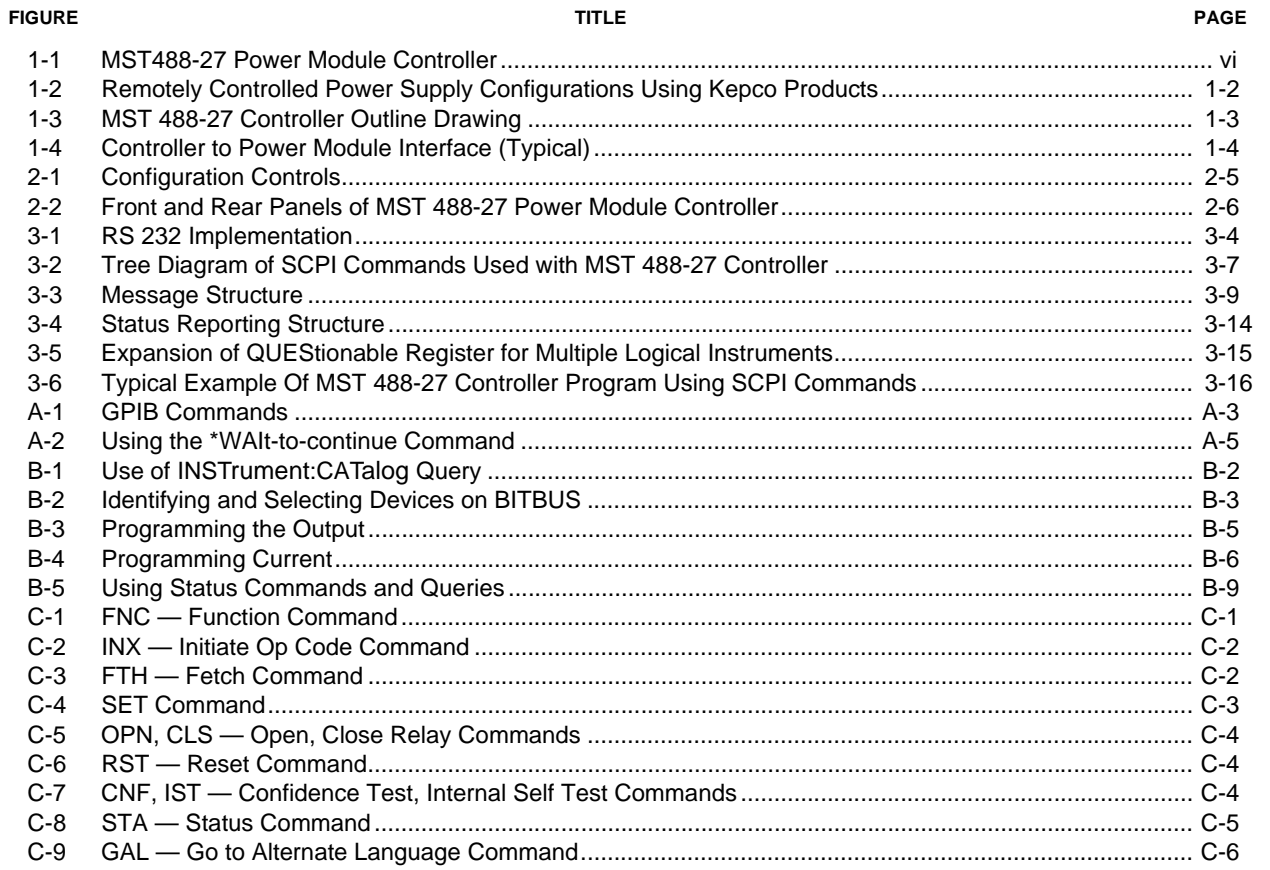

# **LIST OF TABLES**

#### **TABLE**

#### PAGE

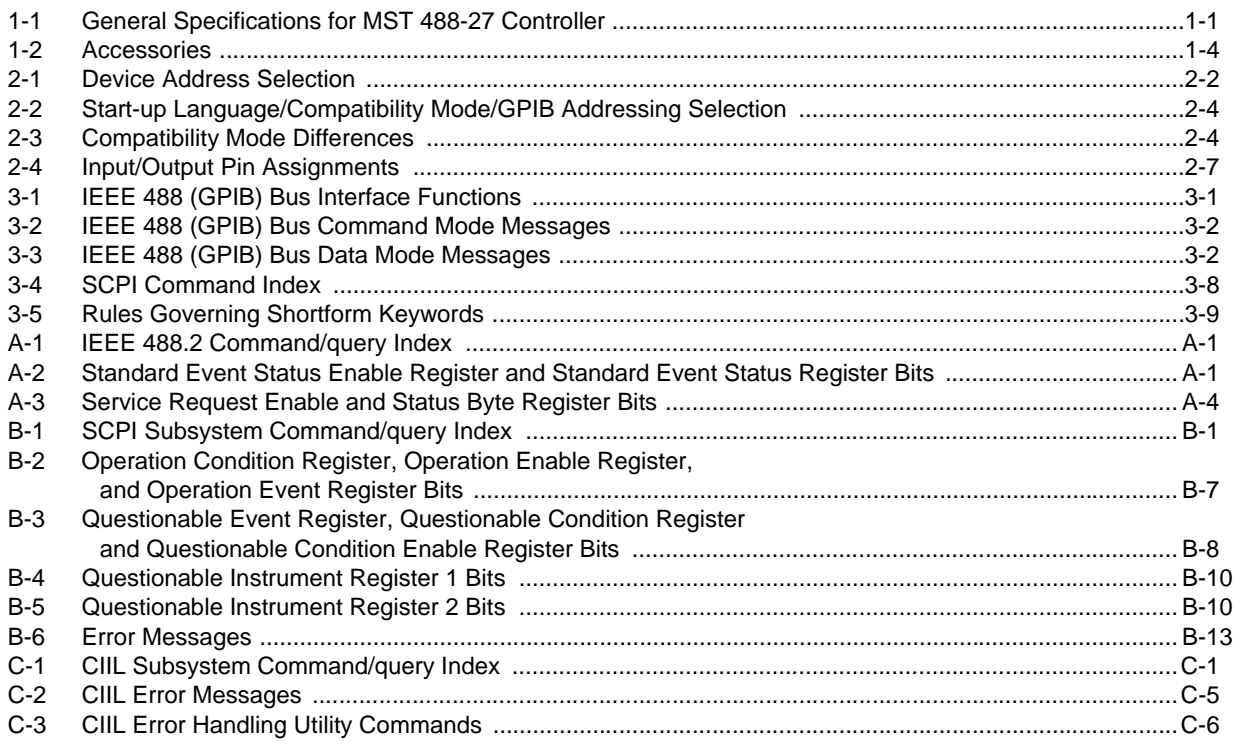

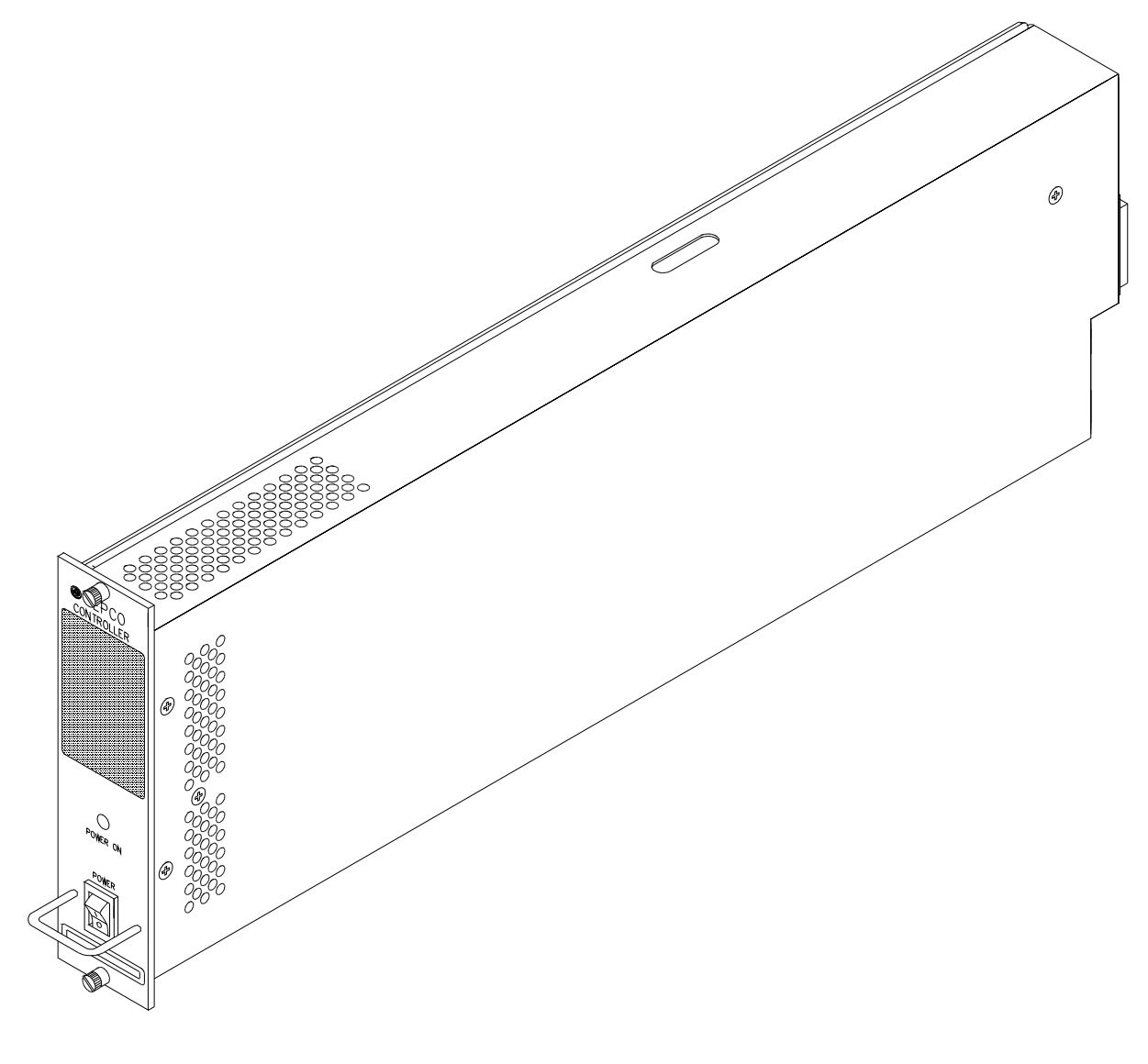

<span id="page-9-0"></span>3041118

<span id="page-9-1"></span>**FIGURE 1-1. MST488-27 POWER MODULE CONTROLLER**

# **SECTION 1 - INTRODUCTION**

### <span id="page-10-1"></span><span id="page-10-0"></span>**1.1 SCOPE OF MANUAL**

This manual contains the specifications and instructions for the installation and operation of the Model MST 488-27 Power Module Controller (Figure [1-1](#page-9-1)), manufactured by Kepco, Inc., Flushing, N.Y. U.S.A. Parts lists and schematic diagrams are included in Section 4.

# <span id="page-10-2"></span>**1.2 GENERAL DESCRIPTION**

The Kepco model MST 488-27 is a Power Module Controller which has the capability to program, control and monitor the outputs of up to 27 Kepco MAT, MBT, MST or BOP power supplies (power modules). The MST 488-27 communicates with its Host computer over the IEEE 488 bus (GPIB) using either CIIL (Control Interface Intermediate Language) or SCPI (Standard Commands for Programmable Instruments) Languages. An auxiliary input port allows for communication via the RS 232-C (EIA 232) standard serial communications bus. The MST 488-27 communicates with the MAT, MBT, MST or BOP series using the IEEE1118 two-wire serial bus, hereafter referred to as the Control Bus, which allows control over distances up to a maximum of 1000 feet (300 meters) (see Figure [1-2](#page-11-0)).

The IEEE 488 GPIB interface functions implemented by the controller are defined by the IEEE 488 Standard, and described in Table [3-1.](#page-22-4)

The MST 488-27 Controller interfaces to an MST power module via either the RA 55 or CA 400 Rack Adapter; interconnection to the Host Computer on the GPIB is made via an IEEE 488 standard cable. If the serial port is used for communications between the controller and a computer terminal, a 9 pin null-modem RS 232-C connector/cable is required.

The MST 488-27 Controller is comprised of a single-board computer (SBC) and power supply housed in a 1/9 Rack (7" high by 1-3/4" wide by 20-1/4" deep) case (see Figure [1-3](#page-12-0)).

# <span id="page-10-3"></span>**1.3 SPECIFICATIONS** (**REFER TO FIGURE [1-3](#page-12-0) AND TABLE [1-1](#page-10-4))**

The Host Computer can set the output voltage with current limit, or the output current with voltage limit. The Host Computer can then have the MST 488-27 read back the actual output voltage and current delivered by each of the MST power modules to their respective loads. The MST 488-27 is continually polling all of the power modules on the Control Bus for flags of catastrophic and non-catastrophic errors. All data transmissions over the GPIB are ASCII encoded. The values for the command parameters can be written in integer, decimal or scientific notation. The responses from the MST 488-27 are detailed in Section 3 of this manual.

<span id="page-10-4"></span>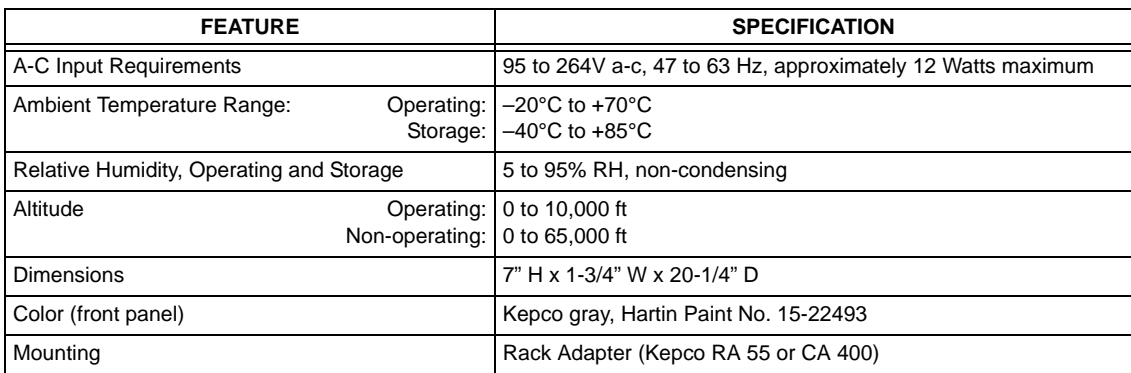

**TABLE 1-1. GENERAL SPECIFICATIONS FOR MST 488-27 CONTROLLER**

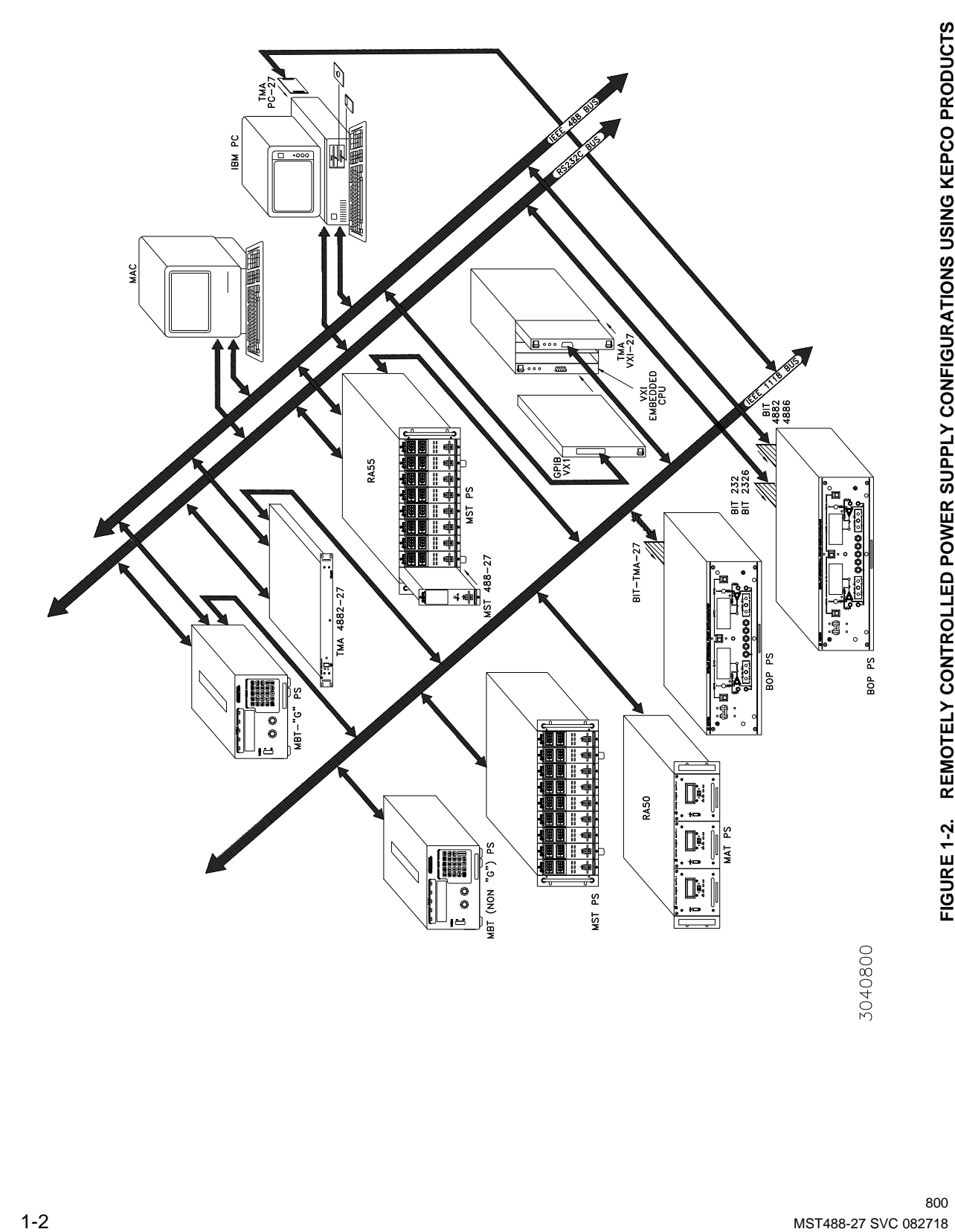

<span id="page-11-0"></span>

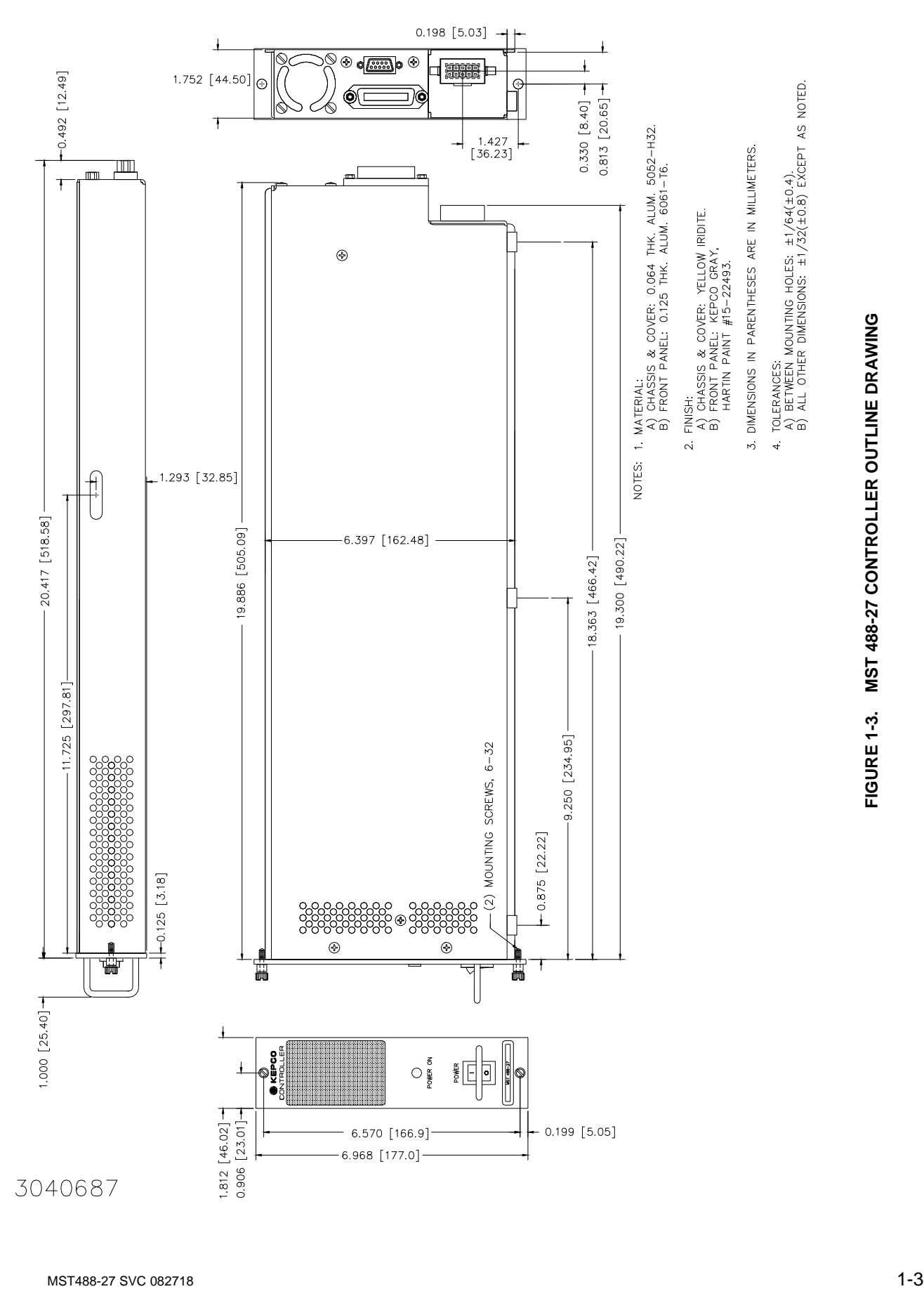

<span id="page-12-0"></span>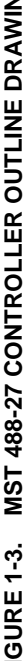

# <span id="page-13-0"></span>**1.4 EQUIPMENT SUPPLIED**

A terminator, Kepco P/N 195-0086, is included with each controller to provide proper termination of the IEEE 1118 control bus. In configurations where power modules are daisy chained on the IEEE 1118 control bus (see Figure [1-4\)](#page-13-2), the last power module control bus outlet (in the daisy chain) must be terminated with the IEEE Control Bus Terminator supplied with the controller to reduce spurious noise and provide proper impedance matching.

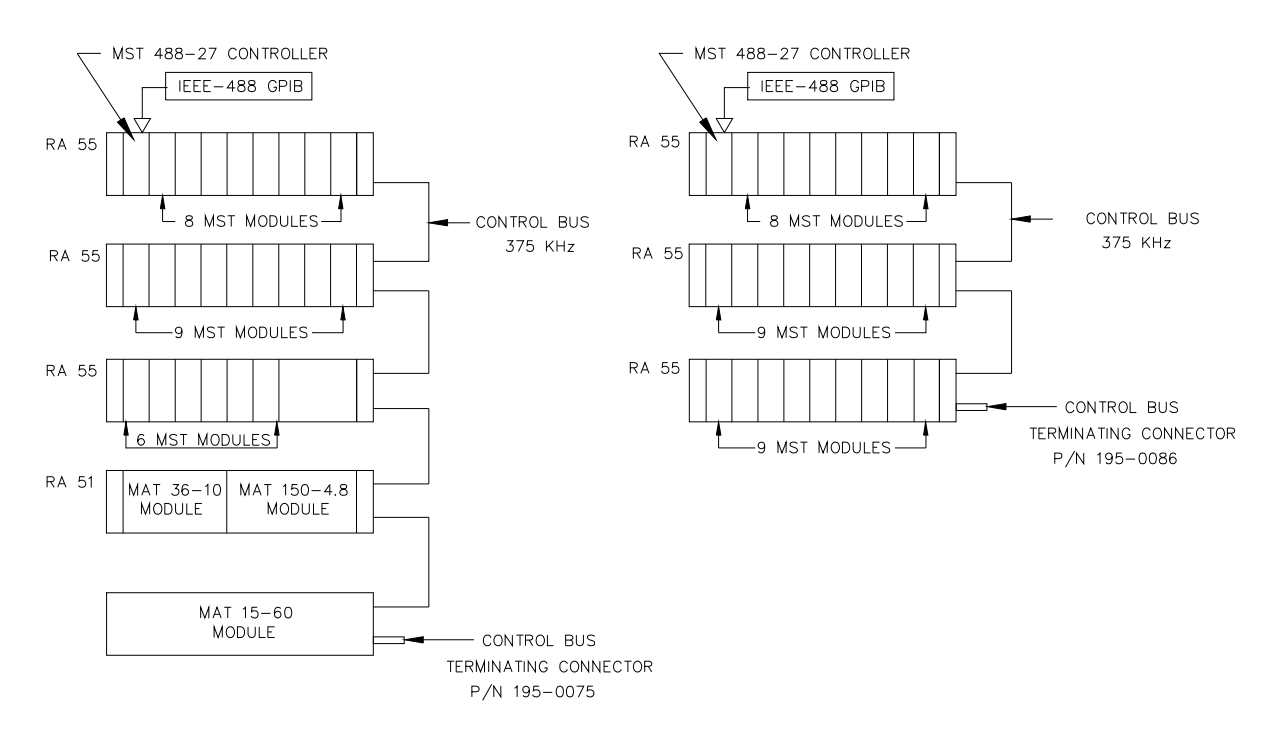

NOTES: 1. MAXIMUM OF 27 UNITS CAN BE CONTROLLED (ANY COMBINATION)

3. CONFIGURATIONS OTHER THAN DAISY CHAIN NOT SUPPORTED.

2. TERMINATOR MUST BE CONNECTED EVEN IF ONLY ONE RACK ADAPTER USED.

3041128

**FIGURE 1-4. CONTROLLER TO POWER MODULE INTERFACE (TYPICAL)**

## <span id="page-13-2"></span><span id="page-13-1"></span>**1.5 ACCESSORIES**

Accessories for the MST 488-27 are listed in Table [1-2.](#page-13-3)

# **TABLE 1-2. ACCESSORIES**

<span id="page-13-3"></span>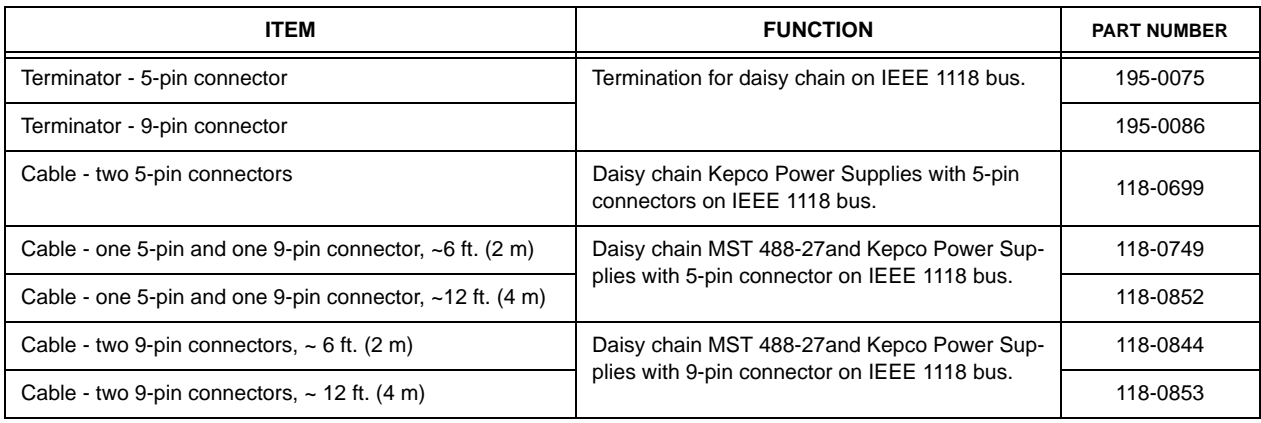

# **SECTION 2 - INSTALLATION**

### <span id="page-14-1"></span><span id="page-14-0"></span>**2.1 UNPACKING AND INSPECTION**

The Model MST 488-27 has been carefully inspected and tested prior to packing. Inspect the shipping carton upon receipt for evidence of damage during transit. Save the original packing material. If any indication of damage is found, file a claim immediately with the responsible transport service.

For repairs of a product damaged in shipment, contact the Kepco Factory Representative nearest you or the Kepco Sales Department directly for further instruction.

## <span id="page-14-2"></span>**2.2 INSTALLATION**

The installation and set-up procedure for the MST 488-27 consists of the following steps:

- 1. Set Device Address and/or configure RS 232 port (PAR. [2.2.1](#page-14-3)).
- 2. Select start-up language (SCPI or CIIL), GPIB addressing (Primary/Secondary) and Compatibility Mode (PAR. [2.2.2](#page-16-2)).
- 3. Set Shield Ground Jumper (PAR. [2.2.3](#page-17-0)).
- <span id="page-14-5"></span>4. Perform final system interconnections (PAR. [2.2.4](#page-17-1)).

### <span id="page-14-3"></span>**2.2.1 SET (GPIB) DEVICE ADDRESS, CONFIGURE RS 232** (**SEE FIGURE [2-1\)](#page-18-1)**

A single set of DIP switches, accessible through an access hole on the top (see Figure [2-1](#page-18-1)), are used both to set the GPIB Device Address (the factory default is 6) and to configure the RS 232 port. The following paragraphs explain how to proceed if using GPIB only (PAR. [2.2.1.1\)](#page-14-4), RS 232 only (PAR. [2.2.1.2\)](#page-15-0) or both (PAR. [2.2.1.3\)](#page-16-0). RS 232 connections are explained in PAR. [2.2.1.4\)](#page-16-1) and RS 232 operation is described in PAR. [3.3.](#page-24-3)

NOTE: When a jumper is present between CTS and RTS *at the MST 488-27*, the DIP switches configure the RS 232 port as well as set the GPIB address. If the default RS 232 configuration will be used, be sure the RS 232 cable has no internal connections between CTS and RTS.

# <span id="page-14-4"></span>**2.2.1.1 USING GPIB ONLY**

The Device Address is the permanent Listener and Talker address of the MST 488-27 on the GPIB. It is factory preset to address 6. If a different Device Address is required in your system, proceed as follows. There are 31 (0-30) possible choices (See Table [2-1](#page-15-1)).

- 1. Place MST 488-27 power module controller with the top of the unit facing you, front panel to the right.
- 2. The Device Address DIP switches are positions 1 through 5 (from right to left, see Figure [2-1](#page-18-1)). These switches are preset by Kepco to address 6. For other device addresses set them according to Table [2-1](#page-15-1).

<span id="page-15-1"></span>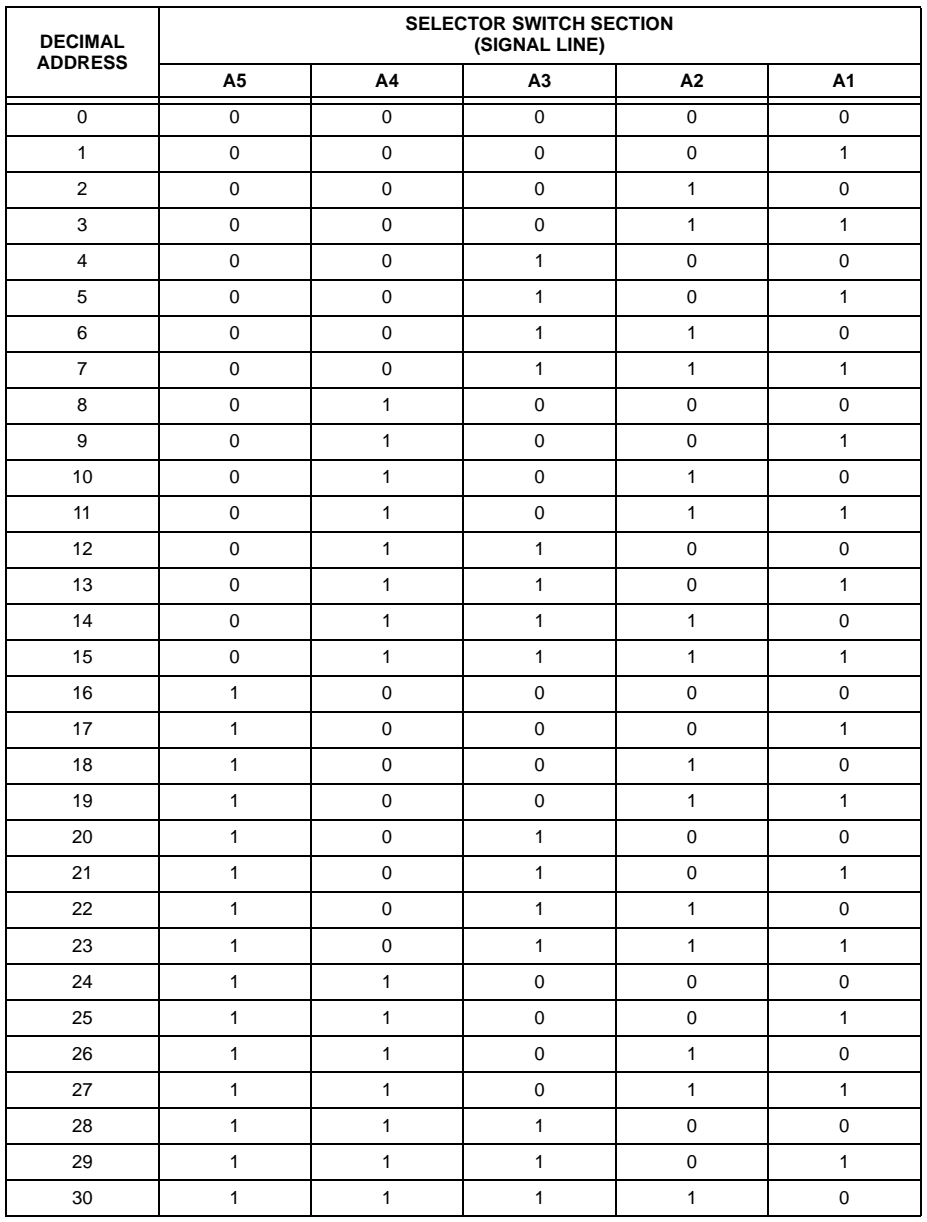

# **TABLE 2-1. DEVICE ADDRESS SELECTION**

# <span id="page-15-0"></span>**2.2.1.2 USING RS 232 ONLY**

If the default configuration (9600 baud,  $Echo = on$ ,  $XON = off$ ) is acceptable, leave DIP switch positions 1-5 as is. To change from the default configuration, install an external jumper between RTS and CTS on the RS 232 cable at the MST 488-27. The RS 232 Port can now be configured using the DIP switches. Place MST 488-27 power module controller with the top of the unit facing you, front panel to the right. The Device Address DIP switches are positions 1 through 5 (from right to left, see Figure [2-1\)](#page-18-1).

- Baud Rate: Sw Pos  $4/5$  (00 = 9600, 11 = 19200, 10 = 4800, 01 = 2400)
- Echo: Sw Pos  $3(1 = \text{enable}, 0 = \text{disable})$
- XON: Sw Pos 2 (1 = disable,  $0 =$  enable)

### <span id="page-16-0"></span>**2.2.1.3 USING BOTH GPIB ADDRESSING AND RS 232**

The same switches are used to configure the RS 232 port and establish the GPIB address; proceed as follows to use both.

- 1. First, configure the RS 232 port. The default configuration (9600 baud, Echo = on, XON = off) corresponds to a GPIB address of 6. If this is acceptable, no further configuration is necessary. Proceed to step [2](#page-16-4) to change the RS 232 configuration. If the RS 232 configuration is OK but the GPIB address needs to be changed, proceed to step [3.](#page-16-3)
- <span id="page-16-4"></span>2. For an RS 232 configuration other than the default, refer to PAR. [2.2.1.2.](#page-15-0) If the GPIB address that corresponds to the RS 232 configuration needs to be changed, proceed to step [3](#page-16-3).
- <span id="page-16-3"></span>3. To change the GPIB address without changing the RS 232 configuration, use the RS 232 port to send the "syst:comm:gpib:addr n" command (where n = the desired GPIB address). This allows the DIP switches to determine the RS 232 configuration while the software command establishes the GPIB address.

## <span id="page-16-1"></span>**2.2.1.4 RS 232 CONNECTIONS**

Since the MST 488-27 uses a 9-pin male connector, it is classified as a Data Terminal Equipment (DTE) in accordance with the RS 232 Standard (equipment using a female connector is classified as Data Communication Equipment, DCE).

Either a DTE-to-DTE or a null modem cable is required to connect the MST 488-27 to an IBM-PC compatible computer. This cable has only three wires and connects RXD at one end to TXD at the other end. The RS232-C port control lines (Table [2-4](#page-20-0)) are used to activate special feature by means of jumpers at the MST 488-27; refer to Table [2-2](#page-17-2) and PAR. [2.2.1](#page-14-3) for details. Refer to PAR. [3.3](#page-24-3) for RS 232 operation. NOTE: Be sure the cable used has no unintended internal connections, particularly between RTS and CTS.

## <span id="page-16-2"></span>**2.2.2 START-UP LANGUAGE/COMPATIBILITY MODE/GPIB ADDRESSING DEFAULT (SEE FIG-URE [2-1\)](#page-18-1)**

<span id="page-16-5"></span>Program Mode Bits P1 (DIP switch position A6, see Figure [2-1\)](#page-18-1) and P2 (position A7) control the start-up command language, secondary GPIB addressing with SCPI, and Compatibility Mode as defined in Table [2-2.](#page-17-2)

**Language -** Selection is provided to choose either SCPI or CIIL command language. If SCPI is selected, you can also choose to implement either primary or secondary GPIB addressing.

**Compatibility Mode -** Certain features of the MST 488-27 can be configured to be fully 488.2/ SCPI compatible (Mode 0) or to be backward compatible with previous Kepco products (Mode 1). Differences between Mode 0 and Mode 1 functionality are explained in Table [2-3](#page-17-3).

# <span id="page-17-2"></span>**TABLE 2-2. START-UP LANGUAGE/COMPATIBILITY MODE/GPIB ADDRESSING SELECTION**

<span id="page-17-4"></span>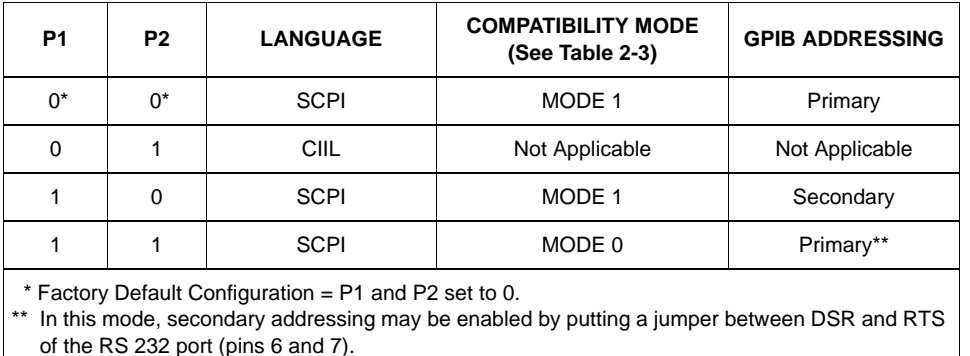

**TABLE 2-3. COMPATIBILITY MODE DIFFERENCES**

<span id="page-17-3"></span>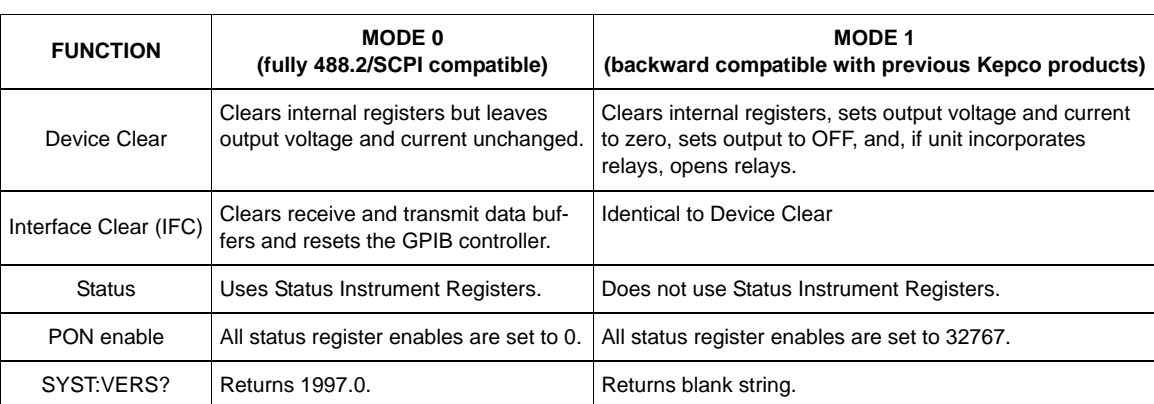

# <span id="page-17-0"></span>**2.2.3 SET SHIELD GROUND JUMPER** (**SEE FIGURE [2-1\)](#page-18-1)**

The jumper sets the Shield Ground state for the AC/control bus connector and is accessible after the cover is removed:

- JUMPER INSTALLED = shield grounded (factory default)
- JUMPER REMOVED = shield not grounded

# <span id="page-17-1"></span>**2.2.4 FINAL SYSTEM INTERCONNECTIONS**

- 1. Install the MST 488-27 in the left-most slot of the RA 55 or CA 400 Rack Adapter in accordance with instructions contained in the Rack Adapter manual (a connector must be removed to accommodate the MST 488-27 controller.
- 2. Install all power modules in the Rack Adapter.
- 3. Connect the MST 488-27 to the GPIB and/or RS 232-C bus.
- 4. All power module outputs should be connected to their respective loads. For MST Power Module Calibration see the MST Operator's Manual.
- 5. Connect input power to the Rack Adapter in accordance with the Rack Adapter manual.

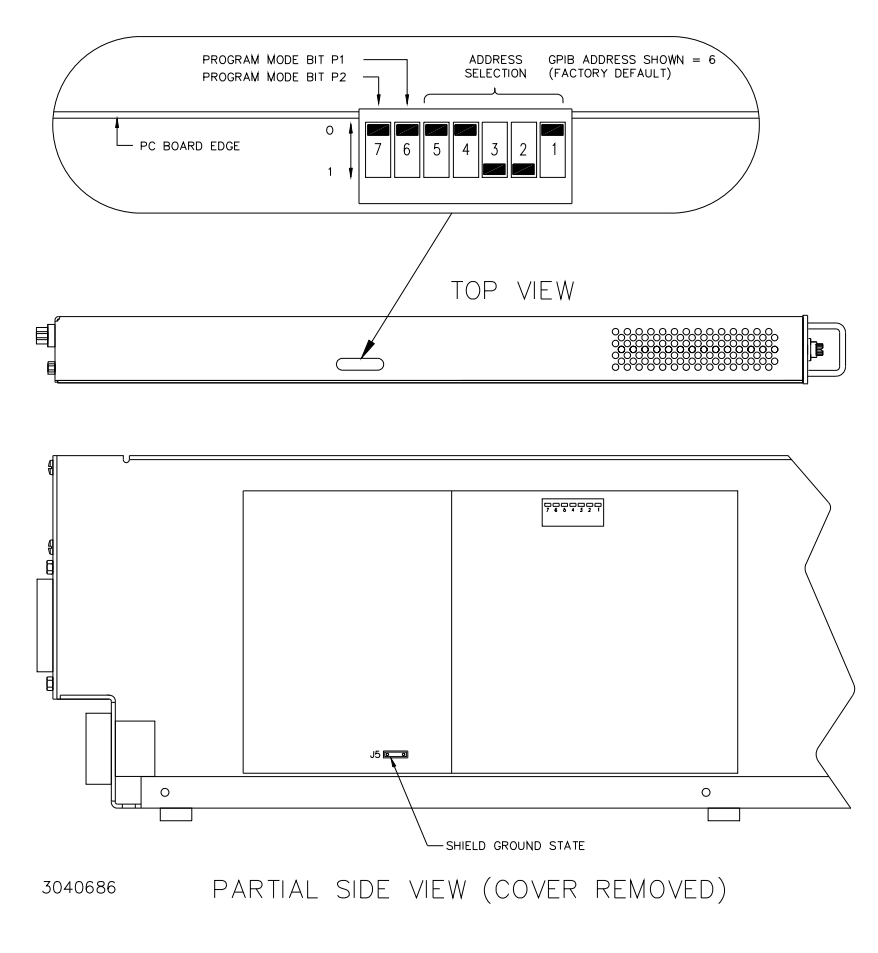

**FIGURE 2-1. CONFIGURATION CONTROLS**

### <span id="page-18-1"></span><span id="page-18-0"></span>**2.3 REAR TERMINATIONS ON THE MST 488-27** (**SEE FIGURE [2-2\)](#page-19-0)**

- a. AC INPUT. The MST 488-27 draws power from the same source used to power the MST power modules. Power is applied through the Rack Adapter via the AC/control bus connector.
- b. IEEE 488 BUS. This port is a 24 pin IEEE 488 connector and conforms mechanically and electrically to the IEEE 488 standard. Refer to Table [2-4](#page-20-0) for pin assignments.
- c. RS 232-C PORT. This port is a standard 9 pin RS 232-C (male) connector). Refer to Table [2-](#page-20-0) [4](#page-20-0) for pin assignments and PAR. [2.2.1.4](#page-16-1) for additional information.

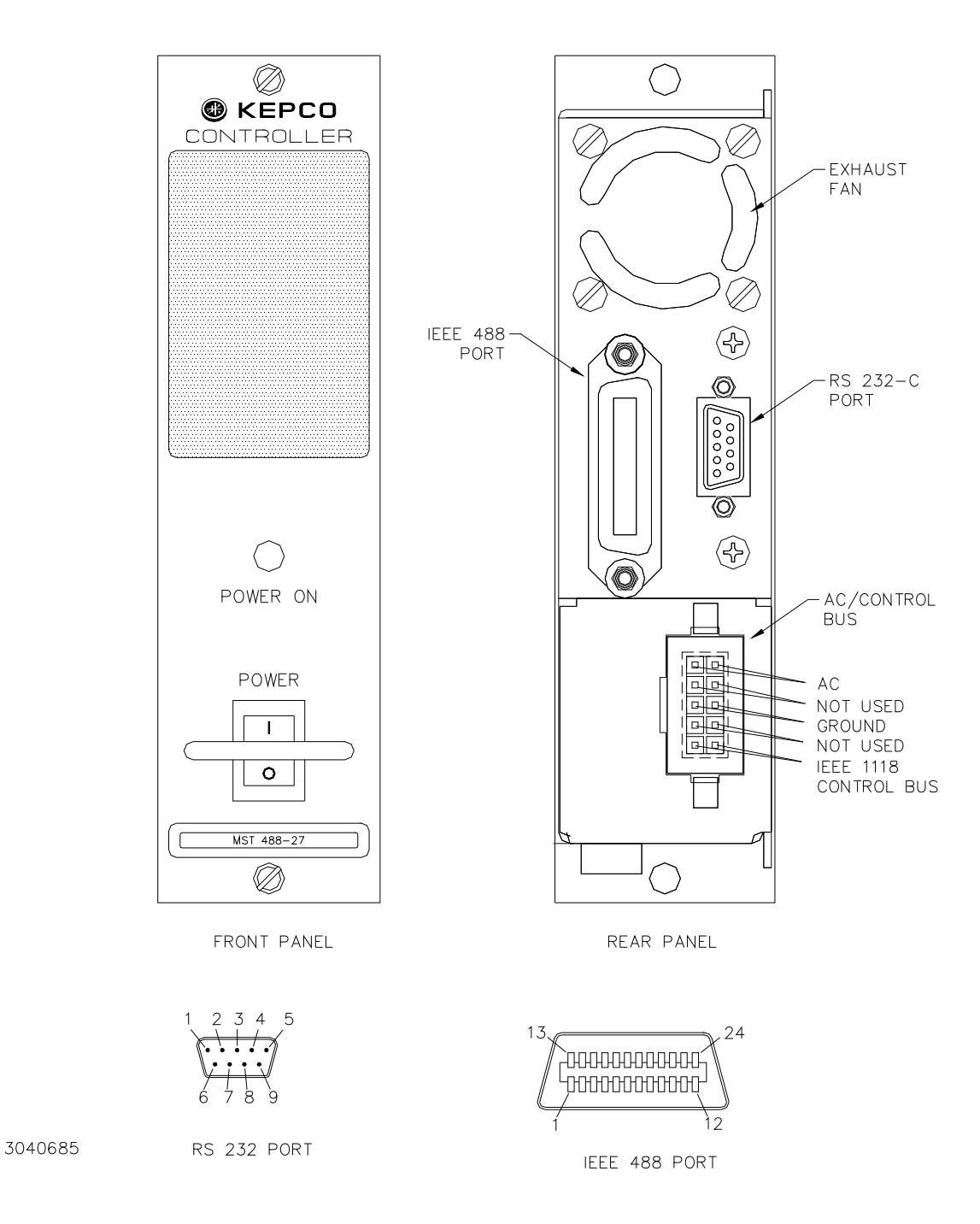

<span id="page-19-0"></span>**FIGURE 2-2. FRONT AND REAR PANELS OF MST 488-27 POWER MODULE CONTROLLER**

<span id="page-20-0"></span>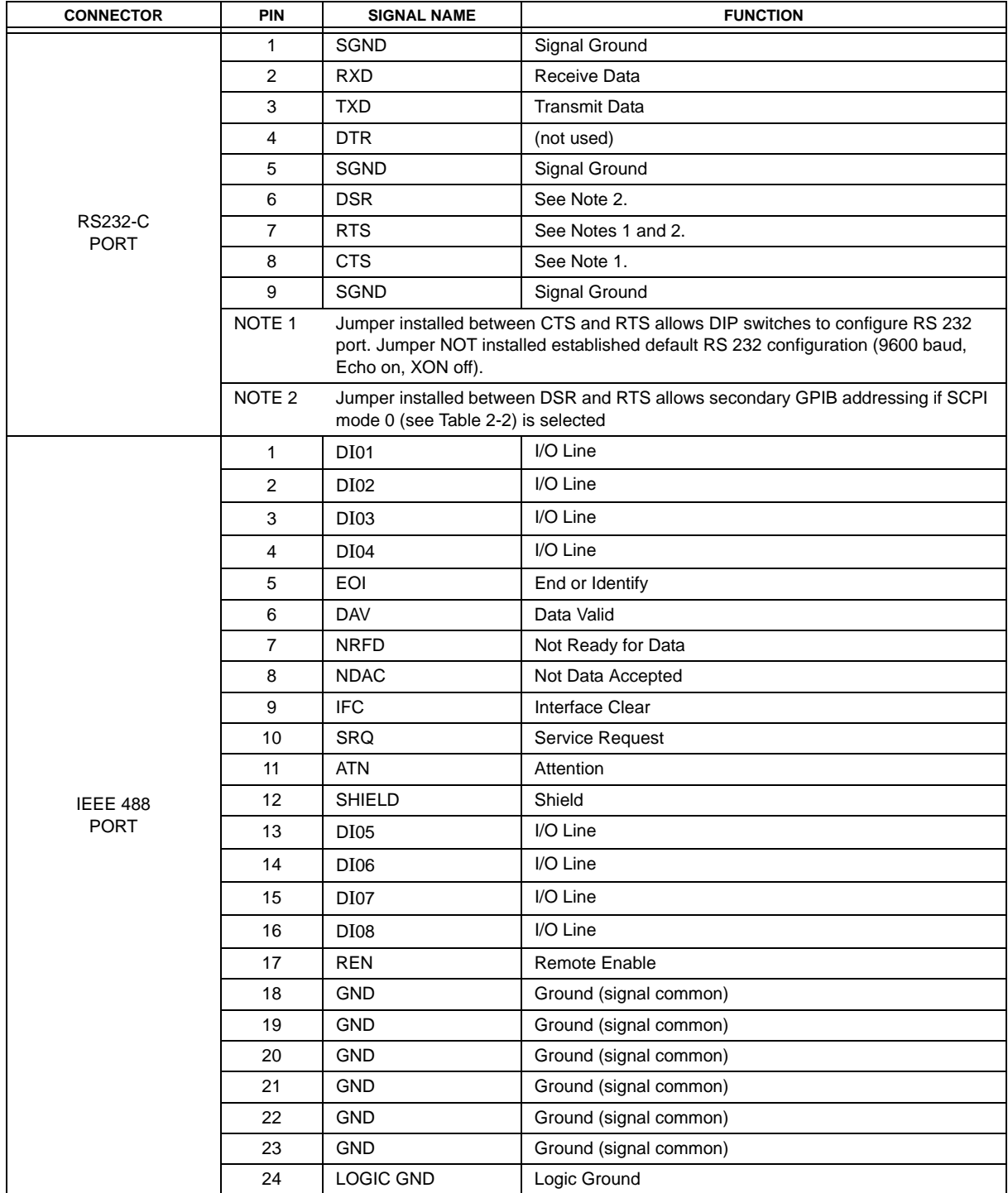

# <span id="page-20-1"></span>**TABLE 2-4. INPUT/OUTPUT PIN ASSIGNMENTS**

# **SECTION 3 - OPERATION**

### <span id="page-22-1"></span><span id="page-22-0"></span>**3.1 GENERAL**

Kepco MST 488-27 Power Module Controller is programmed over a control bus using either SCPI (Standard Commands for Programmable Instruments) or CIIL (Control Interface Intermediate Language) commands. SCPI and CIIL provide a common language used in an automatic test system.

The control bus can be either the IEEE 488 standard communication bus (General Purpose Interface Bus, GPIB), or the RS 232C communication bus. (Refer to Table [2-4](#page-20-1) for input/output signal allocations.) Connection of both GPIB and RS 232 ports simultaneously is not recommended.

NOTE: Upon power loss, all programmed values/configurations are lost and must be reprogrammed.

## <span id="page-22-2"></span>**3.2 IEEE 488 (GPIB) BUS PROTOCOL**

Table [3-1](#page-22-3) defines the interface capabilities of the MST 488-27 controller (Talker/Listener) relative to the IEEE 488 (GPIB) bus (reference document *ANSI/IEEE Std 488: IEEE Standard Digital Interface for Programmable Instrumentation*) communicating with a Host Computer–Controller (Talker/Listener).

<span id="page-22-3"></span>

| <b>FUNCTION</b>    | <b>SUBSET</b><br><b>SYMBOL</b> | <b>COMMENTS</b>                                                                                                |
|--------------------|--------------------------------|----------------------------------------------------------------------------------------------------|
| Source Handshake   | SH <sub>1</sub>                | Complete Capability (Interface can receive multiline messages)                                                 |
| Acceptor Handshake | AH <sub>1</sub>                | Complete Capability (Interface can receive multiline messages)                                                 |
| Talker             | T <sub>6</sub>                 | Basic talker, serial poll, unaddress if MLA (My Listen Address) (one-byte<br>address)                          |
| Listener           | L <sub>4</sub>                 | Basic listener, unaddress if MTA (My Talk Address) (one-byte address).                                         |
| Service Request    | SR <sub>1</sub>                | Complete Capability. The interface sets the SRQ line true if there is an<br>enabled service request condition. |
| Remote/Local       | RL <sub>2</sub>                | No Local lock-out.                                                                                             |
| Parallel Poll      | PP <sub>0</sub>                | No Capability                                                                                                  |
| Device Clear       | DC <sub>1</sub>                | Complete Capability. DCL (Device Clear) and SDC (Selected Device Clear)<br>supported.                          |
| Device Trigger     | DT <sub>1</sub>                | GET supported.                                                                                                 |
| Controller         | C <sub>0</sub>                 | No Capability                                                                                                  |

<span id="page-22-4"></span>**TABLE 3-1. IEEE 488 (GPIB) BUS INTERFACE FUNCTIONS**

Tables [3-2](#page-23-1) and [3-3](#page-23-2) define the messages sent to the MST 488-27, or received by the MST 488- 27, via the IEEE 488 bus in IEEE 488 command mode and IEEE 488 data mode, respectively. These messages are enabled during the "handshake" cycle, with the MST 488-27 controller operating as either a Talker or a Listener.

# <span id="page-23-0"></span>**3.2.1 STRING PARSING**

When the MST 488-27 is in listen mode, strings are accepted. When the host controller sends the last byte it can assert the EOI line to indicate the string is complete. The GPIB listener function automatically adds a LF to terminate the string input. The parsing software then processes the string and if there are valid commands, the power supply is updated with the new control input. Some GPIB host controllers do not have the ability to assert the EOI control line, however the GPIB listener function will also terminate the string input when either a carriage return  $(0d_H)$ or Line Feed  $(OA_H)$  character is received.

<span id="page-23-1"></span>

| <b>MNEMONIC</b> | <b>MESSAGE DESCRIPTION</b>   | <b>COMMENTS</b>         |
|-----------------|------------------------------|-------------------------|
| <b>ATN</b>      | Attention                    | Received                |
| <b>DAC</b>      | Data accepted                | <b>Received or Sent</b> |
| <b>DAV</b>      | Data Valid                   | <b>Received or Sent</b> |
| <b>DCL</b>      | Device Clear                 | Received                |
| <b>IFC</b>      | <b>Interface Clear</b>       | Received                |
| <b>MLA</b>      | My Listen Address            | Received                |
| <b>MTA</b>      | My Talk Address              | Received                |
| <b>OTA</b>      | Other Talk Address           | Received                |
| <b>RFD</b>      | Ready for Data               | <b>Received or Sent</b> |
| <b>SDC</b>      | <b>Selected Device Clear</b> | Received                |
| <b>SPD</b>      | Serial Poll Disable          | Received                |
| <b>SPE</b>      | Serial Poll Enable           | Received                |
| SRQ             | Service Request              | Sent                    |
| <b>UNL</b>      | Unlisten                     | Received                |
| <b>UNT</b>      | Untalk                       | Received                |

**TABLE 3-2. IEEE 488 (GPIB) BUS COMMAND MODE MESSAGES**

# **TABLE 3-3. IEEE 488 (GPIB) BUS DATA MODE MESSAGES**

<span id="page-23-2"></span>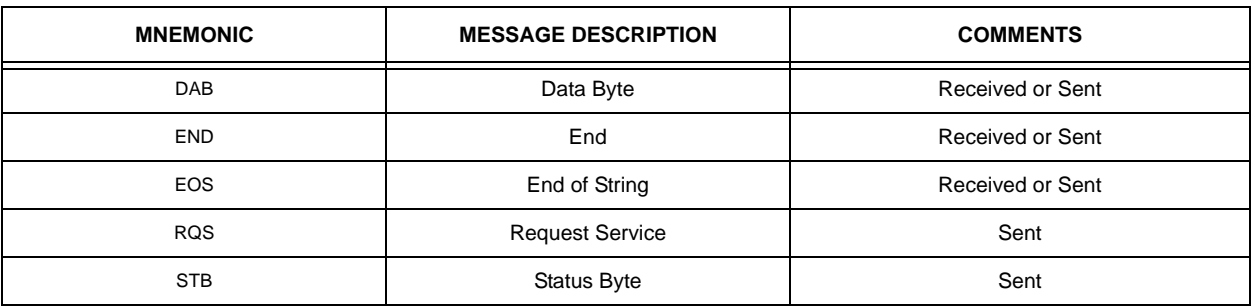

## <span id="page-24-0"></span>**3.3 RS 232 OPERATION**

<span id="page-24-3"></span>The MST 488-27 controller may be operated via an RS 232-C terminal, or from a PC using a terminal emulation program. The default settings are as follows:

- Baud rate: 9600 (no jumper between RTS and CTS on RS 232 port)
- Parity: None
- Data Bits 8
- Stop Bits 1
- Echo ON
- XON OFF

When a jumper on the RS 232 port (RTS, CTS) is present, the GPIB address switch settings determine XON, echo, and baud rate as follows:

- Bit 5, 4 baud rate  $(00 = 9600, 11 = 19200, 10 = 4800, 01 = 2400)$
- Bit  $3 -$  Echo (1 = enable; 0 = disable)
- Bit  $2 XON$  (1 = disable; 0 = enable)
- Bit 1 Not used for RS 232 configuration; only affects GPIB Address (see PAR[.3.3.1](#page-24-1)).

NOTE: The RTS to CTS jumper must be installed externally, on the cable.

Upon power-up, the RS 232 port provides the following message (typical):

## **KEPCO POWER SUPPLY CONTROLLER V.4.6;PSC=6;PROGMODE=2**

### where

**V4.6** indicates the software Version number

**PSC=6** indicates the first device is a Power Supply Controller with the GPIB address set to 6 **PROGMODE=x** is defined as follows:

- $x = 0 = \text{CIIL}$
- $x = 1 =$  SCPI (secondary addressing enabled)
- $x = 2 = SCPI$  (standard)
- $x = 3 =$  SCPI (compatibility mode enabled)

### <span id="page-24-1"></span>**3.3.1 RS 232 WITH GPIB ADDRESSING**

See PAR. [2.2.1.](#page-14-5)

# <span id="page-24-2"></span>**3.3.2 SERIAL INTERFACE**

The serial interface behaves like the GPIB interface in that the command is parsed after receiving a control character of either a Line Feed or Carriage Return. The serial interface supports six special control characters. The six special control characters are:

Escape  $(1B_H)$  Causes the input buffer to be cleared. This character is used to ensure that the buffer is empty when the host powers on since it is possible that the MST was previously powered on and received some characters prior to the initialization of the host computer.

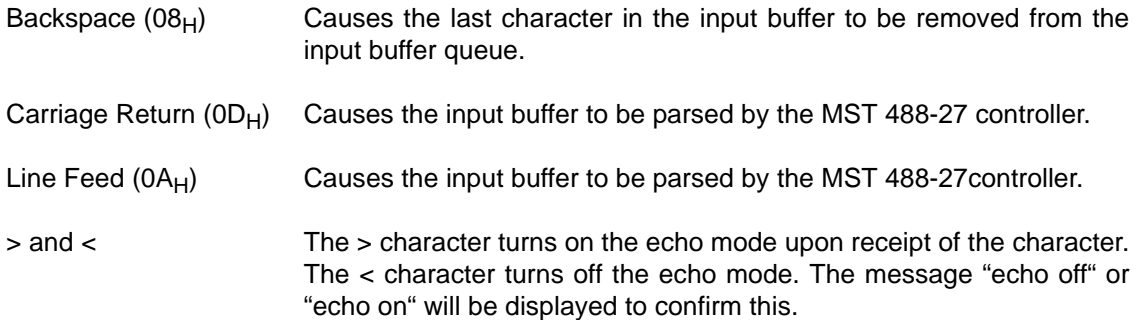

### <span id="page-25-0"></span>**3.3.3 RS 232 IMPLEMENTATION**

The following paragraphs are provided to help the user understand how the RS 232 serial interface is implemented in the MST 488-27. Since the RS 232 protocol does not use a parity bit, the echo mode is the default method used to ensure reliable communication between the command originator (computer) and the MST 488-27 power supply controller, thus avoiding a more complex "handshake" protocol.

When the MST 488-27 controller is in the RS 232 echo mode it returns all data sent to the host controller. The MST 488-27 provides two additional options that allow handshake communication: the Prompt method and the XON XOFF method. In standard echo mode the controller must verify that each character is echoed back by the MST 488-27. As shown in Figure [3-1,](#page-25-1) there are times when the MST 488-27 does not echo back the character from the controller, requiring that the controller resend the character. By using the handshake options (prompt and XON XOFF) the host controller can ensure that serial data interrupts occurring after parsing of the incoming message do not result in lost data.

Figure [3-1](#page-25-1) illustrates the default echo mode, the prompt method and the XON XOFF method described in the following paragraphs.

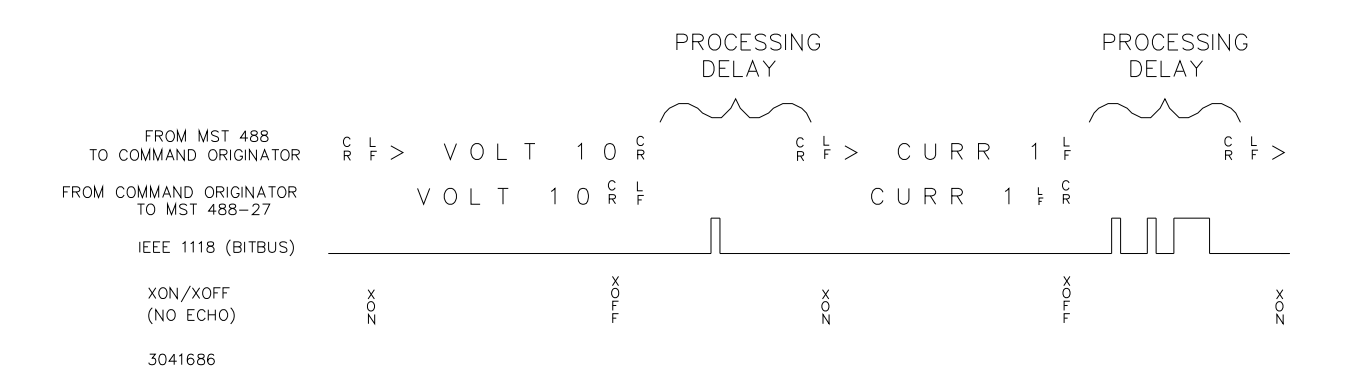

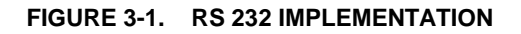

<span id="page-25-1"></span>Only four control characters (characters between  $00<sub>H</sub>$  and  $1F<sub>H</sub>$ ) are acknowledged by the power supply:

- Carriage Return (CR,  $0D_H$ )
- Line Feed (LF,  $0A_H$ )
- Back Space (BS,  $08_H$ )
- Escape (ESC,  $01B_H$ )

BS deletes the last character entered, with the exception of CR or LF characters. Either the CR or LF character acts as the line terminator, initiating parsing of the ASCII data sent to the MST 488-27 by the command originator. When the line is parsed and the commands are sent to the individual power supplies via the IEEE 1118 bus, the MST 488-27 sends the line terminator sequence CR LF to the command originator.

The ESC character is used for synchronization, causing the MST 488-27 to reset its input buffer and return a CR LF sequence.

All non-control characters are sent via the serial port of the command originator. The control character BS is echoed as BS Space BS. Only the first control character is returned in response to either a CR LF or LF CR character sequence (see Figure [3-1\)](#page-25-1).

### <span id="page-26-0"></span>**3.3.3.1 ECHO MODE**

<span id="page-26-3"></span>Echo mode is the default method of ensuring data is transferred without errors. Each byte (character) is echoed back to the sender where it is verified as the same character that was just sent. If the character is incorrect or missing, the sender sends the character again until the correct character is verified as having been received.

All non-control characters are sent via the serial port of the command originator. The control character BS is echoed as BS Space BS. Only the first control character is returned in response to either a CR LF or LF CR character sequence (see Figure [3-1\)](#page-25-1).

# <span id="page-26-1"></span>**3.3.3.2 PROMPT METHOD**

The command originator sends a message line (command) to the MST 488-27 and waits until the prompt sequence CR LF >  $(3E_{H}$ ,  $62_{10})$  is received. The MST 488-27 sends the prompt sequence CR LF > to the command originator indicating the power supply is ready to receive the next command and data will not be lost. The prompt method is similar to the echo method described above, except that the command originator does not have to compare each character and repeat any characters dropped while the IEEE 1118 bus (BITBUS) is active. The operation of the MST 488-27 is identical for echo mode and prompt mode; implementation of prompt mode is at the command originator.

### <span id="page-26-2"></span>**3.3.3.3 XON XOFF METHOD**

<span id="page-26-4"></span>The XON XOFF method allows the MST 488-27 to control when the command originator is allowed to send data. The command originator can only send data after the XON (transmission on) character (011 $_H$ ) has been received; the command originator stops sending data after receiving the XOFF (transmission off) character  $(013_H)$ , and waits until the XON character is received before sending additional data.

Control characters, either CR or LF, are returned as XOFF CR if echo mode is on, and as XOFF if echo mode is off. XOFF stops data from the command originator and the MST 488-27 returns the normal sequence of CR LF (if echo mode is enabled).

## <span id="page-27-0"></span>**3.3.4 PROGRAMMING TECHNIQUES TO OPTIMIZE POWER SUPPLY PERFORMANCE**

<span id="page-27-2"></span>Kepco's auto-crossover digital supplies can operate in either voltage mode with current limit, or current mode with voltage limit. The operating mode is determined by the voltage and current commands received, as well as the load. Each time voltage and current commands are received, the unit must evaluate the commands and the load conditions to determine the proper operating mode. Reducing the number of times this evaluation must be made is desirable because Kepco's digital auto-crossover supplies employ two separate feedback loops. Each time there is a potential mode change, there is always an uncontrolled period of a few milliseconds while the two feedback loops compete for control of the output. By changing only the active parameter (e.g., voltage for voltage mode), there is no doubt as to what the operating mode will be, so the unit is never uncontrolled, response is quick and no transients are possible. Recommended programming techniques are:

- 1. Minimize programmed mode (voltage or current) changes. Unless absolutely required by the test parameters, allow the power supply to automatically switch modes as determined by the load. This will improve response time and reduce undesirable transients. For those power supplies that employ relays (Kepco's MBT with "R" option, MAT and MST) this will also increase the life of the relay.
- 2. Once the mode (voltage or current) is programmed, program the active parameter to zero and the complementary limit parameter to the maximum anticipated for application. Then program only the active parameter. The active parameter is the parameter that controls the output, e.g., voltage controls the output in voltage mode.
- 3. Never program both the active and complementary limit parameter to zero. This can result in long response times. Set the active parameter to zero and the complementary limit parameter to a minimum, e.g., 10% of maximum, to ensure that the active mode is defined.

### <span id="page-27-1"></span>**3.4 SCPI PROGRAMMING**

SCPI (Standard Commands for Programmable Instruments) is a programming language conforming to the protocols and standards established by IEEE 488.2 (reference document *ANSI/ IEEE Std 488.2, IEEE Standard Codes, Formats, Protocols, and Common Commands*). SCPI commands are sent to the MST 488-27 controller as output strings within the selected programming language (PASCAL, BASIC, etc.) in accordance with the manufacturer's requirements for the particular GPIB interface card used.

Different programming languages (e.g., BASIC, C, PASCAL, etc.) have different ways of representing data that is to be put on the IEEE 488 bus. It is up to the programmer to determine how to output the character sequence required for the programming language used. Address information (GPIB address) must be included before the command sequence. (See PAR. [2.2.1](#page-14-5) to establish the MST 488-27 controller GPIB address.)

NOTE: Although some basic information is provided, the procedures in this manual assume that programming of the unit using SCPI commands will by done by personnel who are experienced programmers and understand the protocols required by SCPI and IEEE 488.2.

### <span id="page-28-0"></span>**3.4.1 SCPI MESSAGES**

There are two kinds of SCPI messages: program messages from controller to power supply, and response messages from the power supply to the controller. Program messages consist of one or more properly formatted commands/queries and instruct the power supply to perform an action; the controller may send a program message at any time. Response messages consist of formatted data; the data can contain information regarding operating parameters, power supply state, status, or error conditions.

## <span id="page-28-1"></span>**3.4.2 COMMON COMMANDS/QUERIES**

Common commands and queries are defined by the IEEE 488.2 standard to perform overall power supply functions (such as identification, status, or synchronization) unrelated to specific power supply operation (such as setting voltage/current). Common commands and queries are preceded by an asterisk (\*) and are defined and explained in Appendix A (see Table [3-4](#page-29-2)). Refer also to syntax considerations (PARs [3.4.3](#page-28-2) through [3.4.6](#page-32-0)).

#### <span id="page-28-2"></span>**3.4.3 SCPI SUBSYSTEM COMMAND/QUERY STRUCTURE**

Subsystem commands/queries are related to specific power supply functions (such as setting output voltage, current limit, etc.) Figure [3-2](#page-28-3) is a tree diagram illustrating the structure of SCPI subsystem commands used in the MST 488-27 controller with the "root" at the left side, and specific commands forming the branches. The subsystem commands are defined and explained in Appendix B (see Table [3-4\)](#page-29-2).

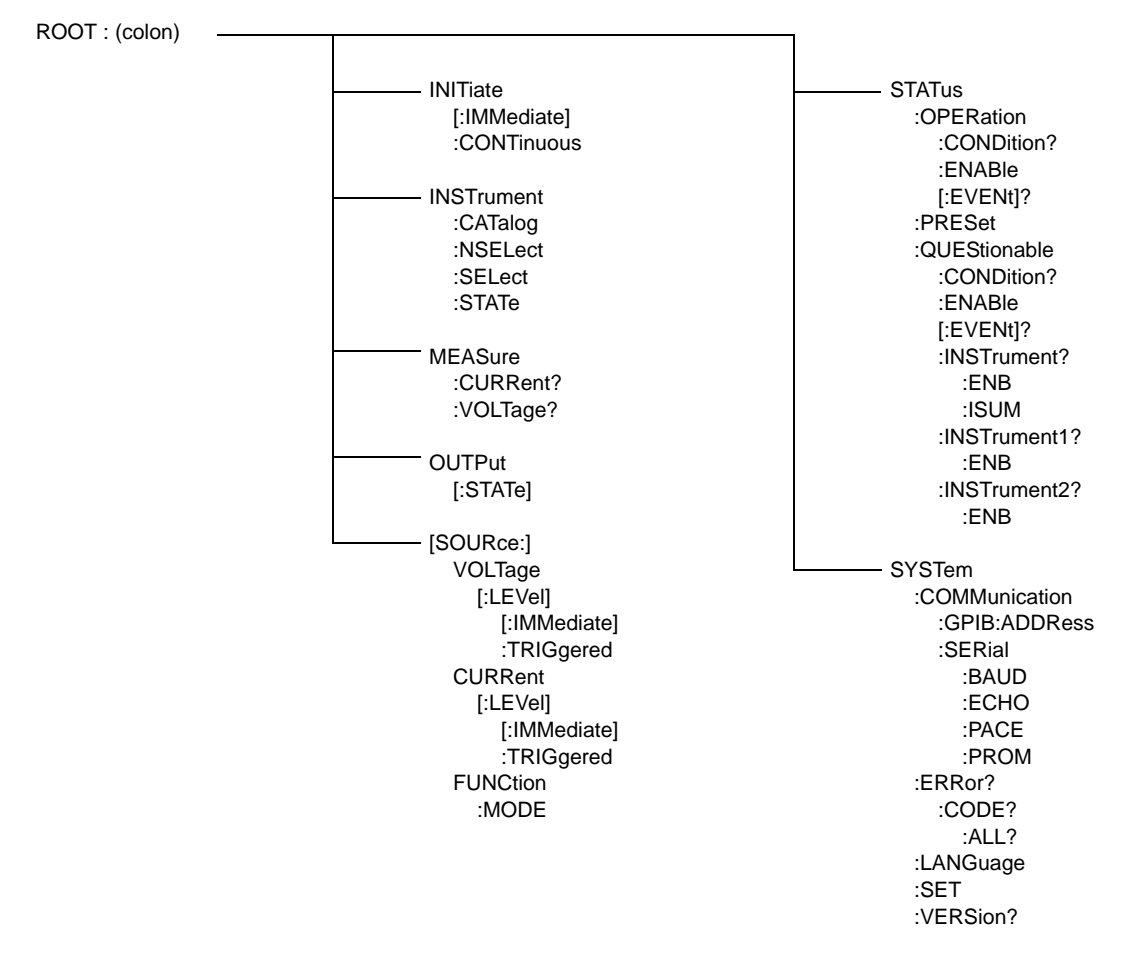

<span id="page-28-4"></span><span id="page-28-3"></span>**FIGURE 3-2. TREE DIAGRAM OF SCPI COMMANDS USED WITH MST 488-27 CONTROLLER**

# <span id="page-29-0"></span>**3.4.4 PROGRAM MESSAGE STRUCTURE**

SCPI program messages consist of one or more *message units* ending with a *terminator*. The terminator is not part of the syntax; it is defined by the way your programming language indicates the end of a line. The message unit is a keyword consisting of a single command or query word followed by a terminator (e.g., CURR?<newline> or TRIG<end-of-line>). The message unit may include a data parameter after the keyword separated by a space; the parameter is usually numeric (e.g., CURR 5<newline>), but may also be a string (e.g., OUTP ON<newline>). Figure [3-3](#page-30-0) illustrates the message structure, showing how message units are combined. The following subparagraphs explain each component of the message structure.

NOTE: An alternative to using the message structure for multiple messages defined in the following paragraphs is to send each command as a separate line. In this case each command must use the full syntax shown in Appendix B.

<span id="page-29-2"></span>

| <b>COMMAND</b>   | PAR.<br><b>REFERENCE</b> | <b>COMMAND</b>    | PAR.<br><b>REFERENCE</b> | <b>COMMAND</b>              | PAR.<br><b>REFERENCE</b> |
|------------------|--------------------------|-------------------|--------------------------|-----------------------------|--------------------------|
| *CLS             | A.2                      | INST:SEL, ?       | <b>B.7, B.8</b>          | STAT:QUES?                  | <b>B.28</b>              |
| *ESE             | A.3                      | <b>INST:STAT</b>  | <b>B.9</b>               | STAT:QUES:COND?             | <b>B.29</b>              |
| *ESE?            | A.4                      | MEAS:CURR?        | <b>B.10</b>              | STAT:QUES:ENAB              | <b>B.30</b>              |
| *ESR?            | A.5                      | MEAS: VOLT?       | <b>B.11</b>              | STAT:QUES:ENAB?             | <b>B.31</b>              |
| *IDN?            | A.6                      | OUTP:[STAT]       | <b>B.12</b>              | STAT:QUES:INST[1]?          | <b>B.32</b>              |
| *OPC             | A.7                      | OUTP:[STAT}?      | <b>B.13</b>              | STAT:QUES:INST2?            | <b>B.33</b>              |
| OPC?             | A.8                      | [SOUR]:CURR       | <b>B.14</b>              | STAT:QUES:INST[1]:ENAB, ?   | B.34, B.35               |
| OPT?             | A.9                      | [SOUR]:CURR?      | <b>B.15</b>              | STAT:QUES:INST2:ENAB, ?     | B.36, B.37               |
| *RST             | A.10                     | [SOUR]:CURR:TRIG  | <b>B.16</b>              | STAT:QUES:INST:ISUM?        | <b>B.38</b>              |
| *SRE             | A.11                     | [SOUR]:CURR:TRIG? | <b>B.17</b>              | STAT:QUES:INST:ISUM:ENAB, ? | B.39, B.40               |
| *SRE?            | A.12                     | [SOUR]:VOLT       | <b>B.18</b>              | SYS:COMM:GPIB:ADDR          | <b>B.41</b>              |
| *STB?            | A.13                     | [SOUR]:VOLT?      | <b>B.19</b>              | SYST:COMM:SER:BAUD          | <b>B.42</b>              |
| *TRG             | A.14                     | [SOUR]:VOLT:TRIG  | <b>B.20</b>              | SYST:COMM:SER:ECHO          | <b>B.43</b>              |
| *TST             | A.15                     | [SOUR]:VOLT:TRIG? | <b>B.21</b>              | SYST:COMM:SER:PACE          | <b>B.44</b>              |
| *WAI             | A.16                     | [SOUR]:FUNC:MODE  | <b>B.22</b>              | SYST:COMM:SER:PROM          | <b>B.45</b>              |
| INIT[:IMM]       | B.2                      | STAT:OPER:COND?   | <b>B.23</b>              | SYST:ERR                    | <b>B.46</b>              |
| <b>INIT:CONT</b> | B.3                      | STAT:OPER:ENAB    | <b>B.24</b>              | SYST:LANG                   | <b>B.47</b>              |
| INIT:CONT?       | B.4                      | STAT:OPER:ENAB?   | <b>B.25</b>              | SYST:SET                    | <b>B.48</b>              |
| <b>INST:CAT</b>  | <b>B.5</b>               | STAT:OPER?        | <b>B.26</b>              | SYST:VERS?                  | <b>B.49</b>              |
| <b>INST:NSEL</b> | <b>B.6</b>               | <b>STAT:PRES</b>  | <b>B.27</b>              |                             |                          |

**TABLE 3-4. SCPI COMMAND INDEX**

### <span id="page-29-1"></span>**3.4.4.1 KEYWORD**

Keywords are instructions recognized by a decoder within the MST 488-27 controller, referred to as a "parser." Each keyword describes a command function; all keywords used by the MST 488- 27 controller are listed in Figure [3-2](#page-28-3).

Each keyword has a long form and a short form. For the long form the word is spelled out completely (e.g. STATUS, OUTPUT, VOLTAGE, and TRIGGER are long form keywords). For the short form only the first three or four letters of the long form are used (e.g., STAT, VOLT, OUTP, and TRIG). The rules governing short form keywords are presented in Table [3-5.](#page-30-1)

You must use the rules described in Table [3-5](#page-30-1) when using keywords. Using an arbitrary short form such as ENABL for ENAB (ENABLE) or IMME for IMM (IMMEDIATE) will result in an error. Regardless of which form chosen, you must include all the letters required by that form.

To identify the short form and long form in this manual, keywords are written in upper case letters to represent the short form, followed by lower case letters indicating the long form (e.g., IMMediate, EVENt, and OUTPut). The parser, however, is not sensitive to case (e.g., outp, OutP, OUTPUt, ouTPut, or OUTp are all valid).

<span id="page-30-1"></span>

| IF NUMBER OF LETTERS IN<br>LONGFORM KEYWORD IS: | AND FOURTH LETTER<br>IS A VOWEL? | THEN SHORT FORM<br><b>CONSISTS OF:</b> | <b>EXAMPLES</b>         |
|-------------------------------------------------|----------------------------------|----------------------------------------|-------------------------|
| 4 OR FEWER                                      | (DOES NOT MATTER)                | ALL LONG FORM LETTERS                  | <b>MODE</b>             |
| 5 OR MORE                                       | NO                               | THE FIRST FOUR<br>LONG FORM LETTERS    | MEASure, OUTPut, EVENt  |
|                                                 | <b>YES</b>                       | THE FIRST THREE<br>LONG FORM LETTERS   | LEVel, IMMediate, ERRor |

**TABLE 3-5. RULES GOVERNING SHORTFORM KEYWORDS**

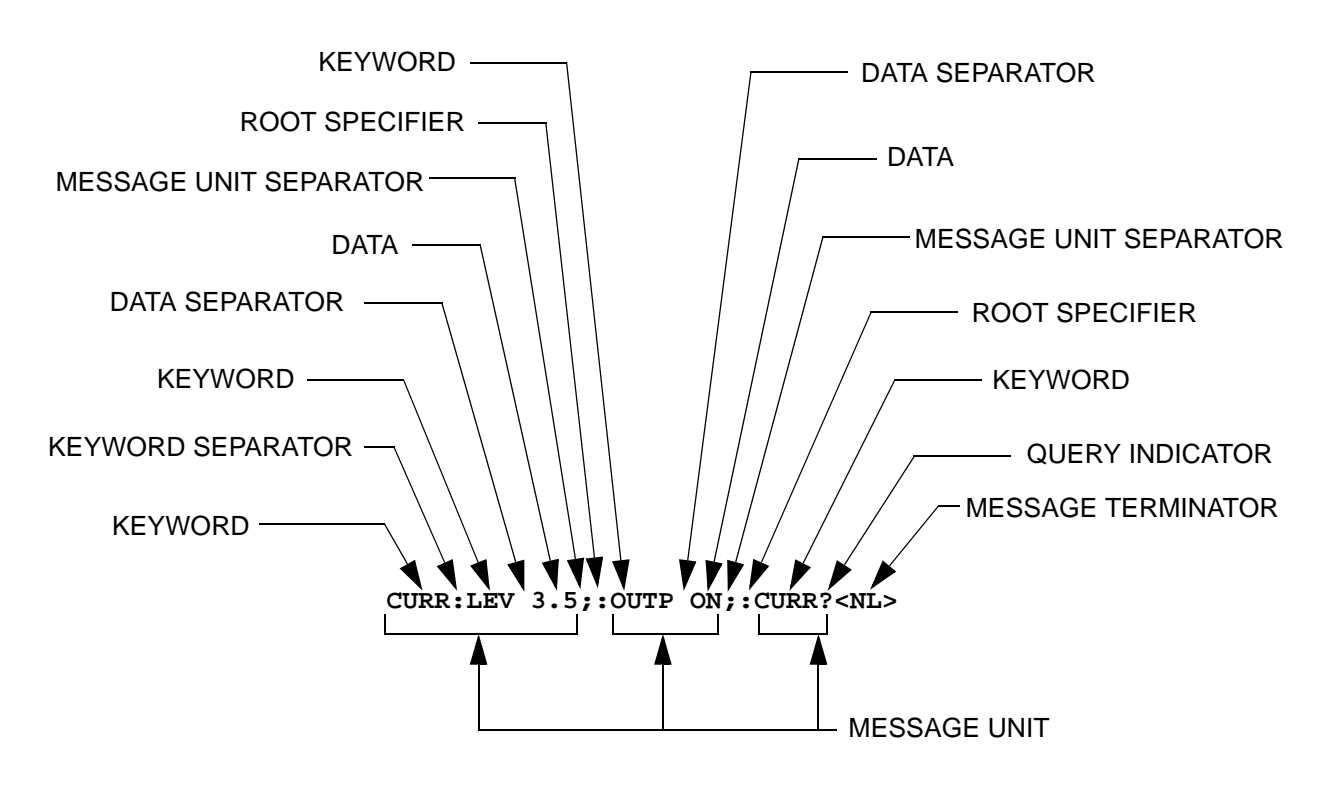

<span id="page-30-0"></span>**FIGURE 3-3. MESSAGE STRUCTURE**

# <span id="page-31-0"></span>**3.4.4.2 KEYWORD SEPARATOR**

If a command has two or more keywords, adjacent keywords must be separated by a colon (:) which acts as the keyword separator (e.g., CURR:LEV:TRIG). The colon can also act as a root specifier (paragraph [3.4.4.7](#page-31-5)).

# <span id="page-31-1"></span>**3.4.4.3 QUERY INDICATOR**

The question mark (?) following a keyword is a query indicator. This changes the command into a query. If there is more than one keyword in the command, the query indicator follows the last keyword. (e.g., VOLT? and MEAS:CURR?).

#### <span id="page-31-2"></span>**3.4.4.4 DATA**

Some commands require data to accompany the keyword either in the form of a numeric value or character string. Data always follows the last keyword of a command or query (e.g., VOLT:LEV:TRIG 14 or SOUR:VOLT? MAX

Some data is required to be boolean. Boolean data represents either an on or off condition. The MST 488-27 accepts either ON or 1 for the true (on) state and either OFF or 0 for the false (off) state (e.g. OUTPUT OFF is the same as OUTPUT 0).

# <span id="page-31-3"></span>**3.4.4.5 DATA SEPARATOR**

Data must be separated from the last keyword by a space (e.g., VOLT:LEV:TRIG 14 or SOUR:VOLT? MAX

#### <span id="page-31-4"></span>**3.4.4.6 MESSAGE UNIT SEPARATOR**

When two or more message units are combined in a program message, they must be separated by a semicolon (;) (e.g., VOLT 15;MEAS:VOLT? and CURR 12; CURR:TRIG 12.5).

### <span id="page-31-5"></span>**3.4.4.7 ROOT SPECIFIER**

The root specifier is a colon (:) that precedes the first keyword of a program message. This places the parser at the root (top left, Figure [3-2](#page-28-3)) of the command tree. Note the difference between using the colon as a keyword separator and a root specifier in the following examples:

VOLT:LEV:IMM 16 Both colons are keyword separators.

:CURR:LEV:IMM 4 The first colon is the root specifier, the other two are keyword separators.

VOLT:LEV 6;:CURR:LEV 15 The second colon is the root specifier, the first and third are keyword separators

:INIT ON;:TRIG;:MEAS:CURR?;VOLT? The first three colons are root specifiers.

### <span id="page-31-6"></span>**3.4.5 ADDRESSING MULTIPLE POWER SUPPLIES**

Power supplies on the IEEE 1118 bus are selected by node address, also referred to as node number or channel number. Refer to the applicable manuals for the power modules connected to the IEEE 1118 bus to set each power module to a unique node number, from 1 to 31 (a maximum of 27 power modules may be connected to the bus).

The node number may follow any part of a SCPI command. Note that there must be no space preceding the node number

e.g., **meas2:volt?** or **meas:volt2?** both measure output voltage of the power supply at node number 2.

e.g., **func3:mode volt** or **func:mode3 volt** both set the power supply at node number 3 to commanded voltage mode.

e.g., **stat1:ques?** or **stat:ques1?** or **stat:ques:cond1?** all read Questionable Register status of the power supply at node number 1.

Upon power turn-on, commands sent without a node (channel) number will go to the default node address (1) until another node number is specified. Once another node number is specified, the new number becomes the default until another is specified.

NOTE: An alternate means of selecting the node, is to use IEEE 488 secondary addressing, where the secondary address is the power supply node address (refer to PAR. [2.2.2](#page-16-5) to enable this feature).

The node selected can also be changed using the INSTrument:SELect <N> command. This allows subsequent commands to operate on the specified node (e.g. INST:SEL 10 causes node 10 to be selected).

## <span id="page-32-0"></span>**3.4.6 UNDERSTANDING THE COMMAND STRUCTURE**

Understanding the command structure requires an understanding of the subsystem command tree illustrated in Figure [3-2.](#page-28-3) The "root" is located at the top left corner of the diagram. The parser goes to the root if:

- a message terminator is recognized by the parser
- a root specifier is recognized by the parser

*Optional keywords* are enclosed in brackets [ ] for identification; optional keywords can be omitted and the power supply will respond as if they were included in the message. The root level keyword [SOURce] is an optional keyword. Starting at the root, there are various branches or paths corresponding to the subsystems. The root keywords for the MST 488-27 controller are :INITiate, :MEASure, :OUTPut, [:SOURce], :STATus, and :SYSTem. Because the [SOURce] keyword is optional, the parser moves the path to the next level, so that VOLTage, CURRent, and FUNCtion commands are at the root level.

Each time the parser encounters a keyword separator, the parser moves to the next indented level of the tree diagram. As an example, the STATus branch is a root level branch that has three sub-branches: OPERation, PRESet, and QUEStionable. The following illustrates how SCPI code is interpreted by the parser:

#### **STAT:PRES<NL>**

The parser returns to the root due to the message terminator.

#### **STAT:OPER?;PRES<NL>**

The parser moves one level in from STAT. The next command is expected at the level defined by the colon in front of OPER?. Thus you can combine the following message units STAT:OPER? and STAT:PRES;

#### **STAT:OPER:COND?;ENAB 16<NL>**

After the OPER:COND? message unit, the parser moves in one level from OPER, allowing the abbreviated notation for STAT:OPER:ENAB.

# <span id="page-33-0"></span>**3.4.7 PROGRAM MESSAGE SYNTAX SUMMARY**

- Common commands begin with an asterisk (\*).
- Queries end with a question mark (?).
- Program messages consist of a root keyword and, in some cases, one or more message units separated by a colon (:) followed by a message terminator. Several message units of a program message may be separated by a semicolon (;) without repeating the root keyword.
- If a program message has more than one message unit, then a colon (:) must precede the next keyword in order to set the parser back to the root (otherwise the next keyword will be taken as a subunit of the previous message unit).

e.g., the command **meas:volt?;curr?** will read output voltage and output current since both **volt?** and **curr?** are interpreted as subunits of the **meas** command.

• Several commands may be sent as one message; a line feed terminates the message. Commands sent together are separated by a semicolon (;). The first command in a message starts at the root, therefor a colon (:) at the beginning is not mandatory.

e.g., the command **meas:volt?;:curr?** will read output voltage and programmed current since the colon preceding **curr?** indicates that **curr?** is not part of the **meas** command and starts at the root.

- UPPER case letters in mnemonics are mandatory (short form). Lower case letters may either be omitted, or must be specified completely (long form) e.g., **INSTrument** (long form) has the same effect as **INST** (short form).
- Commands/queries may be given in upper/lower case (long form) e.g., **SoUrCe** is allowed.
- Text shown between brackets [] is optional. e.g., **:[SOUR]VOLT:[LEV] TRIG** has the same effect as **:VOLT TRIG**

# <span id="page-33-1"></span>**3.4.8 STATUS REPORTING**

The status reporting of the MST 488-27 follows the SCPI and IEEE 488.2 requirements. The serial poll response of the MST 488-27 provides summary bits of the status and error reporting system. The simplest status report is the command valid reporting and data availability, This successful decoding of a command string generates no error and is indicated by the bit 3 of the serial poll response being a zero. The setting of bit 4 in the status byte indicates data is available to the controller in response a command query message.

# <span id="page-33-2"></span>**3.4.8.1 STATUS REPORTING STRUCTURE**

The status reporting of the MST 488-27 uses four status registers, illustrated in Figure [3-4.](#page-35-1) These registers are the Questionable, Operation, Standard Event and Service Request registers. The Questionable and Operation registers are 16 bit registers and the Standard Event and Service Request registers are 8 bits. These four registers are referred to as condition registers. Each of the four condition registers is associated with two related registers: an event register which holds unlatched events reported in real-time by the instrument and is cleared by reading the register, and an enable register which allows the contents of the event register to be passed through to set the associated condition register.

A zero to one transition of a condition register is added to the event register if the specific bit in the enable register is also a 1. Reading an event register clears all of the bits found in the event register. If any bits are set in an event register, the following condition register bit is then set. For example, if the STAT:QUES:ENB (enable) register has bit 0 set and a voltage error is detected, the event registers bit 0 is set. The 1 in the event register causes bit 3 of the status byte to be asserted. The Service Request register is ANDed with its enable register for all bits except bit 6. The result is placed in bit 6 of the Service Request register. If bit 6 is a 1 (true), it causes the MST 488-27 to assert the SRQ line to the host controller.

Figure [3-4](#page-35-1) also shows that if the error/event queue is not empty, bit 3 is set in the Service Request register and bit 4 indicates that a message is available in the output buffer.

# <span id="page-34-0"></span>**3.4.8.2 OPERATIONAL STATUS REGISTER**

The OPERational condition register contains conditions which are a part of the instrument's normal operation. The definition of each of these bits (condition register) is as follows:

- 1 through 7 Not Used always zero.
- 8 Constant Voltage 1 indicates the instrument is in constant voltage mode.
- 9 Relay 1 indicates the power supply relay is closed.
- 10 Constant Current 1 indicates the instrument is in constant current mode.
- 11 through 15 Not Used always zero.

# <span id="page-34-1"></span>**3.4.8.3 QUESTIONABLE STATUS REGISTER**

The QUEStionable condition register (see Figure [3-4](#page-35-1)) contains status bits representing data/signals which give an indication of the quality of various aspects of the signal.

A bit set in the QUEStionable condition register indicates that the data currently being acquired or generated is of questionable quality due to some condition affecting the parameter associated with that bit.

- 8 Voltage Mode 1 indicates the instrument is in Voltage mode.
- 9 Relay 1 indicates the power supply relay is closed, unit is supplying power at output terminals.
- 10 Current Mode 1 indicates the Power Supply is in Current mode. Changes in this bit do not affect the event register.
- 14 Command warning This bit indicates a non-fatal warning that relates to the instrument's interpretation of a command, query, or on or more parameters of a specific command or query. The power supply sets this bit for
	- MEAS: VOLT?  $10,1 -$  The 10 is the number of digits and the 1 is the range. Since this capability is not implemented in Kepco power supplies, the Command Warning bit is set.
	- INST:SEL 2 sent to a single power supply. Trying to select unit 2 when only one power supply is connected causes the Command Warning bit to be set.

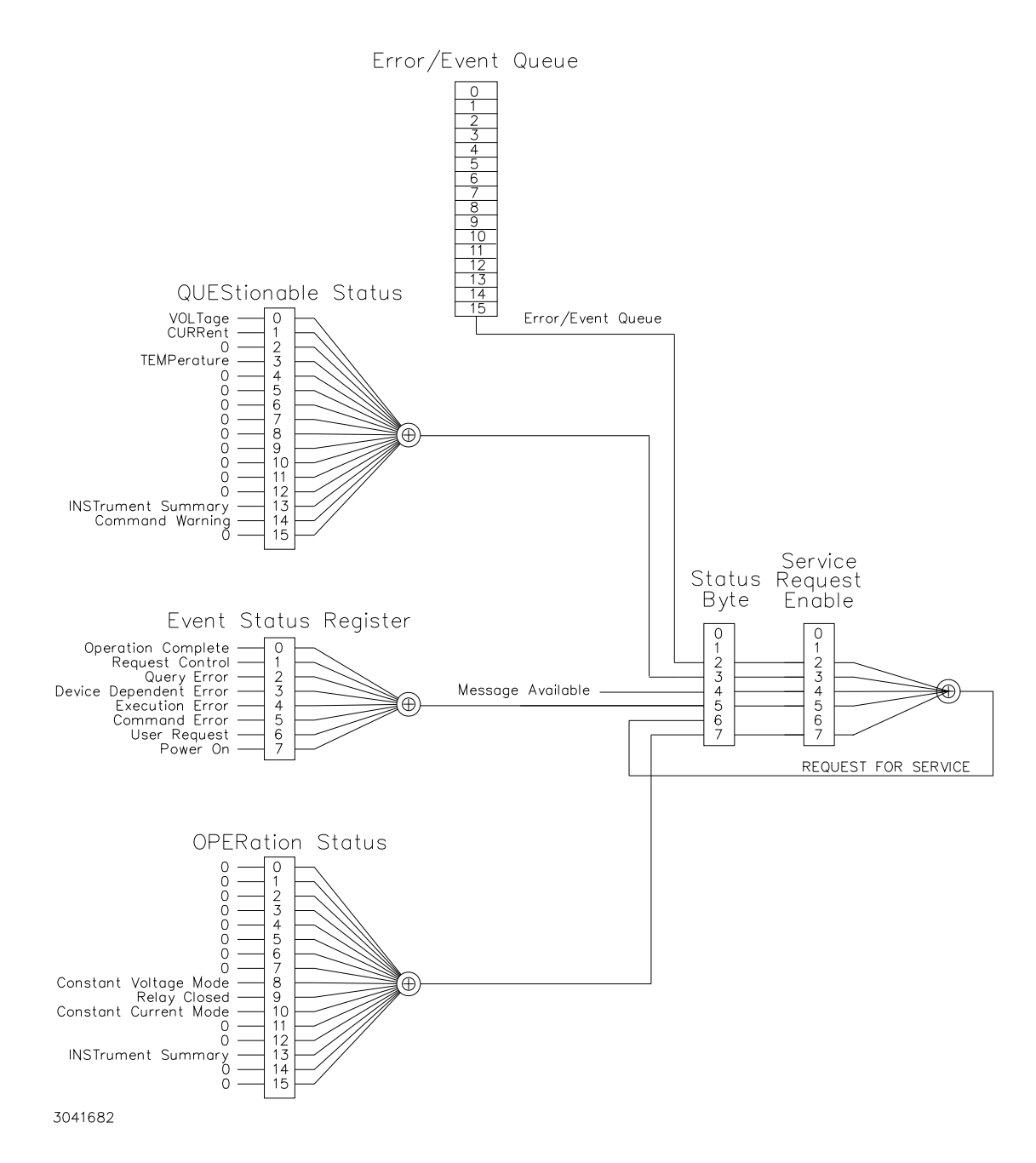

**FIGURE 3-4. STATUS REPORTING STRUCTURE**

# <span id="page-35-1"></span><span id="page-35-0"></span>**3.4.8.4 MULTIPLE LOGICAL INSTRUMENTS**

<span id="page-35-2"></span>The MST 488-27 is a SCPI device that supports multiple logical instruments; it allows a choice between two methods of status reporting. The status reporting default upon powerup treats the unit as a single channel instrument. When multiple channels are in use, a SCPI compliant status structure can be selected which provides an INSTrument summary status register and an individual instrument ISUMmary for each logical instrument. These registers are equivalent to the Status Questionable register of a single channel instrument and are also found in the STATus

Questionable register for the selected channel. The contents of the STATus Questionable register can also contain the summary of all instruments as shown in Figure [3-5.](#page-36-0)

The selection of the status reporting structure is controlled by the **SYStem:SET SI** (Instrument Structure) command, either **SI0** (off) or **SI1** (on). The power-up default is the off condition. To enable the SCPI compliant mode of operation for multiple logical instruments the user must send **SYSTem:SET SI1** to the MST 488-27 during initialization. The **SI1** state is not remembered when the unit is turned off. To return to the standard method of reporting the selected device's status without turning the unit off, send **SYSTem:SET SI0**.The state of the power power supply upon power up for language (SCPI/CIIL), compatibility and GPIB addressing is selected by DIP switches P1 and P2 (see PAR. [2.2.2](#page-16-5) and Table [2-2\)](#page-17-4).

When the MST 488-27 is set up for SCPI compliant status reporting for multiple channels, the specific instrument's Questionable register is found in the STAT:QUES:INST:ISUM<n> register. This register has the same bit structure as the single channel Questionable register. The ISUM enable register is ANDed with the bits of the channel's ISUM register and its bit is placed in the INST register. The Questionable register bits are the logical ORing of all channels' Questionable ISUM register. This is shown in Figure [3-5.](#page-36-0)

The ISUMmary registers set the INSTrument register, which in turn sets bit 13 of the QUEStionable or OPERation status register. This is shown pictorially in Figure [3-5.](#page-36-0)

The STATUS:QUESTIONABLE and STATUS:QUESTIONABLE:CONDITION registers are the same in this mode of status reporting. The condition register indicates the status of the various event registers and bits set are only cleared if the source of the bit is cleared.

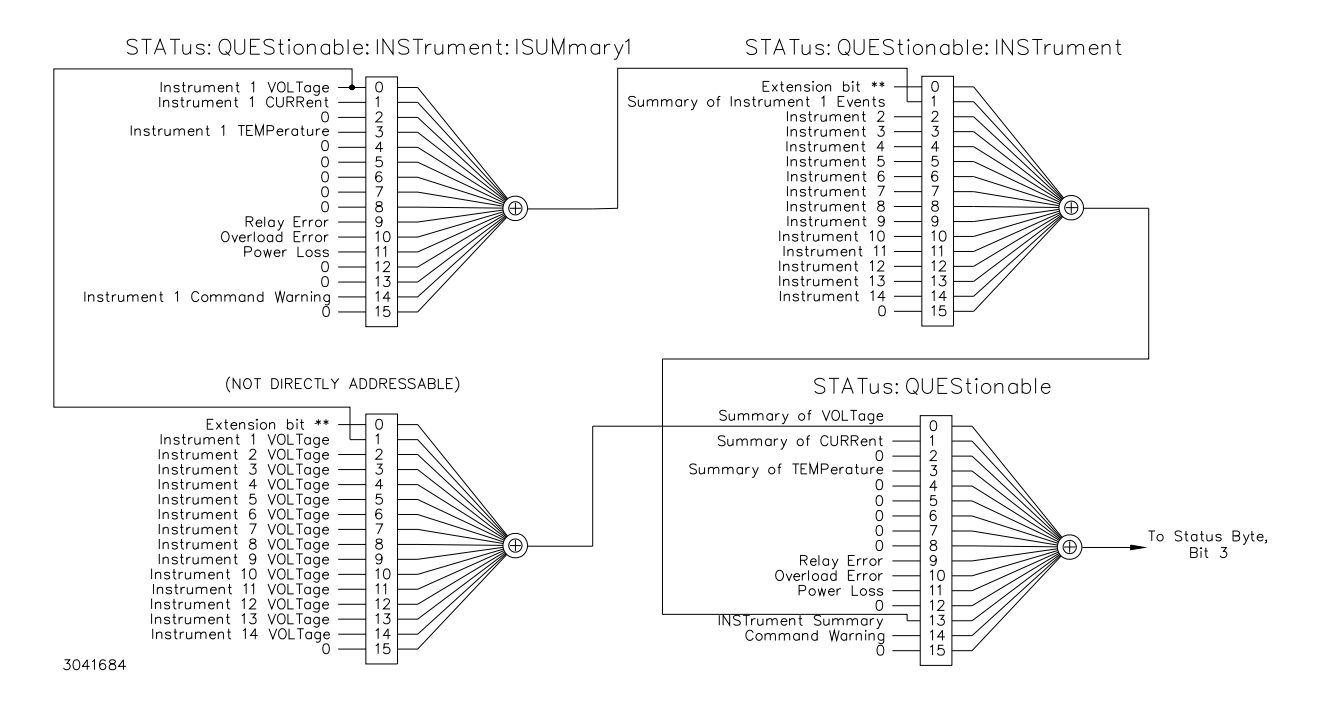

<span id="page-36-0"></span>**FIGURE 3-5. EXPANSION OF QUESTIONABLE REGISTER FOR MULTIPLE LOGICAL INSTRUMENTS**

### <span id="page-37-0"></span>**3.4.9 SCPI PROGRAM EXAMPLE**

Figure [3-6](#page-37-2) is an example of a program using SCPI commands to program an MST Power Supply. The program illustrated is for a configuration using an IBM PC or compatible with a National Instruments GPIB interface card. (It will be necessary to consult the manufacturer's data to achieve comparable functions with an interface card from a different manufacturer.) This program sets output voltage (Voltage mode) or voltage limit (Current mode) to 5V, and current limit (Voltage mode) or output current (Current mode) to 1A, then reads the measured (actual) voltage and current, then prints the measurements.

```
/**************************************************************************/
/* Sample Program For KEPCO power supply, using National Instruments */
/* GPIB interface card and IBM PC or compatible computer */
/**************************************************************************/
#include <stdio.h>
#include "decl.h"
char rd_str[80]; // Input buffer
char dat_str[80]; \frac{1}{2} // Output buffer
int bd,adr;
main()adr = ibfind("DEV6");<br>bd = ibfind ("GPIB0");<br>// Open GPIB card
  bd = ibfind ("GPIB0");ibsic (bd);<br>ibsre(bd,1);<br>ibsre(bd,1);<br>\frac{d}{dx} // Set remote line true
                                     // Set remote line true
   strcpy(dat_str, "VOLT 5;CURR 1"); // Define a set command
   \text{strcat}(\text{dat\_str}, \text{m'}\r \n); // Append delimiter
   ibwrt(adr,dat_str,strlen(dat_str)); // Send string to power supply
   strcpy(dat_str,"MEAS:VOLT?;CURR?"); // Define a measure command
   strcat(dat_str,"\r\n"); // Append delimiter
   ibwrt(adr,dat_str,strlen(dat_str)); // Send string to power supply
   strset(rd_str,'\0'); // Clear input buffer
   ibrd(adr, rd_str, 64); \frac{1}{2} // Read result of measure
   printf("received : %s\n",rd_str); // Print voltage and current
```
<span id="page-37-2"></span>}

#### **FIGURE 3-6. TYPICAL EXAMPLE OF MST 488-27 CONTROLLER PROGRAM USING SCPI COMMANDS**

### <span id="page-37-1"></span>**3.5 CIIL PROGRAMMING**

The CIIL command language is used on early models of Kepco power supplies and controllers. The command functions are included here for compatibility with other equipment programmed with CIIL commands. The CIIL command set for the MST 488-27 Controller is defined and explained in Appendix C.

# **APPENDIX A - IEEE 488.2 COMMAND/QUERY DEFINITIONS**

<span id="page-38-1"></span><span id="page-38-0"></span>**A.1 INTRODUCTION** This appendix defines the IEEE 488.2 common commands and queries used with the MST 488-27 Controller. Common commands and queries are preceded by an asterisk (\*) and are defined and explained in Figures A-1 through A-14, arranged in alphabetical order. Table A-1 provides a quick reference of all IEEE 488.2 common commands and queries used in the MST 488-27 Controller.

<span id="page-38-5"></span>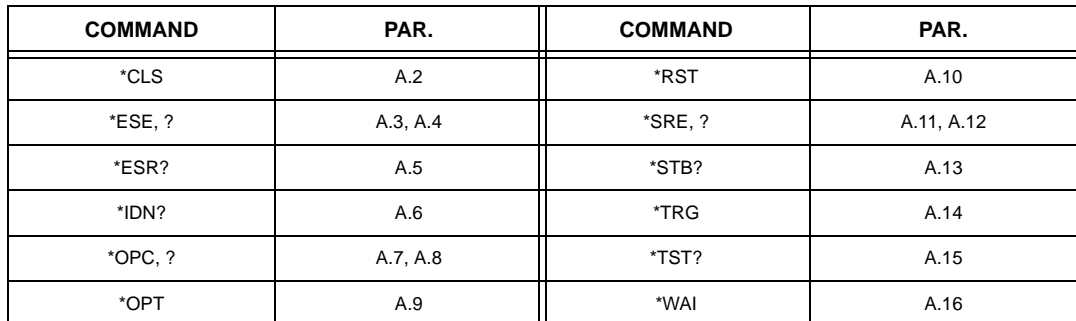

#### **TABLE A-1. IEEE 488.2 COMMAND/QUERY INDEX**

## <span id="page-38-2"></span>**A.2 \*CLS — CLEAR STATUS COMMAND \*CLS**

<span id="page-38-7"></span>Syntax: \*CLS

Description: **Clears status data.** Clears the error queue of the instrument. It also clears the following registers without affecting the corresponding Enable Registers: Standard Event Status Register (ESR), Operation Status Event Register, Questionable Status Event Register, and Status Byte Register (STB). Related commands: \*OPC \*OPC?. (See example, Figure [A-1.](#page-40-2))

# <span id="page-38-3"></span>**A.3 \*ESE — STANDARD EVENT STATUS ENABLE COMMAND \*ESE**

- <span id="page-38-8"></span>Syntax: \*ESE <integer> where <integer> = positive whole number: 0 to 255 per Table [A-2.](#page-38-6) Default Value: 0
- Description: **This command programs the standard Event Status Enable register bits.** The contents function as a mask to determine which events of the Event Status Register (ESR) are allowed to set the ESB (Event Summary Bit) of the Status Byte Register. Enables the Standard events to be summarized in the Status Byte register (1 = set = enable function,  $0 =$  reset = disable function). All of the enabled events of the standard Event Status Enable register are logically ORed to cause ESB (bit 5) of the Status Byte Register to be set  $(1 = set = enable, 0 = reset = disable)$ . (See example, Figure [A-1.](#page-40-2))

## <span id="page-38-6"></span>**TABLE A-2. STANDARD EVENT STATUS ENABLE REGISTER AND STANDARD EVENT STATUS REGISTER BITS**

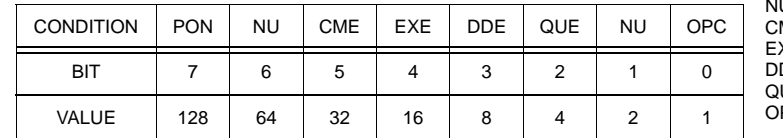

PON Power On U (Not Used)<br>ME Command Command Error XE Execution Error<br>DE Device Depende Device Dependent Error UE Query Error<br>PC Operation C Operation Complete

# <span id="page-38-4"></span>**A.4 \*ESE? — STANDARD EVENT STATUS ENABLE QUERY \*ESE?**

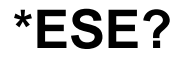

<span id="page-38-9"></span>Syntax: \*ESE? Return value: Integer> value per Table [A-2](#page-38-6).

Description: **Returns the mask stored in the Standard Event Status Enable Register.** Contents of Standard Event Status Enable register (\*ESE) determine which bits of Standard Event Status register (\*ESR) are enabled, allowing them to be summarized in the Status Byte register (\*STB). All of the enabled events of the Standard Event Status Enable Register are logically ORed to cause ESB (bit 5) of the Status Byte Register to be set (1 = set = enable function,  $0 =$  reset = disable function). (See example, Figure [A-1](#page-40-2).)

# <span id="page-39-0"></span>**A.5 \*ESR? — EVENT STATUS REGISTER QUERY \*ESR?**

#### <span id="page-39-3"></span>Syntax**:** \*ESR?

Return value: <integer> (Value = contents of Event Status register as defined in Table [A-2](#page-38-6).)

- Description: **Causes the power supply to return the contents of the Standard Event Status register. After it has been read, the register is cleared.** The Standard Event Status register bit configuration is defined in Table [A-2](#page-38-6) (1 = set,  $0$  = reset). The error bits listed in Table A-2 are also related to error codes produced during parsing of messages and to errors in the power supply.
	- Any 1xx type error sets the Command error bit (5) see.
	- Any 2xx type error sets the Execution error bit (4).
	- Any 3xx type error sets the Device error bit (3). The Device error bit will be set when Current Error or Voltage Error is detected and the corresponding Status Questionable bit is set (see PAR. B.28).
	- Any 4xx type error sets the Query error bit (2).

Related Commands: \*CLS, \*ESE, \*OPC. (See example, Figure [A-1](#page-40-2).)

# <span id="page-39-1"></span>**A.6 \*IDN? — IDENTIFICATION QUERY \*IDN?**

<span id="page-39-4"></span>Syntax**:** \*IDN?

Return value: Character string

Description: **Identifies the instrument.** This query requests identification. The string contains the manufacturer name, model, SN, firmware revs. The SN field is normally used for the serial #, but since serial #s are not stored in memory, the channel # is given instead. The firmware revision consists of the controller rev. and power module rev. separated by a '-'. If no module is present at the selected channel, PSC (Power Supply Controller) is given as the model. Supported models include MAT, MBT, and MST The character string contains the following fields: <Manufacturer>, <Model>, <Serial Number>, <Firmware revision> where: <Manufacturer> = KEPCO, <Model> = MST 488-27, <Serial Number> = MM,DD,YY-SSS (MM - month, DD - day, YY - year, SSS - serial number in that day) <Firmware revision>=n.m (n.m revision, e.g, 1.0) (See example, Figure [A-1](#page-40-2).)

> The model identified in the \*IDN? query after power up of the controller is the device connected to the BITBUS with an address of 1. If no device is set to be address 1 then the power up IDN string returned will contain the model identifier of PSC. The model identifier reflects the type of power supply at a specific BITBUS address. figure [B-2](#page-46-7) shows an example of the model identifier after specifying any device.

# <span id="page-39-2"></span>A.7 \*OPC — OPERATION COMPLETE COMMAND **\***  $\bullet$  **\* OPC**

<span id="page-39-5"></span>Syntax**:** \*OPC

Description: **Causes power supply to set status bit 0 (Operation Complete) when pending operations are complete** This command sets Standard Event Status Register bit 0 (see Table [A-2](#page-38-6)) to "1" when all previous commands have been executed and changes in output level have been completed. This command does not prevent processing of subsequent commands, but bit 0 will not be set until all pending operations are completed. (1 = set = enable function,  $0 =$  reset = disable function). (See example, Figure [A-1.](#page-40-2)) As an example, the controller sends command(s), then sends \*OPC. If controller then sends \*ESR?, the power supply responds with either a "0" (if the power supply is busy executing the programmed commands), or a "1" (if the previously programmed commands are complete). (See example, Figure [A-1](#page-40-2).)

# <span id="page-40-0"></span>A.8 \*OPC? — OPERATION COMPLETE QUERY **A.8 \*OPC?**

#### <span id="page-40-3"></span>Syntax**:** \*OPC?

Return value: <1> (ASCII) placed in output queue when power supply has completed operation.

Description: **Indicates when pending operations have been completed.** When all pending operations are complete (all previous commands have been executed and changes in output level have been completed) a "1" is placed in the Output Queue. Subsequent commands are inhibited until the pending operations are completed. \*OPC? is intended to be used at the end of a command line so that the application program can monitor the bus for data until it receives the "1" from the power supply Output Queue. (See example, Figure [A-1](#page-40-2).)

# <span id="page-40-1"></span>**A.9 \*OPT? — OPTIONS QUERY \*OPT?**

#### <span id="page-40-4"></span>Syntax**:** \*OPT?

Returns string determined by power supply model.

Description: **Causes the power supply to return an ASCII string which defines the functionality of the power supply.** The functionality is defined as follows:

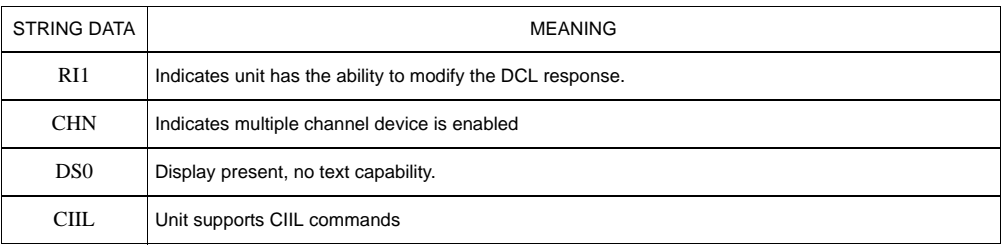

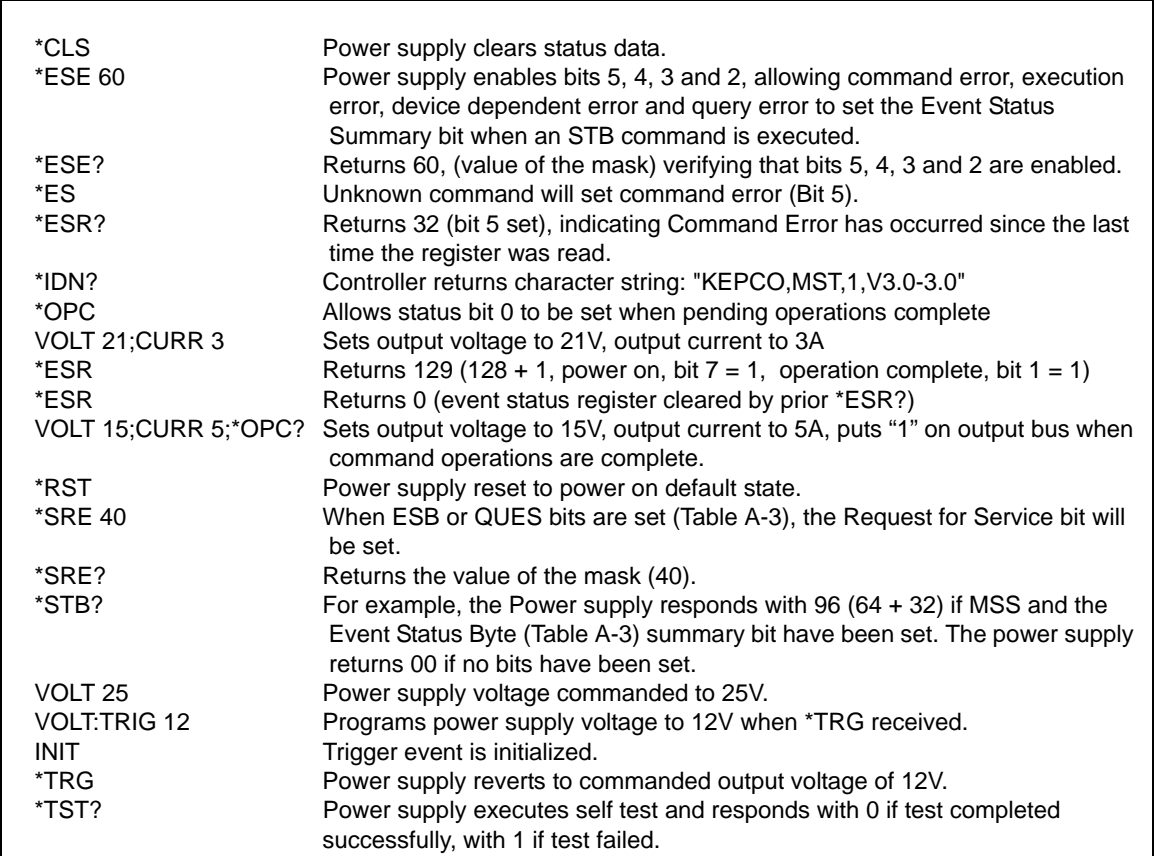

#### <span id="page-40-2"></span>**FIGURE A-1. GPIB COMMANDS**

# <span id="page-41-0"></span>**A.10 \*RST — RESET COMMAND \*RST**

<span id="page-41-6"></span>Syntax**:** \*RST

Description: **Resets power supply to the power on default state.** The power supply is programmed to the power on values of the following parameters: CURR[:LEV][:IMM] = 0, VOLT[:LEV][:IMM] = 0, OUTP[:STAT] = OFF. If the power supply is in either an overvoltage or overcurrent state, this condition is reset by \*RST. (See example, Figure [A-1](#page-40-2).)

# <span id="page-41-1"></span>A.11 \*SRE — SERVICE REQUEST ENABLE COMMAND **\*SRE**

- <span id="page-41-7"></span>Syntax: \*SRE<integer> where <integer> = value from 0 - 255 per Table [A-3,](#page-41-5) except bit 6 cannot be programmed.
- Description: **Sets the condition of the Service Request Enable register.** The Service Request Enable register determines which events of the Status Byte Register are summed into the MSS (Master Status Summary) and RQS (Request for Service) bits. RQS is the service request bit that is cleared by a serial poll, while MSS is not cleared when read. A "1" ( $1 = set =$ enable,  $0 =$  reset = disable) in any Service Request Enable register bit position enables the corresponding Status Byte bit to set the RQS and MSS bits. All the enabled Service Request Enable register bits then are logically ORed to cause Bit 6 of the Status Byte Register (MSS/RQS) to be set. Related Commands: \*SRE?, \*STB?. (See example, Figure [A-1](#page-40-2).)

# **TABLE A-3. SERVICE REQUEST ENABLE AND STATUS BYTE REGISTER BITS**

<span id="page-41-5"></span>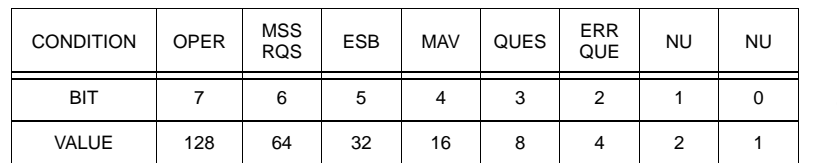

**OPER** Operation Status Summary<br>MSS Master Status Summary **Master Status Summary** RQS Request for Service<br>
FSB Fyent Status Byte su Event Status Byte summary MAV Message available QUES QUEStionable Status Summary<br>ERR QUE 1 or more errors occurred (see 1 or more errors occurred (see PAR. [B.46](#page-55-9)) NU (Not Used)

# <span id="page-41-2"></span>A.12 \*SRE? — SERVICE REQUEST ENABLE QUERY **\*SRE?**

<span id="page-41-8"></span>Syntax: \* SRE? Response: <integer> = value from 0 - 255 per Table [A-3.](#page-41-5)

Description: **Reads the Service Enable Register.** Used to determine which events of the Status Byte Register are programmed to cause the power supply to generate a service request ( $1 = set = function$  enabled,  $0 =$ reset = function disabled). Related Commands: \*SRE, \*STB? (See example, Figure [A-1](#page-40-2).)

# <span id="page-41-3"></span>A.13 \*STB? — STATUS BYTE REGISTER QUERY **\*STB?**

<span id="page-41-9"></span>Syntax: \*STB? Response: <integer> value from 0 to 255 per Table [A-3.](#page-41-5)

Description: **Reads Status Byte Register without clearing it.** This Query reads the Status Byte Register (bit 6 = MSS) without clearing it (1 = set = function enabled,  $0$  = reset = function disabled). The register is cleared only when subsequent action clears all set bits. MSS is set when the power supply has one ore more reasons for requesting service. (A serial poll also reads the Status Byte Register, except that bit 6 = RQS, not MSS; and RQS will be reset.) Related Commands: \*SRE, \*SRE?. (See example, Figure [A-1.](#page-40-2))

# <span id="page-41-4"></span>**A.14 \*TRG — TRIGGER COMMAND \*TRG**

<span id="page-41-10"></span>Syntax**:** \*TRG

Description: **Triggers the power supply to be commanded to preprogrammed values of output current and voltage.** When the trigger is armed (checked by examining WTG bit in Status Operational Condition register) \*TRG generates a trigger signal. The trigger will change the output of the power supply to the output voltage and current levels specified by VOLT:TRIG and CURR:TRIG commands and clear the WTG bit in the Status Operation Condition register. If INIT:CONT has been issued, the trigger subsystem is immediately rearmed for subsequent triggers, and the WTG bit is again set to 1. \*TRG or GET are both addressed commands (only devices selected as listeners will execute the command). Related Commands: ABOR, INIT, TRIG, CURR:TRIG, VOLT:TRIG. (See example, Figure [A-1.](#page-40-2))

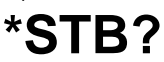

#### <span id="page-42-0"></span>**A.15 \*TST? — SELF TEST QUERY \*TST?**

<span id="page-42-3"></span>Syntax: \*TST? Returned value: 0 or n (0 = pass test, n = fail test) where n = address of failed unit(s)

Description: **Power Supply test.**This query causes the power supply to do a self test and provide the controller with pass/fail results. The \*TST? command performs the following tasks on relay equipped units:

- Sets output off (disconnects Relays).
- Sets the output to a max positive level, measures the voltage reported to the A to D converter.
- Sets the output to 0, measures the output.
- Swaps the output relays to make the output negative.
- Sets the output to max negative level and measures the output.
- Set output to 0 and sets output relays to positive value.

For power supplies which do not have relays (e.g, MBT and BOP), the levels indicated above will actually appear at the power supply output.

Errors (e.g., voltage error or relay error) are reported over the Bit bus. These errors update flags in the status Questionable register in the controller. If the power supply's questionable register is 0, it is considered to have passed and if it is non-zero it has failed. An error on any power supply connected to the controller is reported as the address of the power supply. If, for example, there are three power supplies connected and \*TST? is executed, all power supplies perform the test and the response will be 0 if all pass. If device 2 fails, the response would be 2. If devices 2 and 3 fail the response would be 2,3.

The user can determine if there was a Relay error or a voltage setting error by sending STAT:QUESn? to the device, replacing n with the number returned in response to \*TST?. For example, STAT:QUES1? should be sent if the \*TST? response was a 1. A voltage error is reported in the questionable register if there is a problem in setting an output.

If the unit fails, it is recommended that the test be executed a second time after reading the STAT:QUES register. This is recommended because if the error was already set in the status questionable register It is possible for a unit that fails \*TST? may pass when retested.

# <span id="page-42-4"></span><span id="page-42-1"></span>A.16 \*WAI — WAIT-TO-CONTINUE COMMAND **\*WAI?**

Syntax: \*WAI Returned value: 0 or 1 (0 = pass test, 1 = fail test)

Description: **Causes the power supply to wait until all previously issued commands and queries are complete before executing subsequent commands or queries.** This command can be used to guarantee sequential execution of commands and queries. When all pending operations are complete (all previous commands have been executed, changes in output level have been completed), the WAI command is completed and execution of subsequent commands can continue.

<span id="page-42-2"></span>Example:

VOLT 10;:\*WAI;:volt 15 The \*WAI command ensures that the power supply output actually goes to 10V before being set to 15V

#### **FIGURE A-2. USING THE \*WAIT-TO-CONTINUE COMMAND**

# **APPENDIX B - SCPI COMMAND/QUERY DEFINITIONS**

- <span id="page-44-1"></span><span id="page-44-0"></span>**B.1 INTRODUCTION** This appendix defines the SCPI subsystem commands and queries used with the MST 488-27 Controller. Subsystem commands are defined in PAR. [B.2](#page-44-2) through [B.49,](#page-56-0) arranged in groups as they appear in the tree diagram, Figure [3-2](#page-28-4). Table [B-1](#page-44-4) provides a quick reference of all SCPI subsystem commands and queries used in the Interface Card.
	- NOTE: Upon power loss, all programmed values/configurations are lost and must be reprogrammed.

<span id="page-44-4"></span>

| <b>COMMAND</b>                   | PAR.        | <b>COMMAND</b>              | PAR.        |
|----------------------------------|-------------|-----------------------------|-------------|
| INIT[:IMM]                       | B.2         | STAT:QUES[:EVENT]?          | <b>B.28</b> |
| INIT:CONT, ?                     | B.3, B.4    | STAT:QUES:COND?             | <b>B.29</b> |
| INST:CAT?                        | B.5         | STAT:QUES:ENAB, ?           | B.30, B.31  |
| <b>INST:NSEL</b>                 | B.6         | STAT:QUES:INST[1]?          | <b>B.32</b> |
| <b>INST:SEL</b>                  | B.7, B.8    | STAT:QUES:INST2?            | <b>B.33</b> |
| <b>INST:STAT</b>                 | <b>B.9</b>  | STAT:QUES:INST[1]:ENAB, ?   | B.34, B.35  |
| MEAS:CURR?                       | <b>B.10</b> | STAT:QUES:INST2:ENAB, ?     | B.36, B.37  |
| MEAS: VOLT?                      | <b>B.11</b> | STAT:QUES:INST:ISUM?        | <b>B.38</b> |
| OUTP[:STAT], ?                   | B.12, B.13  | STAT:QUES:INST:ISUM:ENAB, ? | B.39, B.40  |
| [SOUR:]CURR[:LEV][:IMM][:AMP], ? | B.14, B.15  | SYST:COMM:GPIB:ADDR         | <b>B.41</b> |
| [SOUR:]CURR[:LEV]:TRIG[:AMP], ?  | B.16, B.17  | SYST:COMM:SER:BAUD          | <b>B.42</b> |
| [SOUR:]VOLT[:LEV][:IMM][:AMP], ? | B.18, B.19  | SYST:COMM:SER:ECHO          | <b>B.43</b> |
| [SOUR:]VOLT[:LEV]:TRIG[:AMP]?    | B.20, B.21  | SYST:COMM:SER:PACE          | <b>B.44</b> |
| [SOUR:]FUNC:MODE                 | <b>B.22</b> | SYST:COMM:SER:PROM          | <b>B.45</b> |
| STAT:OPER:COND?                  | <b>B.23</b> | SYST:ERR?                   | <b>B.46</b> |
| STAT:OPER:ENAB, ?                | B.24, B.25  | SYST:LANG                   | <b>B.47</b> |
| STAT:OPER[:EVENT]?               | <b>B.26</b> | SYST:SET                    | <b>B.48</b> |
| <b>STAT:PRES</b>                 | <b>B.27</b> | SYST:VERS?                  | <b>B.49</b> |

**TABLE B-1. SCPI SUBSYSTEM COMMAND/QUERY INDEX**

# <span id="page-44-2"></span>B.2 INITiate[:IMMediate] COMMAND **INITE: INITE: IMM**]

<span id="page-44-5"></span>Syntax: Short Form: INIT:[IMM] Long Form: INITiate[:IMMediate]

Description: **Enables a single trigger.** If INIT:CONT is OFF, then INIT[:IMM] arms the trigger system for a single trigger. If INIT:CONT is ON, then the trigger system is continuously armed and INIT[:IMM] is redundant. This command enables a single trigger. A GPIB <GET>, \*TRG or command completes the sequence. Upon receipt of the <GET> or \*TRG command, the power supply will return to the programmed values of voltage and current established by the VOLT:TRIG and CURR:TRIG commands. After a GPIB <GET> or \*TRG command has been received, subsequent GPIB <GET>, \*TRG commands have no effect unless preceded by INIT or INIT:CONT ON. Related Commands: <GET>, \*RST, \*TRG. (See example, Figure [B-3](#page-48-1).)

# <span id="page-44-3"></span>**B.3** INITiate:CONTinuous COMMAND **INIT:CONT**

- 
- <span id="page-44-6"></span>Syntax: Short Form: INIT:CONT  $\{ON \mid OFF\}$  or  $\{1 \mid 0\}$  (1 = on, 0 = off) Long Form: INITiate:CONTinuous  $\{ON \mid OFF\}$  or  $\{1 \mid 0\}$  (  $1 = on, 0 = off$ )
- Description: **INIT:CONT ON enables continuous triggers.; INIT:CONT OFF disables continuous triggers.** If INIT:CONT is OFF, then INIT[:IMM] arms the trigger system for a single trigger. If INIT:CONT is ON, then the trigger system is continuously armed and INIT[:IMM] is redundant. Executing \*RST command sets INIT:CONT to OFF. (See example, Figure [B-3](#page-48-1).)

# <span id="page-45-0"></span>**B.4 INITiate:CONTinuous? QUERY INIT:CONT?**

<span id="page-45-6"></span>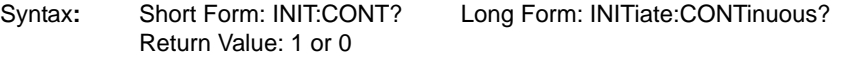

Description: **Determines whether continuous triggers are enabled or disabled.** Power supply returns value of INIT:CONT flag: "1" = continuous triggers are enabled (INIT:CONT ON); "0" = continuous triggers disabled (INIT:CONT OFF). (See example, Figure [B-3](#page-48-1).)

# <span id="page-45-1"></span>B.5 INSTrument:CATalog? QUERY **INST:CAT?**

<span id="page-45-7"></span>Syntax**:** Short Form: INST:CAT? Long Form: INSTrument:CATalog? Return Value: comma separated string with the instrument numbers found on the bitbus.

Description: Allows the host computer to determine what instruments are on the bitbus. Unlike the \*RST command, this command does not scan possible bitbus addresses to determine if the device is present. The list contains all channel numbers found and allows the host computer to determine if the MST power supplies are connected and powered-up (see Figure [B-1\)](#page-45-4).

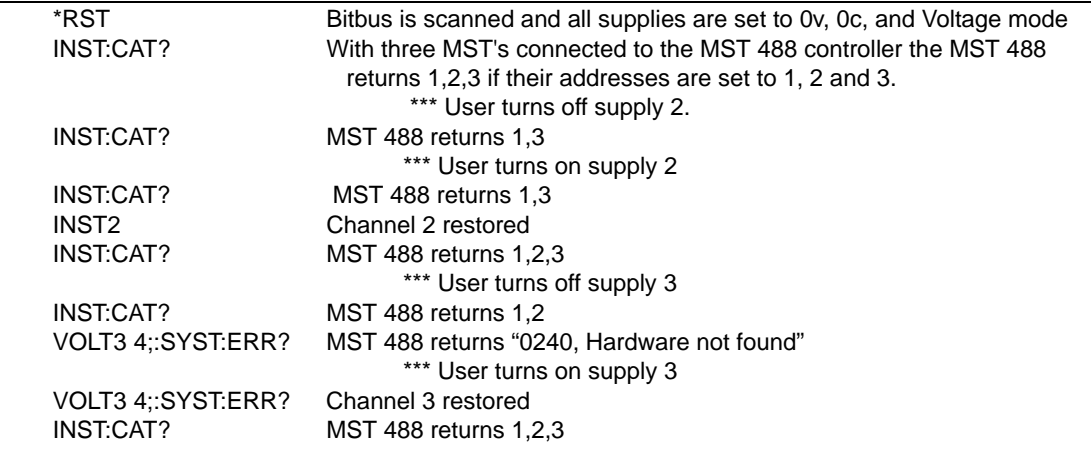

#### **FIGURE B-1. USE OF INSTrument:CATalog QUERY**

# <span id="page-45-4"></span><span id="page-45-2"></span>B.6 INSTrument[:NSELect] COMMAND **INST:NSEL**

<span id="page-45-8"></span>Syntax**:** Short Form: INST:NSEL <val> Long Form: INSTrument:NSELect <val>

Description: **Selects power supply connected to channel number <VAL>; also brings off-line or "locked out" power supply to on-line status.** selects the instrument to which subsequent commands will be addressed until another channel is selected. Identical to INST:SEL command (see PAR. [B.7\)](#page-45-3).

# <span id="page-45-3"></span>B.7 INSTrument[:SELect] COMMAND **INST:SEL**

<span id="page-45-5"></span>Syntax**:** Short Form: INST:SEL <val> Long Form: INSTrument:SELect <val>

Description: **Selects power supply connected to channel number <VAL>; also brings off-line or "locked out" power supply to on-line status.** selects the instrument to which subsequent commands will be addressed until another channel is selected. The <value> following the command is the channel (node) number, from 1 to 31. This command is also used to bring a power supply on-line (i.e., the controller recognizes a power supply assigned to a selected channel). In cases where a fault has "locked out" a power supply (the controller no longer recognizes the power supply assigned to a channel), this command restores the power supply to the system. (See example, Figure [B-5](#page-52-1).)

Example: STAT:QUES?2 Program reads the Questionable Event Register for power supply on channel 2.

If the power supply responds with 2048 (bit 11) indicating power loss, the power supply will be off-line and unable to be selected. After the power fault has been corrected, the INST command is sent.

- INST2 The power supply on channel 2 is reset and brought on-line; subsequent commands will apply to channel 2 until a new channel is selected.
- INST? <Value> 2 returned to controller.

# <span id="page-46-0"></span>B.8 INSTrument[:SELect]? QUERY **INST:SEL?**

Syntax**:** Short Form: INST:SEL? Long Form: INSTrument:SELect?

<span id="page-46-4"></span>Return value: <VAL> 1 to 31

<span id="page-46-5"></span>Description: **Used to determine which channel selected.**

# <span id="page-46-1"></span>B.9 INSTrument:STATe COMMAND **INST:STAT**

Syntax**:** Short Form: INST:STAT <val> Long Form: INSTrument:STATe <val>

Description: 0 (off) sets output to 0; 1 (on) restores output voltage and current. (See Figure [B-2](#page-46-3))

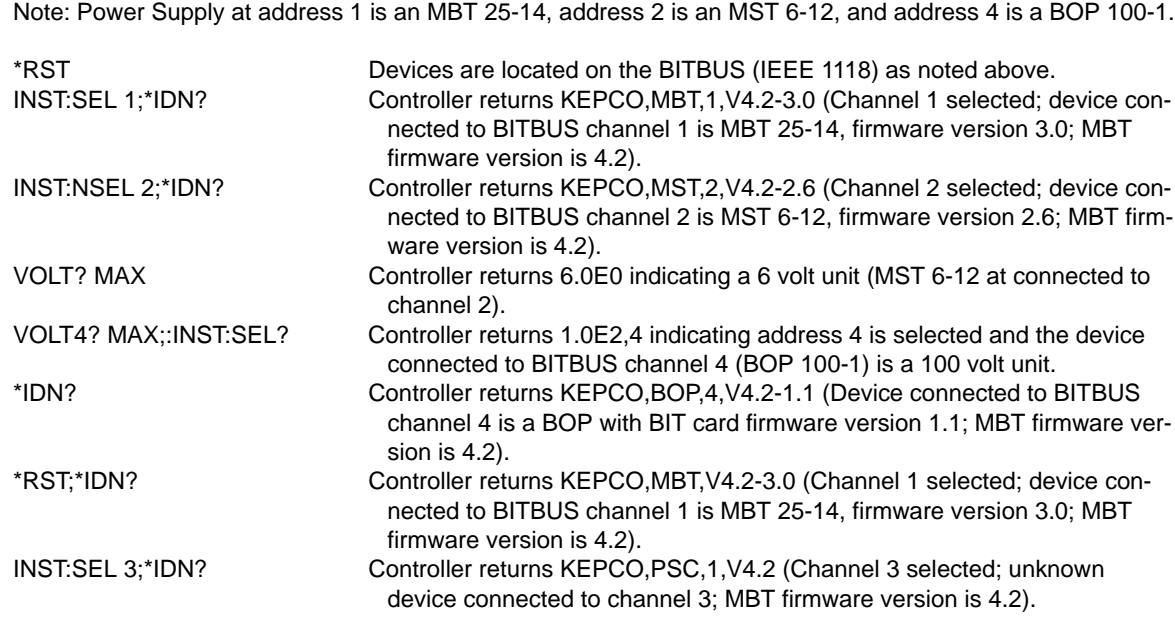

# <span id="page-46-7"></span>**FIGURE B-2. IDENTIFYING AND SELECTING DEVICES ON BITBUS**

# <span id="page-46-3"></span><span id="page-46-2"></span>B.10 MEASure[:SCALar]:CURRent[:DC]? QUERY **MEAS:CURR?**

- <span id="page-46-6"></span>Syntax: Short Form: MEAS[:SCAL]:CURR[:DC]? <br/>boolean> Long Form: MEASure[:SCALar]:CURRent[:DC]? <boolean>  $<$ boolean $>$  = 0 or 1 Return Value: <num\_value> (digits with decimal point and Exponent)
- Description: **Measures actual current.** This query returns the actual value of output current (measured at the output terminals) as determined by the programmed value of voltage and current and load conditions. NOTE: The SCPI convention for this command allows the controller to establish the range and accuracy of the measurement if nn,nn is added after the question mark; the power supply accepts this format but sets the command warning bit (13) in the status questionable register and ignores the extra characters. (See example, Figure [B-3.](#page-48-1))

# <span id="page-47-0"></span>B.11 MEASure[:VOLTage][:SCALar][:DC]? QUERY **MEAS:VOLT?**

#### <span id="page-47-5"></span>Syntax: Short Form: MEAS[:SCAL]:VOLT[:DC]? <br/>boolean> Long Form: MEASure[][:SCALar]:VOLTage[:DC]? <boolean>  $<$ boolean $>$  = 0 or 1 Return Value: <num\_value> (digits with decimal point and Exponent)

Description: **Measures actual voltage.** This query returns the actual value of output voltage (measured at the output terminals) as determined by the programmed value of voltage and current and load conditions. NOTE: The SCPI convention for this command allows the controller to establish the range and accuracy of the measurement if nn,nn is added after the question mark; the power supply accepts this format but sets the command warning bit (13) in the status questionable register and ignores the extra characters. (See example, Figure [B-3.](#page-48-1))

# <span id="page-47-1"></span>B.12 OUTPut[:STATe] COMMAND **OUTP**

<span id="page-47-6"></span>Syntax: Short Form: OUTP[:STAT] <br />boolean> Long Form: OUTPut[:STATe] <br />boolean> <boolean>=(0 or OFF, 1 or ON) OUTP <br/>boolean> $(@n1.n2.n3)$  Open or close multiple channels, n1, n2, n3 = channel numbers OUTP <br/>boolean>(@n1:n2) Open or close a range of channels, n1 = low, n2 = high channel number

Description: **Enables or disables the power supply output.** Upon power up the output is enabled (OUTP ON). When OUTP OFF is executed, the programmed values of voltage and current are saved, then voltage and current are programmed to 0. When OUTP ON is executed, the power supply output is restored to the previously saved programmed values. The saved values of voltage and current can be viewed by VOLT? and CURR? queries. Related Commands: OUTP?. (See example, Figure [B-3.](#page-48-1) Multiple channel examples: OUTP OFF(@5,7) closes channels 5 and 7, OUTP ON(@4:7) opens channels 4, 5, 6, and 7.

# <span id="page-47-2"></span>**B.13 OUTPut[:STATe]? QUERY CONTRACTLE ASSAULTED:**

- <span id="page-47-7"></span>Syntax: Short Form: OUTP[:STAT]? Long Form: OUTPut[:STATe]? Return Value: <int\_value> (0 or 1)
- Description: **Indicates whether power supply output is enabled or disabled.** Returns 0 if output disabled, returns 1 if output enabled. Related Commands: OUTP. (See example, Figure [B-3](#page-48-1).)

# <span id="page-47-3"></span>**B.14 [SOURce:]CURRent[:LEVel][:IMMediate][:AMPlitude] COMMAND CURR**

- <span id="page-47-8"></span>Syntax: Short Form: [SOUR:]CURR[:LEV][:IMM][:AMP] <exp\_value> Long Form: [SOURce:]CURRent[:LEVel][:IMMediate][:AMPlitude] <exp\_value> <exp\_value> = digits with decimal point and Exponent, e.g., 2.71E+1 for 27.1
- Description: **Sets programmed current level at power supply output.** This command programs output current to a specific value; actual output current will depend on load conditions. If the value exceeds the maximum for the model being programmed, error message -222,"Data out of range" is posted in output queue. (See example, Figure [B-3.](#page-48-1))

# <span id="page-47-4"></span>B.15 [SOURce:]CURRent[:LEVel][:IMMediate][:AMPlitude]? QUERY **CURR?**

- <span id="page-47-9"></span>Syntax: Short Form: [SOUR:]CURR[:LEVII: IMMII: AMPI? MIN, MAX Long Form: [SOURce:]CURRent[:LEVel][:IMMediate][:AMPlitude]? MIN, MAX Return Value:<exp\_value> = digits with decimal point and Exponent, e.g., 2.71E+1 for 27.1
- Description: **Returns either the programmed value, maximum value, or minimum value of current.** The CURR? query returns the programmed value of current. Actual output current will depend on load conditions. The CURR?MAX query returns the maximum current allowed for a particular model. CURR? Returns programmed current value. CURR? MAX returns maximum current allowed for power supply. CURR? MIN returns minimum current allowed for power supply (always 0). Related Commands: CURR. (See example, Figure [B-3.](#page-48-1))

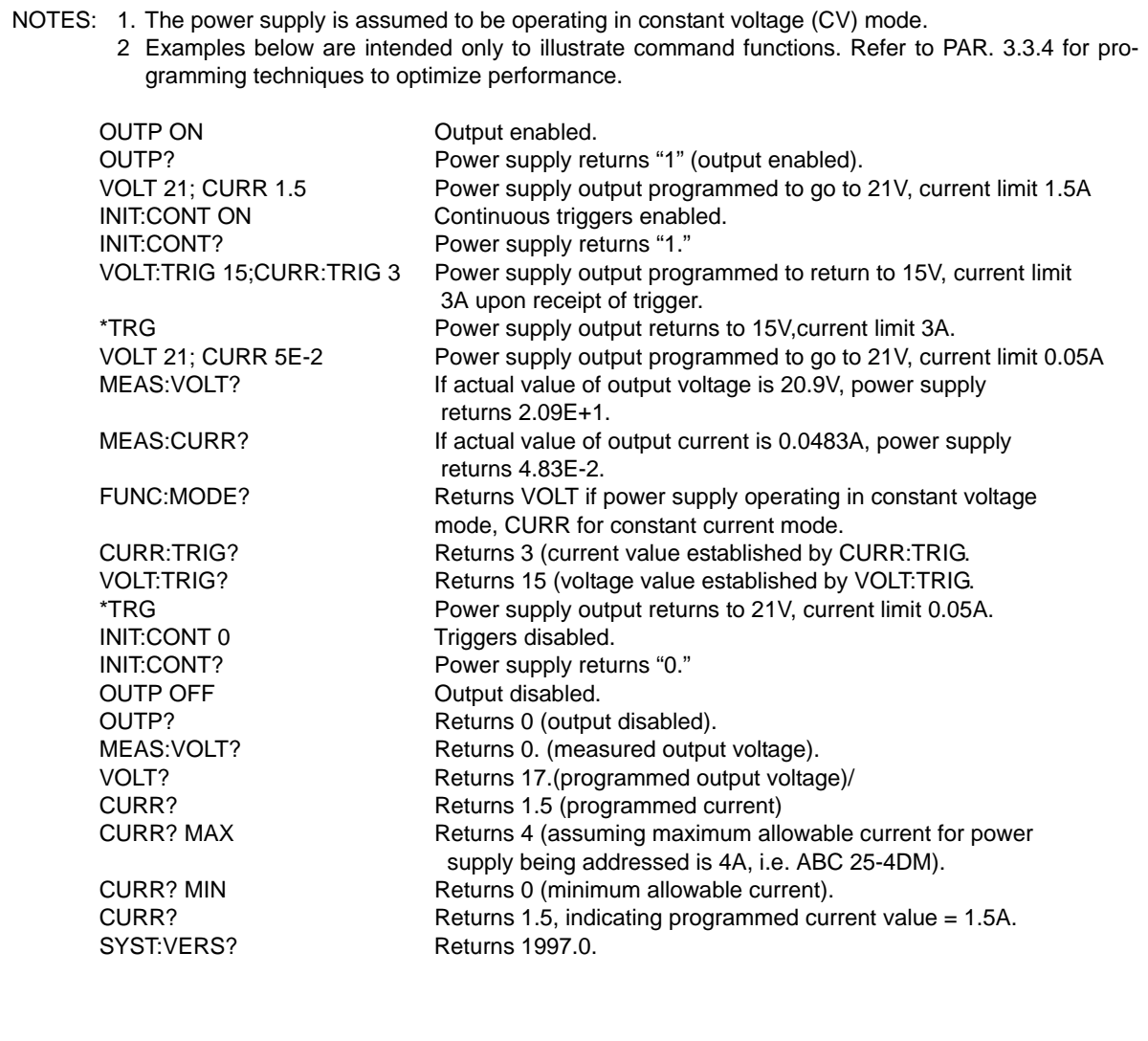

### **FIGURE B-3. PROGRAMMING THE OUTPUT**

# <span id="page-48-1"></span><span id="page-48-0"></span>**B.16 [SOURce:]CURRent:[:LEVel]TRIGgered[:AMPlitude] COMMAND CURR:TRIG**

#### <span id="page-48-2"></span>Syntax: Short Form: [SOUR:]CURR[:LEV]:TRIG[:AMP] <exp\_value> Long Form: [SOURce:]CURRent[:LEVel]:TRIGgered[:AMPlitude] <exp\_value> <exp\_value> = digits with decimal point and Exponent, e.g., 2.71E+1 for 27.1

Description: **Programs current value to be transferred to output by \*TRG commands.** Actual output current will depend on load conditions. If the value exceeds the maximum for the model being programmed, error message -222,"Data out of range" is posted in output queue. Related Commands: CURR. (See example, Figure [B-3](#page-48-1).)

### $\mathsf{B}\text{-}\mathsf{6}$  MST 488-27 082718

# <span id="page-49-0"></span>**B.17 [SOURce:]CURRent:[:LEVel]TRIGgered[:AMPlitude]? QUERY CURR:TRIG?**

<span id="page-49-5"></span>Syntax: Short Form: [SOUR:]CURR[:LEV]:TRIG[:AMP]? Long Form: [SOURce:]CURRent[:LEVel]:TRIGgered[:AMPlitude]? Return Value: <exp\_value> = digits with decimal point and Exponent, e.g., 2.71E+1 for 27.1

Description: Returns the current value established by CURR:TRIG command. (See example, Figure [B-3](#page-48-1).)

## NOTES: 1. The power supply is assumed to be operating in constant voltage (CV) mode. 2 Examples below are intended only to illustrate command functions. Refer to PAR. [3.3.4](#page-27-2) for programming techniques to optimize performance. VOLT 21; CURR 1.1 Power supply programmed to voltage limit 21V, 1.1A. CURR? Returns 1.1. CURR 4.2 Power supply output current programmed to 3.3A, error message -301 posted. CURR? Returns 3.3. --- OVERCURRENT CONDITION (1 SECOND) OCCURS. CURR? Returns small value (approx. 1% of full scale current rating). CURR 2.5 Power supply output current programmed to 2.5A --- OVERCURRENT CONDITION (1 SECOND) OCCURS. (After 10 seconds) CURR? Returns 2.5.

# **FIGURE B-4. PROGRAMMING CURRENT**

# <span id="page-49-4"></span><span id="page-49-1"></span>**B.18 [SOURce:]VOLTage[:LEVel][:IMMediate][:AMPlitude] COMMAND VOLT**

- <span id="page-49-6"></span>Syntax: Short Form: [SOUR:]VOLT[:LEV][:IMM][:AMP] <exp\_value> Long Form: [SOURce:]VOLTage[:LEVel][:IMMediate][:AMPlitude] <exp\_value>  $\epsilon$ exp\_value> = digits with decimal point and Exponent, e.g., 2.71E+1 for 27.1
- Description: **Sets programmed voltage level at power supply output.** This command programs output voltage to a specific value; actual output voltage will depend on load conditions. If the value exceeds the maximum for the model being programmed, error message -222,"Data out of range" is posted in output queue. (See example, Figure [B-3](#page-48-1).

# <span id="page-49-2"></span>B.19 [SOURce:]VOLTage[:LEVel][:IMMediate][:AMPlitude]? QUERY **VOLT?**

- <span id="page-49-7"></span>Syntax: Short Form: [SOUR:]VOLT[:LEV][:IMM][:AMP]? {MIN | MAX} Long Form: [SOURce:]VOLTage[:LEVel][:IMMediate][:AMPlitude]? {MIN | MAX}
- Description: **Identifies programmed voltage, maximum allowable voltage, or minimum voltage (always 0).** The VOLT? query returns the programmed value of voltage. Actual output voltage will depend on load conditions. The VOLT?MAX query returns the maximum voltage allowed for a particular model (e.g., 25V for MST25-8DM). VOLT? MINReturns minimum voltage allowed for power supply (always 0). Related Commands: VOLT. (See example, Figure [B-3](#page-48-1)

# <span id="page-49-3"></span>**B.20 [SOURce:]VOLTage:[:LEVel]TRIGgered[:AMPlitude] COMMAND VOLT:TRIG**

- <span id="page-49-8"></span>Syntax: Short Form: [SOUR:]VOLT[:LEV]:TRIG[:AMP] <exp\_value> Long Form: [SOURce:]VOLTage[:LEVel]:TRIGgered[:AMPlitude] <exp\_value>  $\epsilon$  value = digits with decimal point and Exponent, e.g., 2.71E+1 for 27.1
- Description: **Programs voltage value to be transferred to output by \*TRG commands.** Actual output voltage will depend on load conditions. If the value exceeds the maximum for the model being programmed, error message -222,"Data out of range" is posted in output queue. (See example, Figure [B-3.](#page-48-1))

# <span id="page-50-0"></span>**B.21 [SOURce:]VOLTage:[:LEVel]TRIGgered[:AMPlitude]? QUERY VOLT:TRIG?**

- <span id="page-50-6"></span>Syntax: Short Form: [SOUR:]VOLT[:LEV]:TRIG[:AMP]? Long Form: [SOURce:]VOLTage[:LEVel]:TRIGgered[:AMPlitude]? Return Value:  $\langle \exp \left( \frac{\partial u}{\partial x} \right) \right)$  and  $\langle u \rangle$  and  $\langle v \rangle$  and Exponent, e.g., 2.71E+1 for 27.1
- Description: **Returns value representing voltage value to be programmed by \*TRG command established by VOLT:TRIG command).** (See example, Figure [B-3](#page-48-1).)

# <span id="page-50-1"></span>B.22 [SOURce:]FUNCtion:MODE COMMAND **FUNC:MODE**

- <span id="page-50-7"></span>Syntax: Short Form:FUNC:MODE {VOLT | CURR} Long Form: FUNCtion:MODE {VOLT | CURR}
- Description: **Establishes the operating mode of the power supply.** VOLT = Constant Voltage mode (CV). CURR = Constant Current mode (CC).

# <span id="page-50-2"></span>**B.23 STATus:OPERation:CONDition? QUERY STAT:OPER:COND?**

- <span id="page-50-8"></span>Syntax**:** Short Form: STAT:OPER:COND? Long Form: STATus:OPERation:CONDition? Return Value: <int\_value> 0 to 1313 (256 + 512 + 1024).
- Description: **Returns the value of the Operation Condition Register (see Table [B-2\)](#page-50-5).** The Operation Condition Register contains the programmed mode of the power supply (not the actual condition). Bit set to  $1 =$ state enabled (active, true); bit reset to 0 = state disabled (inactive, false). (See example, Figure [B-5.](#page-52-1))

#### **TABLE B-2. OPERATION CONDITION REGISTER, OPERATION ENABLE REGISTER, AND OPERATION EVENT REGISTER BITS**

<span id="page-50-5"></span>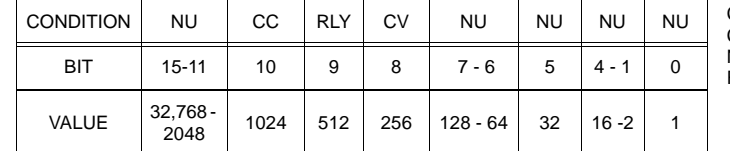

- CC POWER SUPPLY IN CONSTANT CURRENT MODE<br>CV POWER SUPPLY IN CONSTANT VOLTAGE MODE .<br>CV - POWER SUPPLY IN CONSTANT VOLTAGE MODE<br>NU - NOT USED
- .<br>NU NOT USED<br>RLY POWER SU POWER SUPPLY RELAY IS CLOSED

# <span id="page-50-3"></span>**B.24 STATus:OPERation:ENABle COMMAND STAT:OPER:ENAB**

<span id="page-50-9"></span>Syntax**:** Short Form: STAT:OPER:ENAB <int\_value> 0 to 32767 (1 + 32 + 256 + 1024) Long Form: STATus:OPERation:ENABle <int\_value> 0 to 32767 (1 + 32 + 256 + 1024)

Description: **Sets Operation Enable Register.** The Operation Enable Register is a mask for enabling specific bits in the Operation Event Register which will cause the operation summary bit (bit 7) of the Status Byte register to be set Bit set to  $1 =$  function enabled (active, true); bit reset to  $0 =$  function disabled (inactive, false). The operation summary bit is the logical OR of all the enabled bits in the Operation Event register. (See example, Figure [B-5](#page-52-1).)

- <span id="page-50-10"></span>Syntax**:** Short Form: STAT:OPER:ENAB? Long Form: STATus:OPERation:ENABle? Return Value:  $\sin t$  value > 0 to 1313 (1 + 32 + 256 + 1024).
- Description: **Reads Operation Enable Register (see Table [B-2](#page-50-5)).** Returns value of Operation Enable Register bits. Bit set to 1 = function enabled (active, true); bit reset to  $0 =$  function disabled (inactive, false). (See example, Figure [B-5](#page-52-1).)

# <span id="page-50-4"></span>**B.25 STATus:OPERation:ENABle? QUERY STAT:OPER:ENAB?**

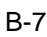

B-8 MST 488-27 082718

# <span id="page-51-0"></span>B.26 STATus:OPERation[:EVENt]? QUERY **STAT:OPER?**

- <span id="page-51-9"></span>Syntax**:** Short Form: STAT:OPER[:EVEN]? Long Form: STATus:OPERation[:EVENt]? Return Value:  $\sin t$  value > 0 to 1313 (1 + 32 + 256 + 1024).
- Description: **Indicates changes in conditions monitored by Operational Event Register.** Returns the value of the Operation Event register. The Operation Event register is a read-only register which holds (latches) all events that occur. Reading the Operation Event register clears it. (See example, Figure [B-](#page-52-1)[5](#page-52-1).)

# <span id="page-51-1"></span>B.27 STATus:PRESet COMMAND **STAT:PRES**

- <span id="page-51-10"></span>Syntax: Short Form: STAT:PRES Long Form: STATus:PRESet
- 
- Description: **Disables reporting of all status events.** This command sets all bits of the Operation Condition (Table [B-2](#page-50-5)) and Questionable Condition Registers to 0, preventing all status events from being reported. (See example, Figure [B-5.](#page-52-1))

# <span id="page-51-2"></span>B.28 STATus:QUEStionable[:EVENt]? QUERY **STAT:QUES?**

- <span id="page-51-6"></span>Syntax**:** Short Form: STAT:QUES[EVEN]? Long Form: STATus:QUEStionable[EVENT]? Return Value: <int\_value> actual register value
- Description: **Indicates questionable events that occurred since previous STAT:QUES? query.** Returns the value of the Questionable Event register (see Table [B-3](#page-51-5)). The Questionable Event register is a read-only register which holds (latches) all events. Reading the Questionable Event register clears it. (See example, Figure [B-5.](#page-52-1))

### <span id="page-51-5"></span>**TABLE B-3. QUESTIONABLE EVENT REGISTER, QUESTIONABLE CONDITION REGISTER AND QUESTIONABLE CONDITION ENABLE REGISTER BITS**

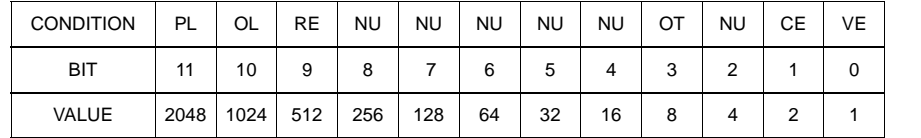

- <span id="page-51-7"></span>Syntax**:** Short Form: STAT:QUES:COND? Long Form: STATus:QUEStionable:CONDition? Return Value: <int\_value> actual register value
- Description: **Returns the value of the Questionable Condition Register (see Table [B-3\)](#page-51-5).** The Questionable Condition Register contains unlatched real-time information about questionable conditions of the power supply. Bit set to  $1 =$  condition (active, true); bit reset to  $0 =$  condition (inactive, false). (See example, Figure [B-5](#page-52-1).)

#### <span id="page-51-8"></span><span id="page-51-4"></span>**B.30 STATus:QUESTionable:ENABle COMMAND**

Description: **Programs Questionable Condition Enable Register (see Table [B-3\)](#page-51-5).**The Questionable Condition Enable Register determines which conditions are allowed to set the Questionable Condition Register; it is a mask for enabling specific bits in the Questionable Event register that can cause the questionable summary bit (bit 3) of the Status Byte register to be set. The questionable summary bit is the log-

(active, true); bit reset to 0 = function disabled (inactive, false). (See example, Figure [B-5.](#page-52-1))

ical OR of all the enabled bits in the Questionable Event register. Bit set to  $1 =$  function enabled

Syntax: Short Form: STAT:QUES:ENAB <int\_value> Long Form: STATus:QUESionable:ENABle <int\_value>

# <span id="page-51-3"></span>**B.29 STATus:QUEStionable:CONDition? QUERY STAT:QUES:COND?**

PL POWER LOSS<br>OL OVERLOAD OVERLOAD RE RELAY ERROR<br>OT OVERTEMPER OT OVERTEMPERATURE<br>CE CURRENT ERROR CURRENT ERROR VE VOLTAGE ERROR **NOT USED** 

**STAT:QUES:ENAB**

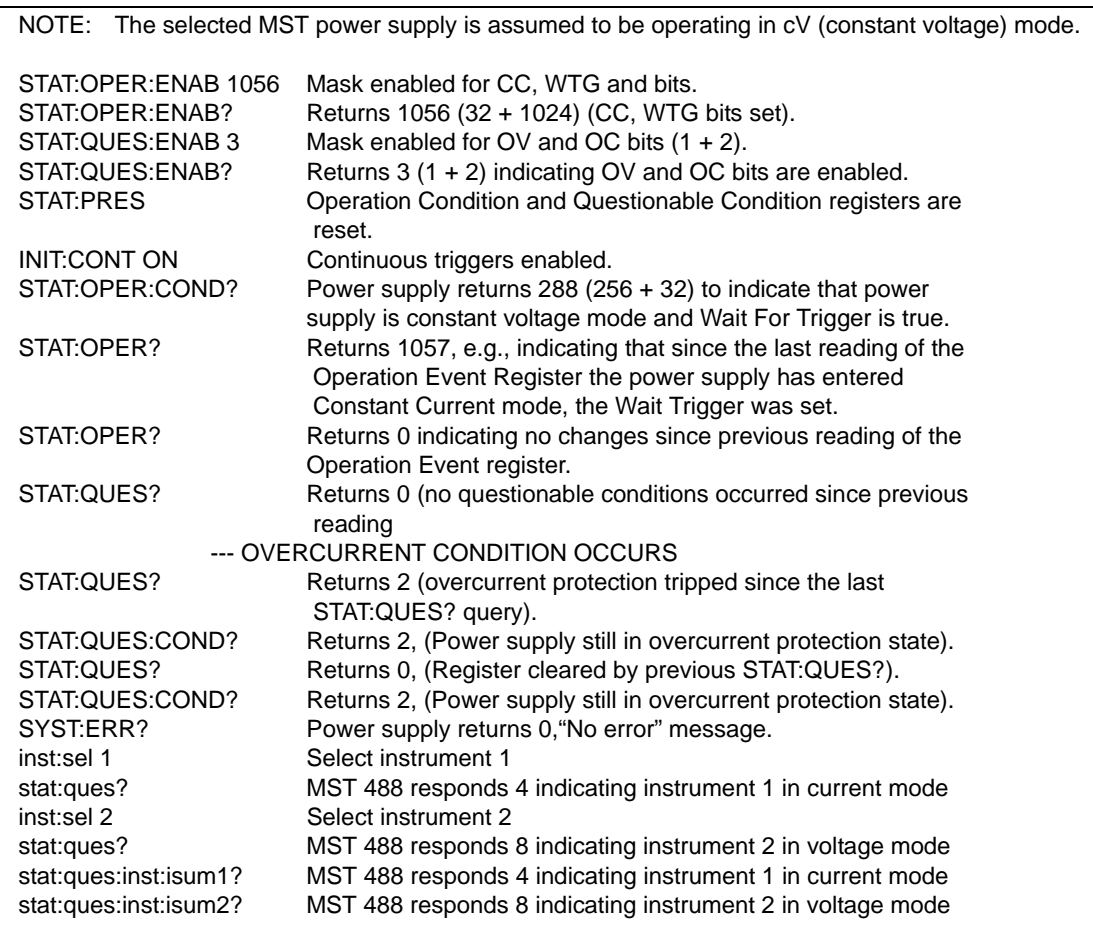

#### **FIGURE B-5. USING STATUS COMMANDS AND QUERIES**

# <span id="page-52-1"></span><span id="page-52-0"></span>B.31 STATus:QUESTionable:ENABle? QUERY **STAT:QUES:ENAB?**

<span id="page-52-2"></span>Syntax**:** Short Form: STAT:QUES:ENAB? Long Form: STATus:QUESionable:ENABle? Return Value: <int\_value> actual register value

Description: **Reads Questionable Condition Enable Register (see Table [B-3\)](#page-51-5).** Power supply returns value of Questionable Condition Enable Register, indicating which conditions are being monitored. Bit set to 1  $=$  function enabled (active, true); bit reset to  $0 =$  function disabled (inactive, false). Related Commands: STAT:QUES?. (See example, Figure [B-5](#page-52-1).)

# <span id="page-53-0"></span>**B.32 STATus:QUEStionable:INSTrument[1]? QUERY STAT:QUES:INST[1]?**

- <span id="page-53-6"></span>Syntax**:** Short Form: STAT:QUES:INST[1]? Long Form: STATus:QUESionable:INSTrument[1]? Return Value: <int\_value> actual register value
- Description: **Reads Questionable Instrument Register 1 (see Table [B-4\)](#page-53-4).** Unit returns value of Instrument Register 1 (inst register). The bits of this register are set when at least one bit in the specified channel's ISUM register was set previously and the specific enable bit was also set. When this register is read, all bits are cleared.

<span id="page-53-4"></span>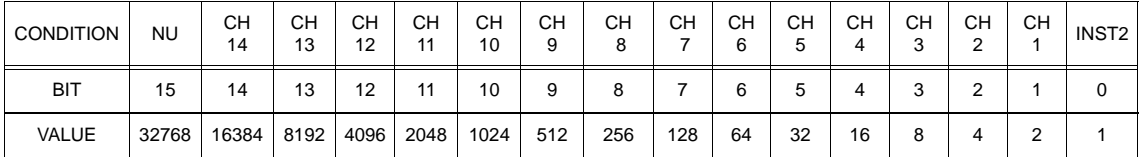

#### **TABLE B-4. QUESTIONABLE INSTRUMENT REGISTER 1 BITS**

CH CHANNEL

NU NOT USED INST2 INSTRUMENT REGISTER 1

# <span id="page-53-1"></span>**B.33 STATus:QUEStionable:INSTrument2? QUERY STAT:QUES:INST2?**

- <span id="page-53-7"></span>Syntax**:** Short Form: STAT:QUES:INST2? Long Form: STATus:QUESionable:INSTrument2? Return Value: <int\_value> actual register value
- Description: **Reads Questionable Instrument Register 2 (see Table [B-5\)](#page-53-5).** Unit returns value of Instrument Register 2 (inst2 register). The bits of this register are set when at least one bit in the specified channel's ISUM register was set previously and the specific enable bit was also set. When this register is read, all bits are cleared.

<span id="page-53-5"></span>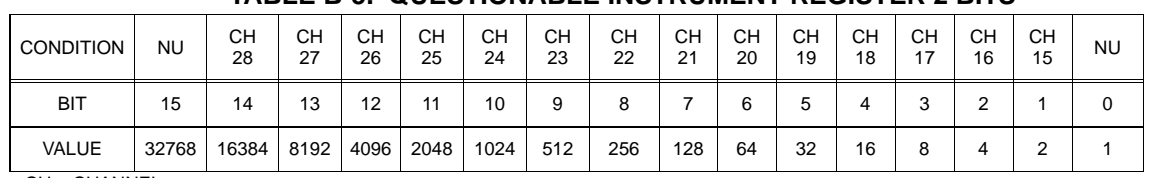

### **TABLE B-5. QUESTIONABLE INSTRUMENT REGISTER 2 BITS**

CH CHANNEL NU NOT USED

<span id="page-53-2"></span>**STAT:QUES:INST[1]:ENAB B.34** STATus:QUEStionable:INSTrument[1]:ENABle COMMAND

<span id="page-53-8"></span>Syntax: Short Form: STAT:QUES:INST:ENAB[1] <int\_value> Long Form: STATus:QUESionable:INSTrument[1]:ENABle <int\_value>

Description: **Programs Questionable Instrument Register 1 Enable Register (see Table [B-4\)](#page-53-4).** The Questionable Instrument Register 1 Enable Register is a mask which determines which channels are allowed to set Questionable Instrument Register 1.

# <span id="page-53-3"></span>**STAT:QUES:INST[1]:ENAB? B.35 STATus:QUEStionable:INSTrument[1]:ENABle? QUERY**

<span id="page-53-9"></span>Syntax**:**Short Form: STAT:QUES:INST[1]:ENAB? Long Form: STATus:QUESionable:INSTrument[1]:ENABle? Return Value: <int\_value> actual register value.

#### Description: **Reads Questionable Instrument Register 1 Enable Register (see Table [B-4\)](#page-53-4).** Unit returns value of Questionable Instrument Register 1 Enable Register.

# **STAT:QUES:INST2:ENAB**

### <span id="page-54-0"></span>**B.36 STATus:QUESTionable:INSTrument2:ENABle COMMAND**

- <span id="page-54-7"></span>Syntax: Short Form: STAT:QUES:INST2:ENAB <int\_value> Long Form: STATus:QUESionable:INSTrument2:ENABle <int\_value>
- Description: **Programs Questionable Instrument Register 2 Enable Register (see Table [B-5](#page-53-5)).**The Questionable Instrument Register 2 Enable Register is a mask which determines which channels are allowed to set Questionable Instrument Register 2.

# **STAT:QUES:INST2:ENAB?**

### <span id="page-54-1"></span>**B.37 STATus:QUESTionable:INSTrument2:ENABle? QUERY**

- <span id="page-54-8"></span>Syntax**:** Short Form: STAT:QUES:INST2:ENAB? Long Form: STATus:QUESionable:INSTrument2:ENABle? Return Value: <int\_value> actual register value.
- Description: **Reads Questionable Instrument Register 2 Enable Register (see Table [B-5](#page-53-5)).** Unit returns value of Questionable Instrument Register 2 Enable Register.

# <span id="page-54-2"></span>**B.38 STATus:QUEStionable:INSTrument:ISUM? QUERY STAT:QUES:INST:ISUM?**

- <span id="page-54-9"></span>Syntax**:** Short Form: STAT:QUES:INST:ISUM? Long Form: STATus:QUESionable:INSTrument:ISUM? Return Value: <int\_value> actual register value
- Description: **Reads ISUM Register (see Table [B-3\)](#page-51-5).** Unit returns value of ISUM Register for selected channel This register is identical in function to the QUEStionable register for the selected channel. This command requires that the SCPI compliant mode of operation for multiple logical instruments be enabled first by sending SYST:SET S1 (see PAR. [B.48](#page-55-5)).

# **STAT:QUES:INST:ISUM:ENAB**

## <span id="page-54-3"></span>**B.39 STATus:QUEStionable:INSTrument:ISUM:ENABle COMMAND**

- <span id="page-54-10"></span>Syntax**:** Short Form: STAT:QUES:INST:ISUM:ENAB <int\_value> Long Form: STATus:QUESionable:INSTrument:ISUM:ENABle <int\_value>
- Description: **Programs Questionable Instrument ISUM Enable Register (see Table [B-3](#page-51-5)).**The Questionable Instrument ISUM Enable Register is a mask which determines which conditions are allowed to set the Questionable Instrument ISUM Register for the selected channel. This command requires that the SCPI compliant mode of operation for multiple logical instruments be enabled first by sending SYST:SET S1 (see PAR. [B.48](#page-55-5)).

# **STAT:QUES:INST:ISUM:ENAB?**

# <span id="page-54-4"></span>**B.40 STATus:QUEStionable:INSTrument:ISUM:ENABle? QUERY**

- <span id="page-54-11"></span>Syntax**:** Short Form: STAT:QUES:INST:ISUM:ENAB? Long Form: STATus:QUESionable:INSTrument:ISUM:ENABle? Return Value: <int\_value> actual register value
- Description: **Reads ISUM Enable Register (see Table [B-3](#page-51-5)).** Unit returns value of ISUM Enable Register for selected channel. This command requires that the SCPI compliant mode of operation for multiple logical instruments be enabled first by sending SYST:SET S1 (see PAR. [B.48\)](#page-55-5).

# <span id="page-54-5"></span>**B.41 SYSTem:COMMunication:GPIB:ADDRess COMMAND SYST:COMM:GPIB:ADDR**

<span id="page-54-12"></span>Syntax**:** Short Form: SYST:COMM:GPIB:ADDR<INT VAL> 1 to 30 Long Form: SYSTem:COMMunication:GPIB:ADDRess<INT VAL> 1 to 30

#### <span id="page-54-13"></span>Description: **Sets selected power supply GPIB address.**

# <span id="page-54-6"></span>**B.42 SYSTem:COMMunication:SERial:BAUD COMMAND SYST:COMM:SER:BAUD**

Syntax**:** Short Form: SYST:COMM:SER:BAUD {19200 | 9600 | 4800 | 2400} Long Form: SYSTem:COMMunication:SERial:BAUD {19200 | 9600 | 4800 | 2400}

Description: **Sets the unit to operate at the specified baud rate.**

# <span id="page-55-0"></span>**B.43 SYSTem:COMMunication:SERial:ECHO COMMAND SYST:COMM:SER:ECHO**

<span id="page-55-6"></span>Syntax: Short Form: SYST:COMM:SER:ECHO {ON | OFF} Long Form: SYSTem:COMMunication:SERial:ECHO {ON | OFF}

Description: **Enables (ON) or disables (OFF) echo mode** (see PAR. [3.3.3.1\)](#page-26-3) Sending ON causes all subsequent characters to be echoed back. Sending OFF turns off the character echo after the nest line terminator character. The \*RST command has no effect on echo status

# <span id="page-55-1"></span>**B.44 SYSTem:COMMunication:SERial:PACE COMMAND SYST:COMM:SER:PACE**

<span id="page-55-7"></span>Syntax**:** Short Form: SYST:COMM:SER:PACE {NONE | XON} Long Form: SYSTem:COMMunication:SERial:PACE {NONE | XON}

<span id="page-55-8"></span>Description: **Enables (XON) or disables (NONE) data flow control via the serial interface** (see PAR. [3.3.3.3\)](#page-26-4)

# <span id="page-55-2"></span>**B.45 SYSTEM:COMMunication:SERial:PROMpt COMMAND SYST:COMM:SER:PROM**

- Syntax: Short Form: SYST:COMM:SER:PROM {ON | OFF} Long Form: SYSTem:COMMunication:SERial:PROMpt {ON | OFF}
- Description: **Enables (ON) or disables (OFF) prompt** (see PAR. [3.3.3.3\)](#page-26-4). Sending ON causes the unit to return > character after the command is parsed.

# <span id="page-55-3"></span>B.46 SYSTem:ERRor[:NEXT]? QUERY **SYST:ERR?**

<span id="page-55-9"></span>Syntax: Short Form: SYST:ERR[:NEXT]? Long Form: SYSTem:ERRor[:NEXT]? Return Value: <int\_value,string>

Description: **Posts error messages to the output queue.** Returns the next error number followed by its corresponding error message string from the instrument error queue. The error queue is a FIFO (first in first out) buffer that stores errors as they occur. As it is read, each error is removed from the queue and the next error message is made available. When all errors have been read, the query returns 0,"No error". If more than 15 errors are accumulated, it will overflow. The oldest errors stay in the queue but the most recent errors are discarded. The last error in the queue will be -350,"Too many errors." Error messages are defined in Table [B-6.](#page-56-1)

# <span id="page-55-4"></span>B.47 SYSTem:LANGuage COMMAND **SYST:LANG**

<span id="page-55-10"></span>Syntax: Short Form: SYST:LANG CIIL Long Form: SYSTem:LANGuage CIIL

Description: **This command allows the CIIL command language to be used to program the power supply**. (CIIL is included to provide compatibility with earlier Kepco equipment.) Once CIIL is selected, the CIIL command 'GAL' followed by the command 'SCPI' must be sent for the power supply to respond to SCPI commands.

# <span id="page-55-5"></span>B.48 SYSTem:SET COMMAND **SYST:SET**

<span id="page-55-11"></span>Syntax**:** Short Form: SYSTem:SET {CM0 | CM1 | SI0 | SI1}Long Form: SYSTem:SET {CM0 | CM1}

Description: Sending SYST:SET CM1 sets the unit to operate in compatible mode and have all GPIB functions compatible with software version 1.2 and lower units. Sending SYST:SET CM0 sets the unit to be fully SCPI 1997 compliant.

> The selection of the status reporting structure is controlled by the SYST:SET SI (Instrument Structure) command, either SI0 (off) or SI1 (on). The power-up default is the off condition. To enable the SCPI compliant mode of operation for multiple logical instruments the user must send SYST:SET SI1 to the MST 488-27 during initialization. The SI1 state is not remembered when the unit is turned off. To return to the standard method of reporting the selected device's status without turning the unit off, send SYS-Tem:SET SI0(see PAR. [3.4.8.4](#page-35-2)).

<span id="page-56-0"></span>B.49 SYSTem:VERSion? QUERY **SYST:VERS?** 

<span id="page-56-2"></span>Syntax: Short Form: SYST:VERS? Long Form: SYSTem:VERSion? Return Value: <int\_value>.<int\_value> (YYYY.V)

Description: **Identifies SCPI Version implemented.** Returns SCPI Version number: YYYY = year, V = Revision number for specified year (e.g. 1997,0.).

<span id="page-56-1"></span>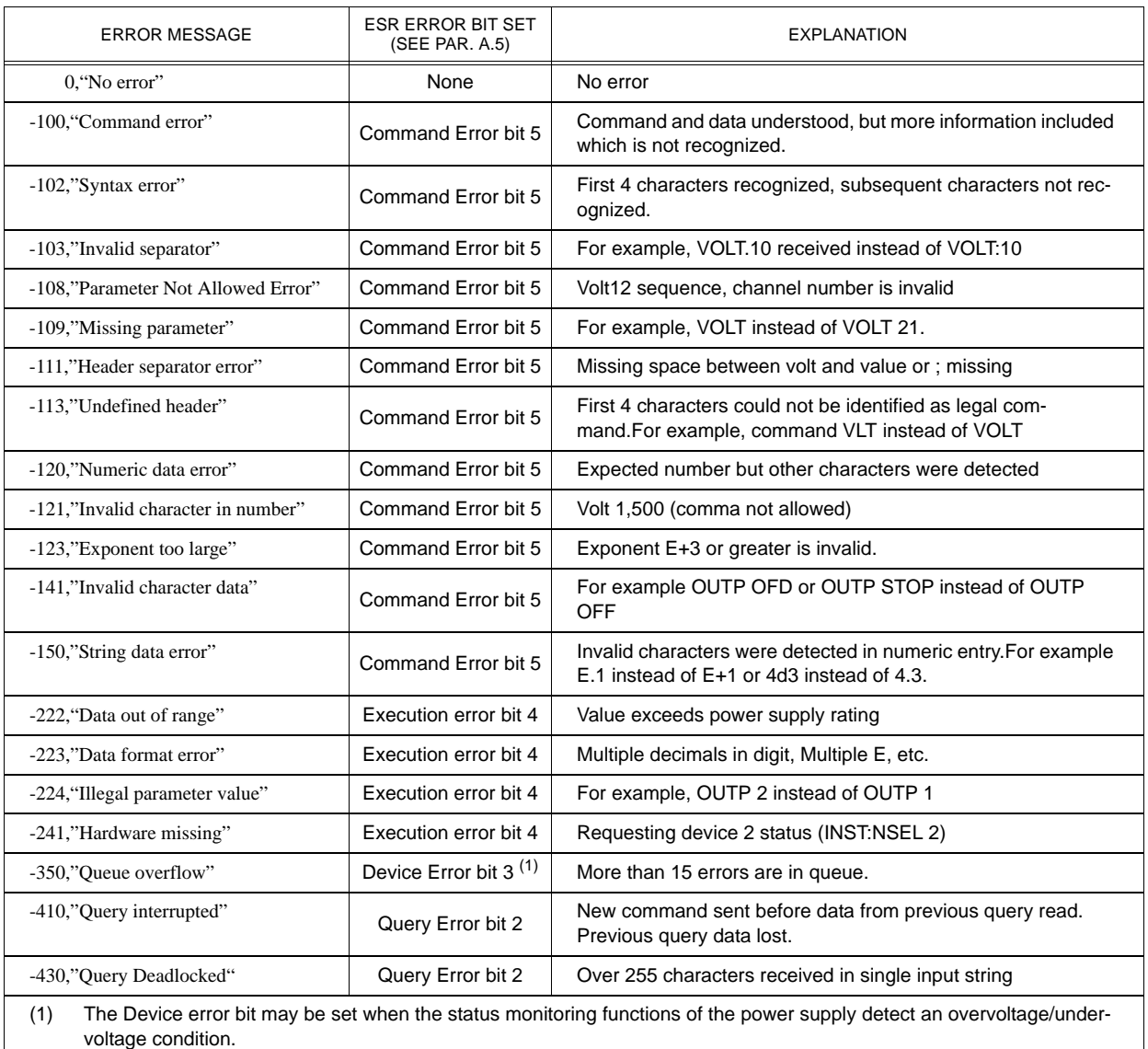

#### **TABLE B-6. ERROR MESSAGES**

# **APPENDIX C - CIIL COMMAND DEFINITIONS**

#### <span id="page-58-0"></span>**C.1 INTRODUCTION**

This appendix defines the CIIL commands used with the MST 488-27 Controller. Table [C-1](#page-58-2) provides a quick reference of all CIIL commands used in the MST 488-27.

<span id="page-58-2"></span>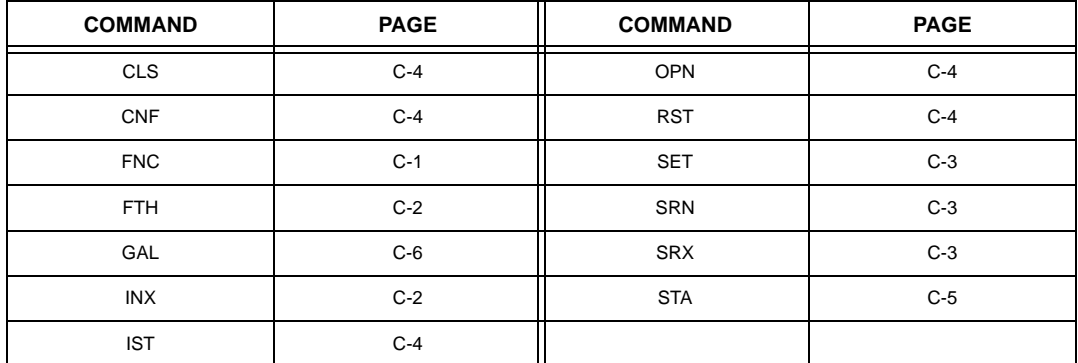

#### **TABLE C-1. CIIL SUBSYSTEM COMMAND/QUERY INDEX**

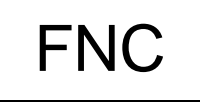

**Syntax:** Stimulus mode: FNC DCS :CHnn <SET Command> Sensor mode: FNC DCS <VOLT or CURR command> :CHnn

- **Function**: This operator is used with either the SET command to program a power supply's output (stimulus mode), or with the VOLT and CURR commands to read its output settings (sensor mode).
- **Description:** The first operand contains the three (3) letter mnemonic pertaining to the device on the control bus, in this case DCS (Direct Current Source). If a reading is being set up, the modifier VOLT or CURR follows. The next operand is used to select the specific channel of the device being programmed or read from. The MST 488-27 can control up to 27 power supplies/power modules with control bus addresses in the range of 1 to 31.

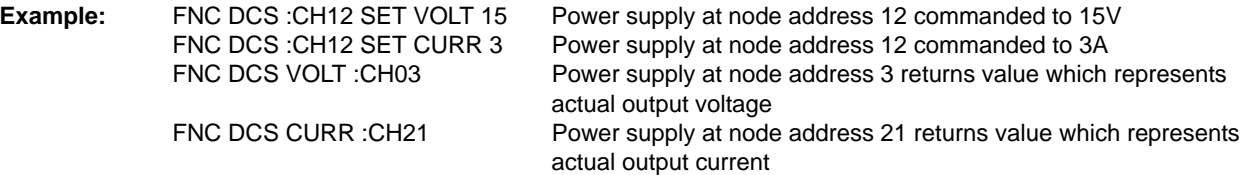

<span id="page-58-1"></span>NOTE: Actual output voltage and current depends on whether output is enabled or disabled and load conditions

## **FIGURE C-1. FNC — FUNCTION COMMAND**

# INX

**Syntax:** INX VOLT (initiate voltage reading) INX CURR (initiate current reading)

Function: Commences a data acquisition process in accordance with the preceding FNC command.

**Description:** The response to the INX command is a dynamic time-out value, unless a catastrophic error condition exists, in which case an error message will be returned. If the time-out value returned is not zero, this indicates the power supply's output voltage or current has not yet settled. A time delay should be observed before proceeding with the FTH command, or the command may be repeated until a zero value is returned, but the preceding FTH command must also be repeated.

<span id="page-59-0"></span>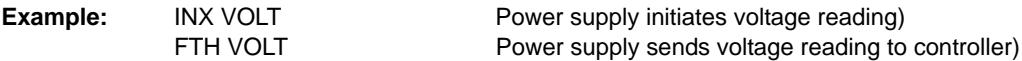

### **FIGURE C-2. INX — INITIATE OP CODE COMMAND**

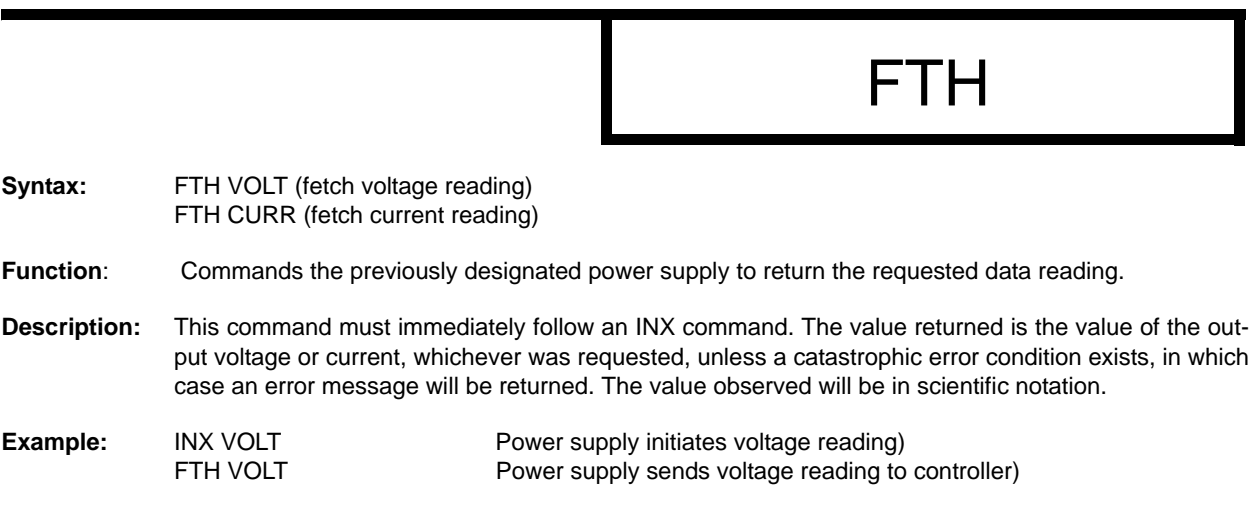

#### <span id="page-59-1"></span>**FIGURE C-3. FTH — FETCH COMMAND**

# SET, SRX, SRN

Syntax: FNC DCS :CHnn SET VOLT <value> CURL <value> FNC DCS :CHnn SET CURR <value> VLTL <value> SRX Set Range Maximum SRN Set Range Minimum

- **Function**: This operator is used in conjunction with FNC (in stimulus mode) to specify the output mode of the power supply being programmed.
- **Description:** The first operand is the noun modifier and the second operand specifies the value. The first operand field of the command contains the four(4) letter mnemonic for the output mode of the power supply. The choices are:

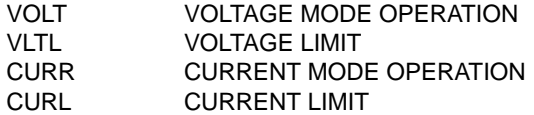

The second operand field of the command contains the value assigned to the chosen output mode. This value may be specified as accurately as the resolution of the power supply allows. It can be directly specified in ASCII integer, decimal, or in scientific notation.

There may be two (2) set commands, separated by a space (ASCII 32), for each power supply being programmed. The following are the only allowable combinations:

VOLT with CURL CURR with VLTL

The limit parameter (CURL or VLTL) may not be set without the main parameter. A polarity sign may precede the VOLT or CURR value so that the power supply's polarity may be selected.

In the case of Kepco's MBT power supplies, the two related Op Codes, SRX and SRN are functionally identical to the SET command, since there is only one range, 0 - maximum. The commands are included only for compatibility.

<span id="page-60-0"></span>**Example:** FNC DCS :CH12 SET VOLT 5 CURL 3Power supply at node address 12 commanded to 5V (Voltage mode) with current limit of 3A. FNC DCS :CH08 SET CURR 2 VLTL 17 Power supply at node address 8 commanded to 2A (Current mode) with voltage limit of 17V

# **FIGURE C-4. SET COMMAND**

# OPN, CLS

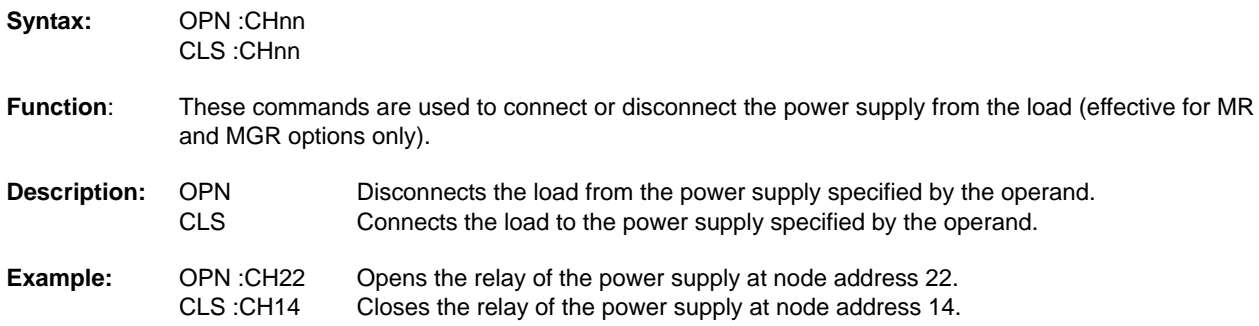

## **FIGURE C-5. OPN, CLS — OPEN, CLOSE RELAY COMMANDS**

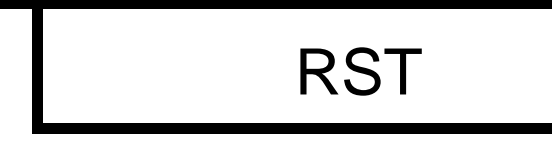

<span id="page-61-0"></span>**Syntax:** RST DCS :CHnn

**Function:** This operator is used to return a power supply to its power-on state. The output voltage and current are programmed to zero and the output relay of MR and MGR models is opened.

<span id="page-61-1"></span>**Example:** RST DCS : CH13 The power supply at node address 13 is reset.

**FIGURE C-6. RST — RESET COMMAND**

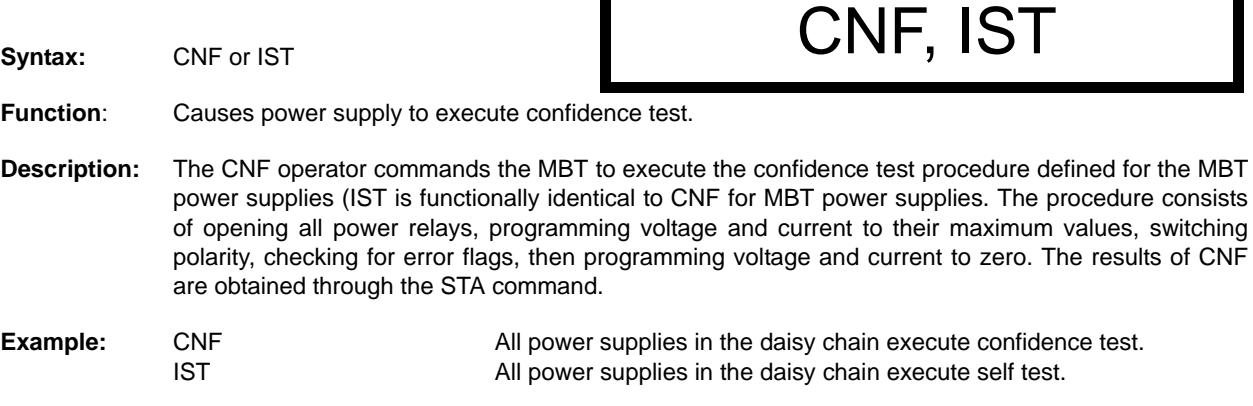

### <span id="page-61-2"></span>**FIGURE C-7. CNF, IST — CONFIDENCE TEST, INTERNAL SELF TEST COMMANDS**

# **STA**

**Syntax:** STA

Function: Causes power supply to return operating status to controller.

**Description:** This operator commands the power supply to report its present operating status. Status is reported in the form of a message (character string) as defined below. Any catastrophic error conditions (indicated by \* in the table below) which exist will be reported, until the error condition is corrected. As required by CIIL, all error messages begin with an ASCII "F" (Fault) followed by a 2 digit code, "07" (Halt). The code that follows (SCSnn) indicates the type of device and the channel number. The next 3 digit code describes the nature of the fault: "DEV" for device related errors or "MOD" for non-device errors, such as syntax.

<span id="page-62-1"></span>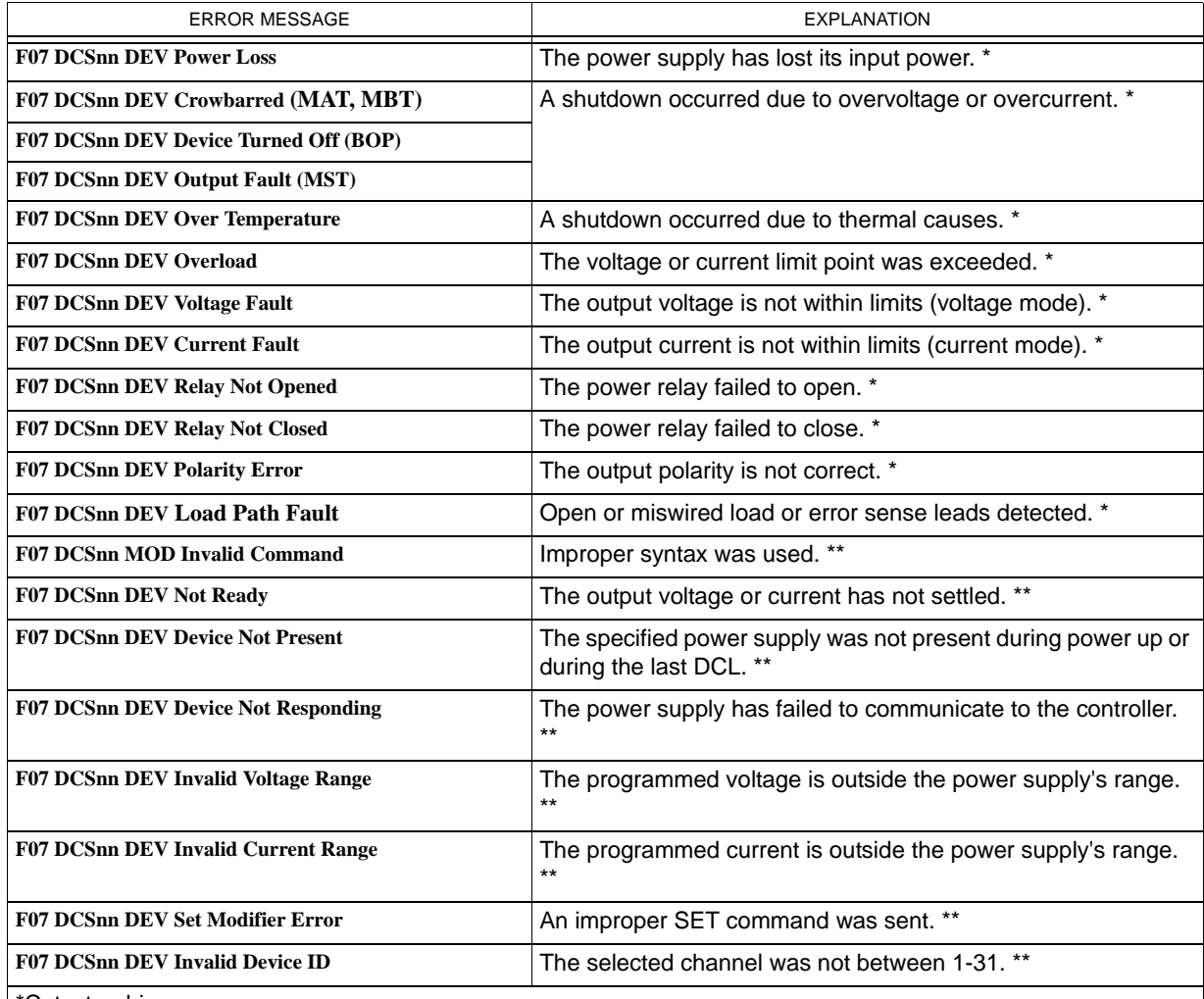

# **TABLE C-2. CIIL ERROR MESSAGES**

\*Catastrophic error

<span id="page-62-0"></span>\*\*Non-Catastrophic error

### **FIGURE C-8. STA — STATUS COMMAND**

# **GAL**

**Syntax:** GAL

**Function**: Enables utility commands which change error handling defaults.

**Description:** This command enables the utility commands listed below. If no GAL command is issued, the default conditions are T0, F1, and P1. Once the GAL command is issued, the appropriate utility command may be sent to change the default condition.

<span id="page-63-1"></span>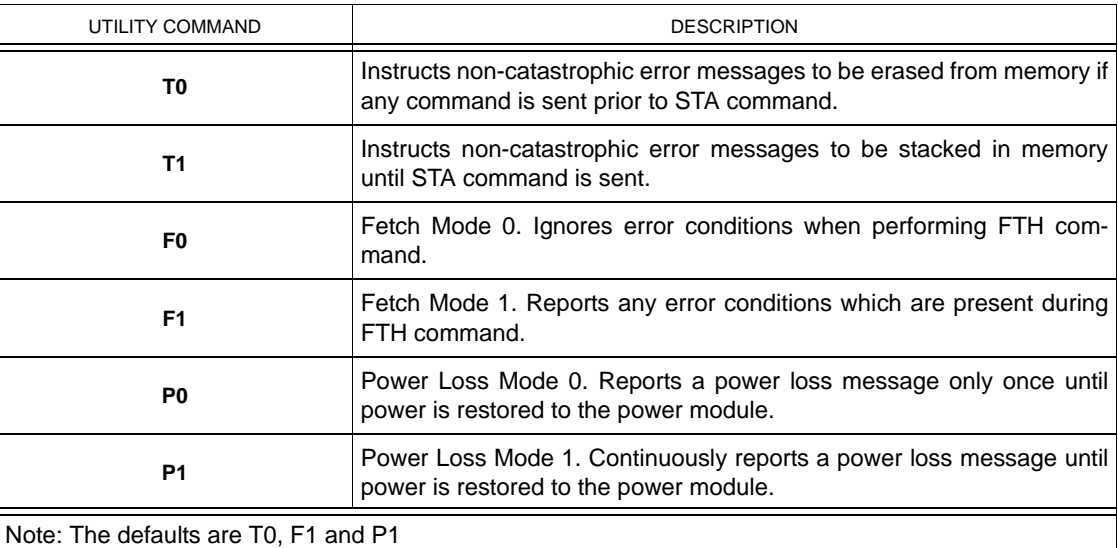

#### **TABLE C-3. CIIL ERROR HANDLING UTILITY COMMANDS**

<span id="page-63-0"></span>

**Example:** GAL Enables utility commands.<br>Fo Causes controller to ignore Causes controller to ignore error conditions during FTH command.

### **FIGURE C-9. GAL — GO TO ALTERNATE LANGUAGE COMMAND**